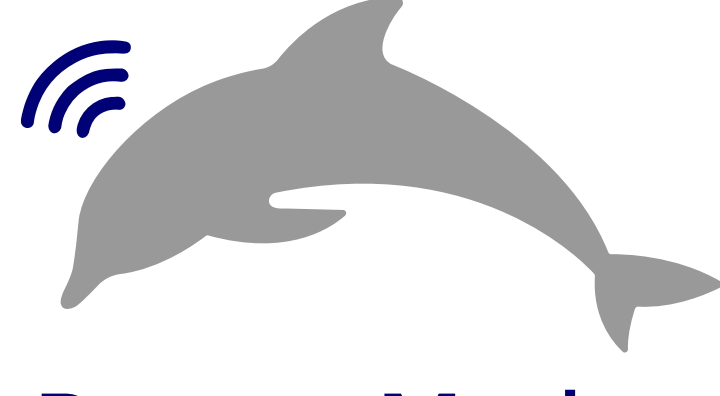

## Popoto Modem

# POPOTO MINI USER'S GUIDE

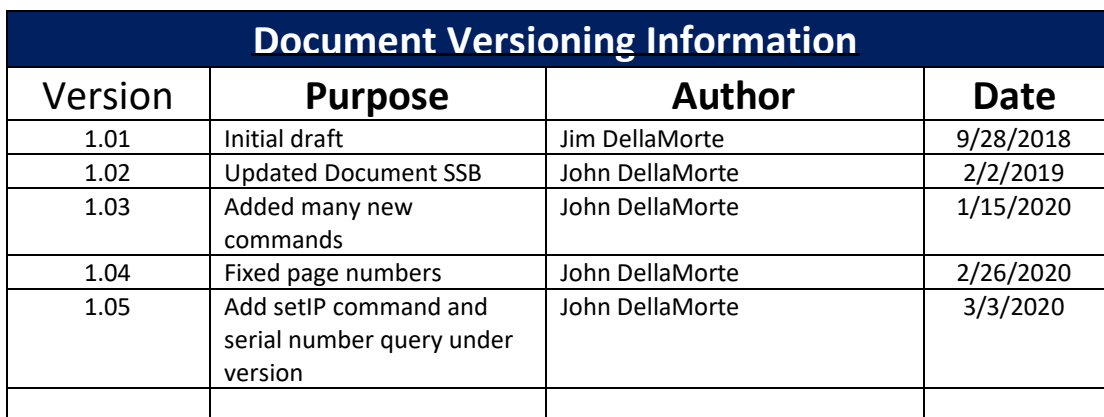

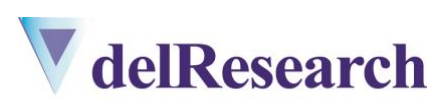

Popoto is a brand of delResearch, LLC

## **Table of Contents**

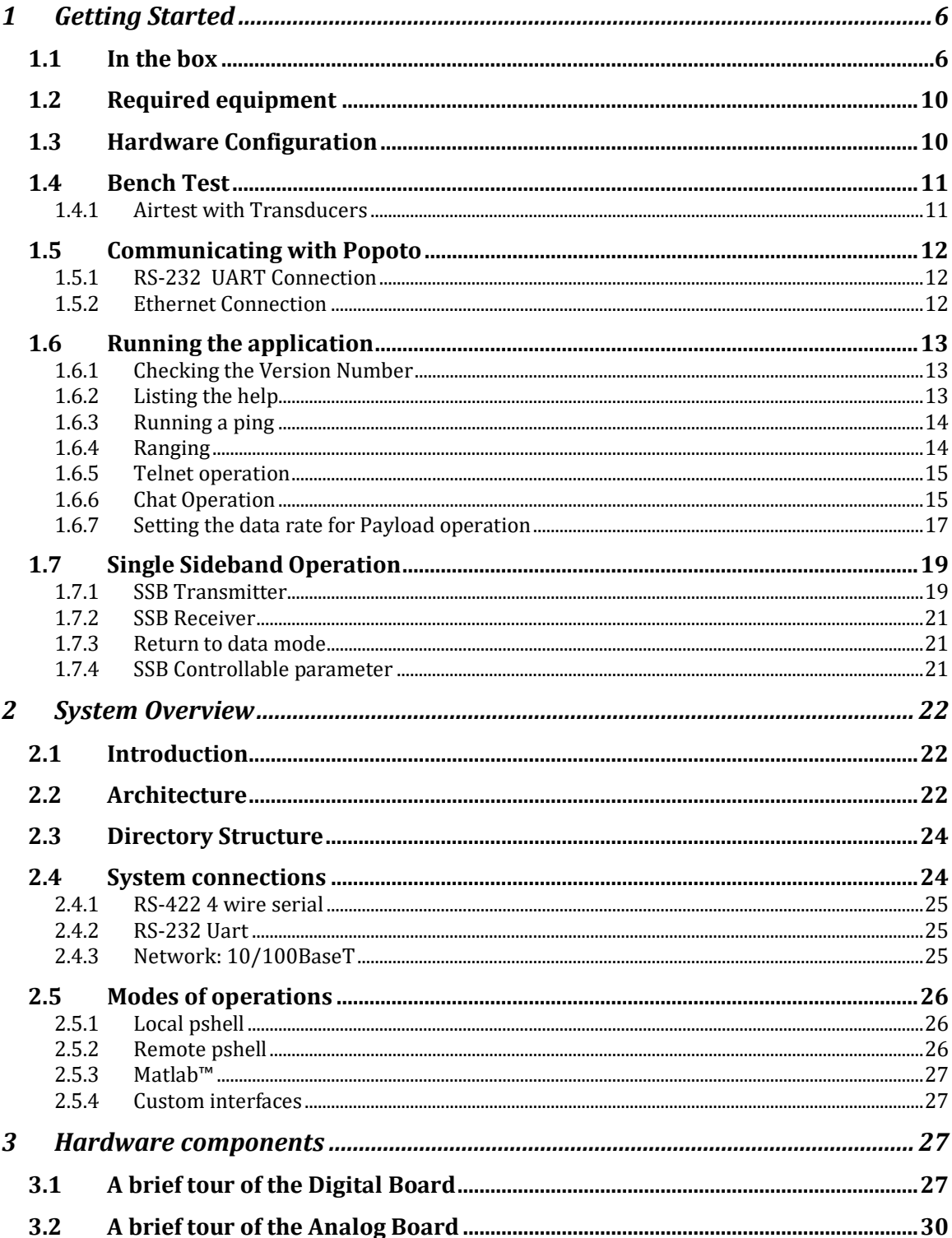

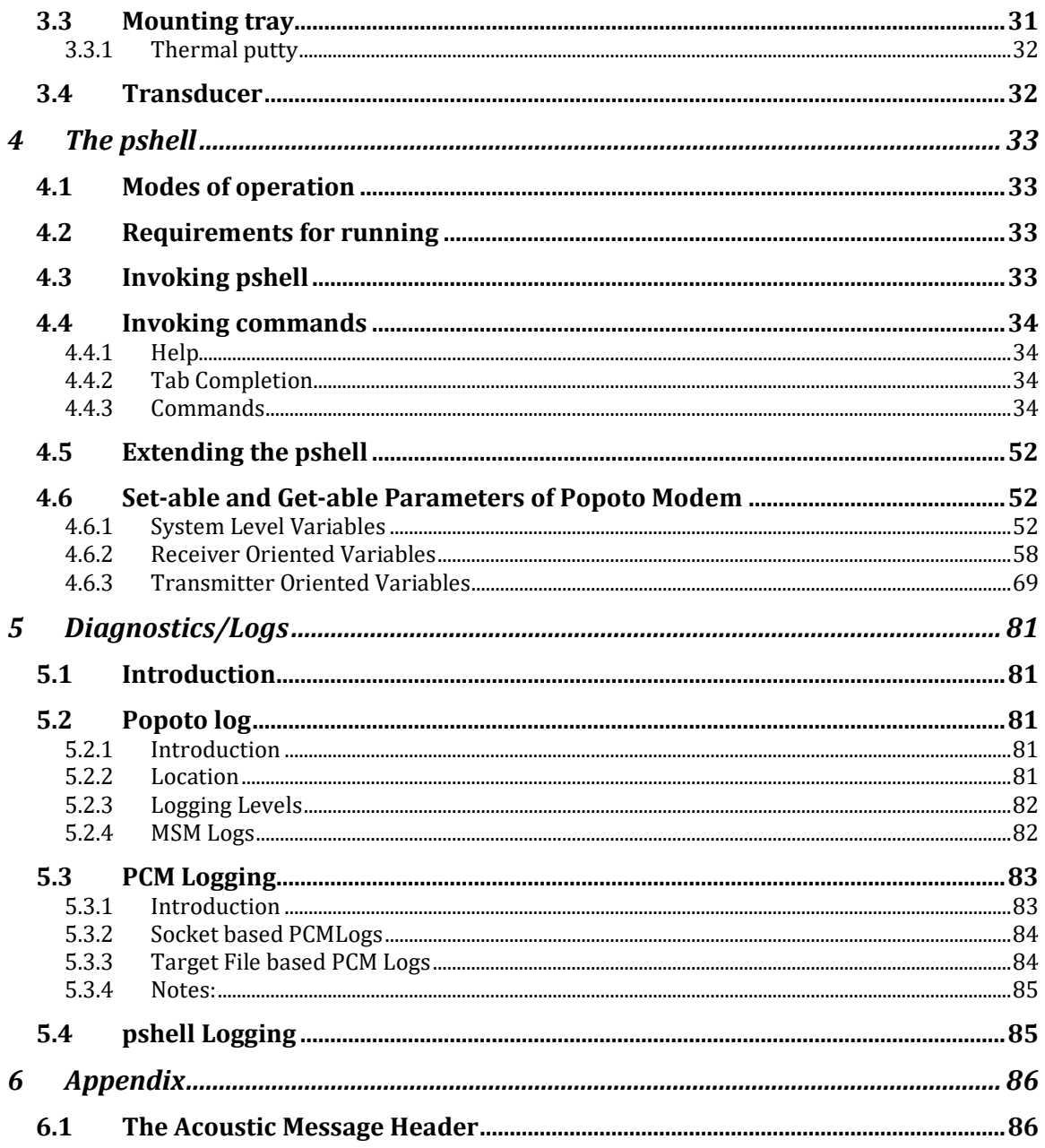

## **List of Figures**

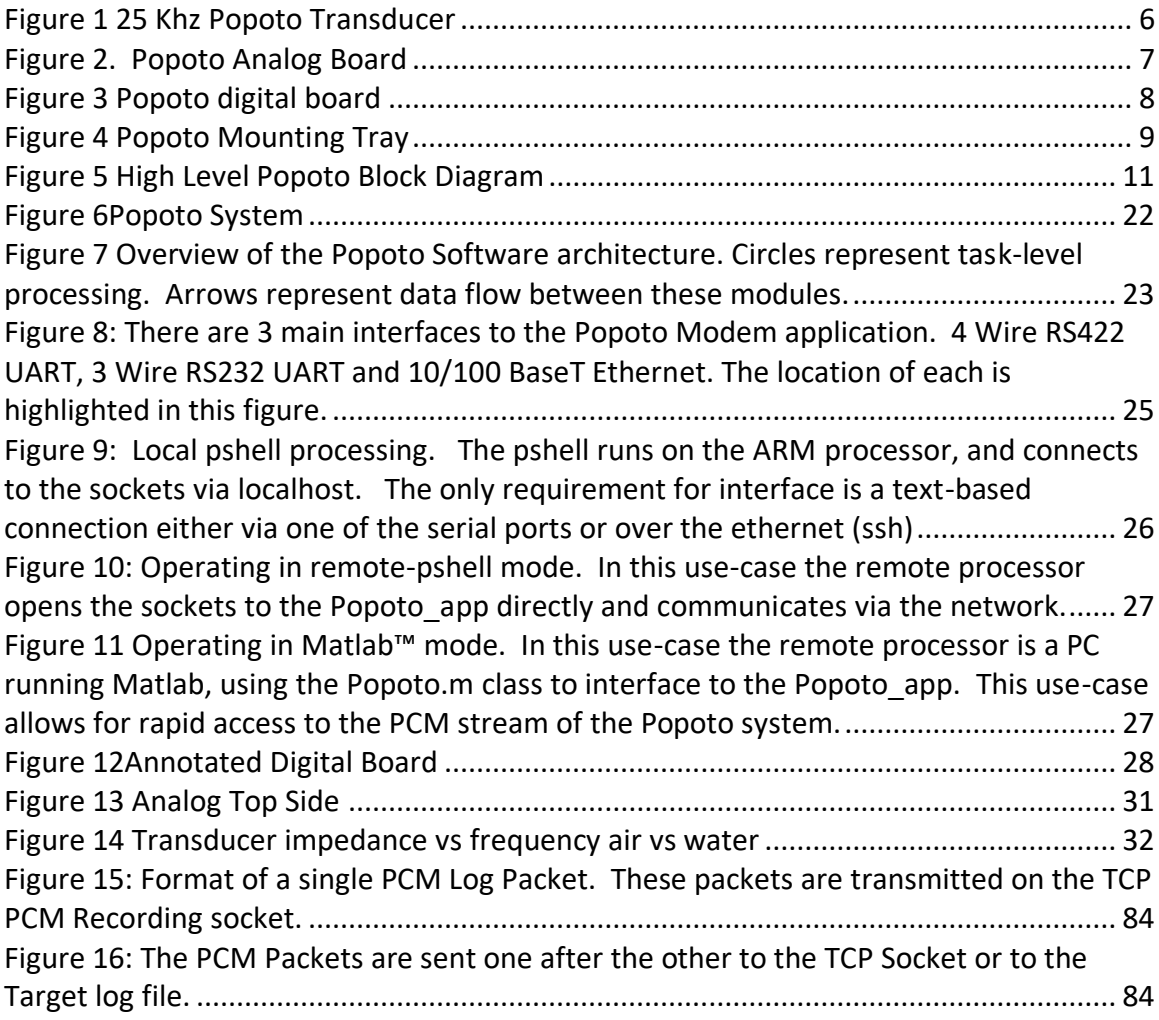

## <span id="page-5-0"></span>**1 Getting Started**

In this section we will explore how to configure, cable, and try the Popoto hardware and software system.

## <span id="page-5-1"></span>**1.1 In the box**

A complete Popoto system consists of the following hardware components:

- 1. Transducer
- 2. Analog board
- 3. Digital board
- 4. SD card
- 5. Mounting tray

*Transducer*: The Popoto transducer consists of a potted ceramic piezo ring. It is designed to efficiently convert mechanic signal energy to and from electrical analog signals in the 25 KHz region. A picture of the transducer is shown below:

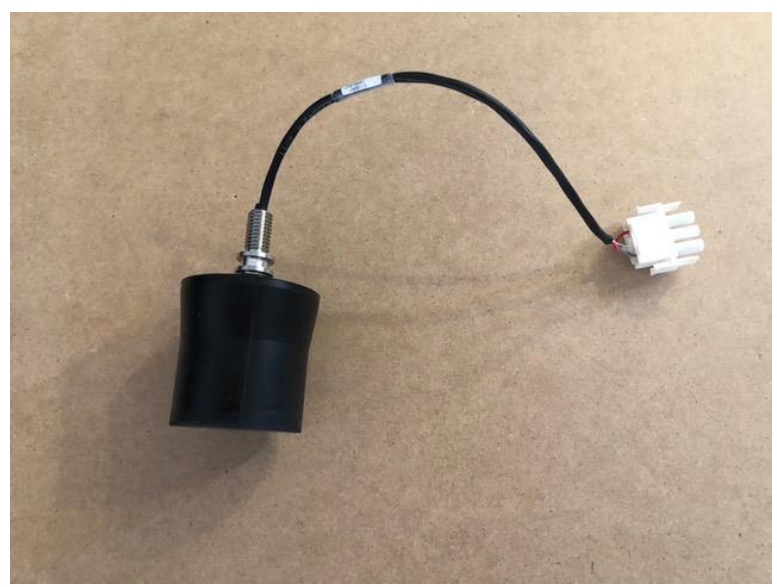

**Figure 1 25 Khz Popoto Transducer**

*Analog Board*: The Popoto analog board provides signal conditioning to and from the transducer and provides conversion of the analog signals to the digital domain. The signal conditioning of the receiver includes amplification, high pass filtering of the data, and analog to digital conversion. The signal conditioning for transmitter includes digital to analog conversion, and high power transmit amplification. The analog board also includes a line level analog path to and from SMA connectors for debug purposes.

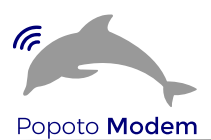

The analog board directly connects to the digital board by way of a 30 position connector at the bottom of the board.

A picture of the analog board is shown below:

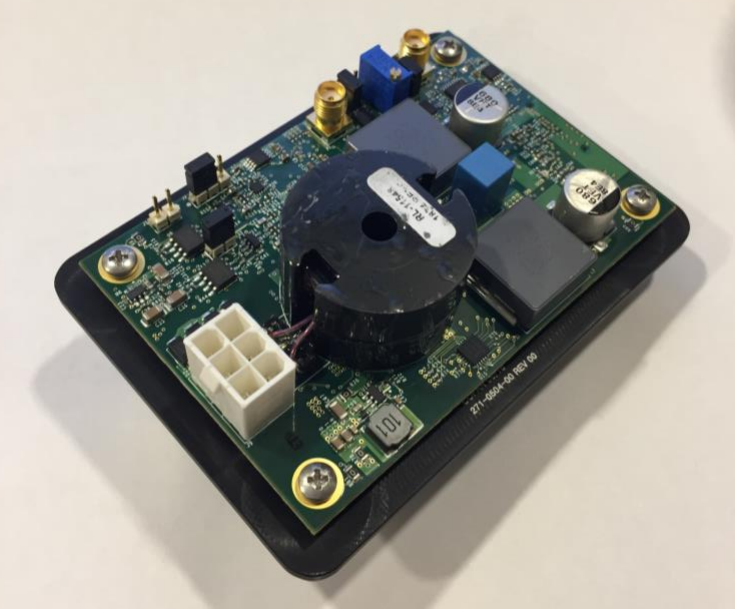

**Figure 2. Popoto Analog Board**

*Digital Board*: The Popoto digital board provides for all signal processing, interface to analog board, interface digital communication interfaces including:

- RS-232
	- RS-422
- Ethernet

It also hosts all non-volatile and volatile memory, performs power conditioning, gpio interface, and real-time clock functionality.

The heart of this board is and OMAP L138 device made by Texas Instruments. This device includes an ARM 9 host processor which runs Arago Linux, and a TMS320C647x DSP floating point DSP device which performs the computationally intensive signal processing tasks.

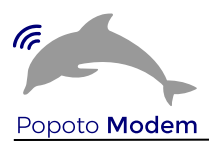

A picture of the digital board is shown below:

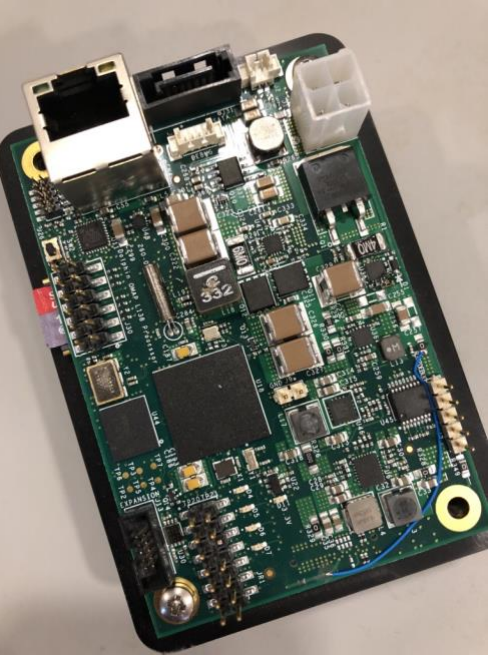

**Figure 3 Popoto digital board**

*micro SD Card*: The enclosed Popoto micro SD card has been formatted Ext4 and includes all of the operating system files, the Popoto application, the DSP application. It additionally provides room for several GB of diagnostic storage if desired.

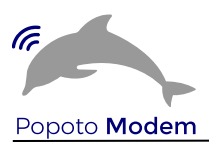

*Mounting Tray*: The Popoto mounting tray is used to mechanically host both the analog and digital boards. The two board connectors mate together through a slot in the mounting tray. Another very important function of the mounting tray is to act as a heat sink for the power amplifier on the underside of the analog board. This heat conductive interface is critical to achieving the 100 Watt transmit capability of Popoto. The thermal junction between the mounting tray and power amplifier on the analog board requires a special conductive thermal putty made by FujiPoly at this interface.

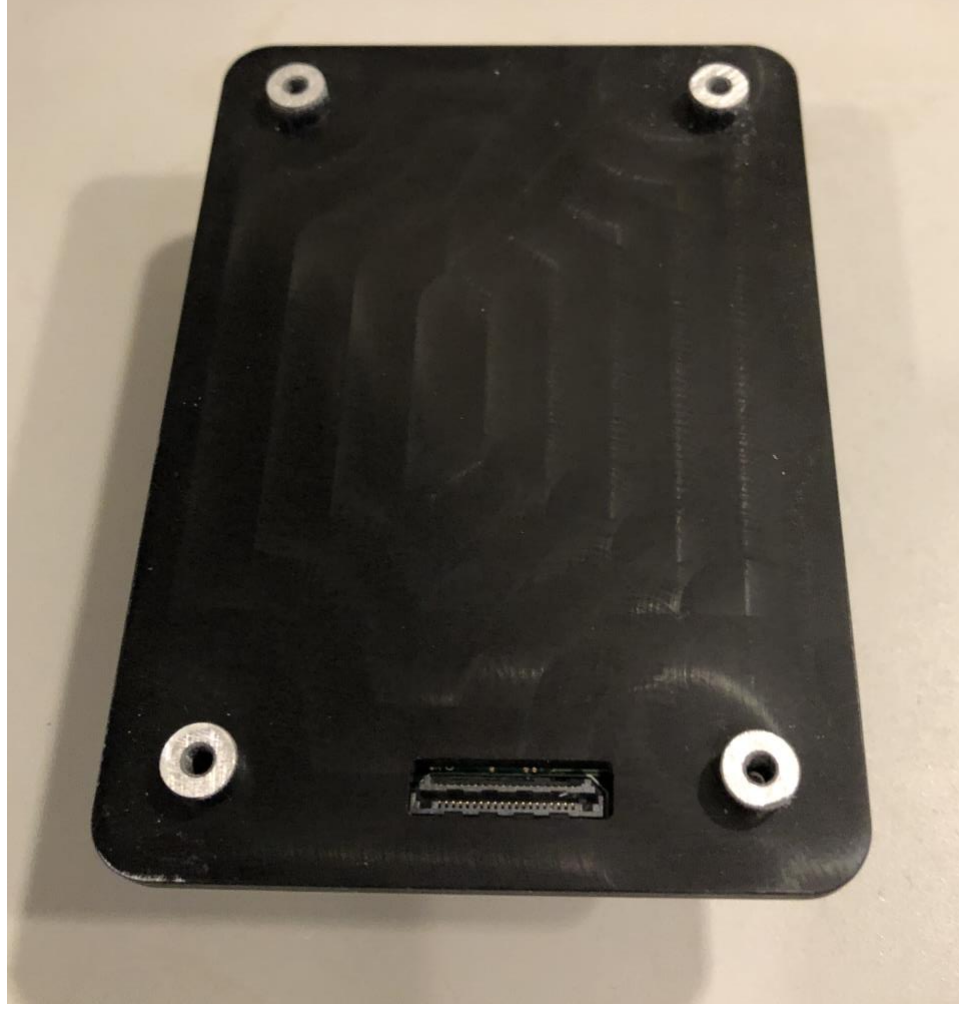

A picture of the mounting tray is shown below:

**Figure 4 Popoto Mounting Tray**

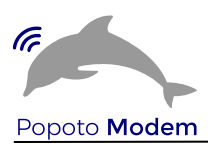

## <span id="page-9-0"></span>**1.2 Required equipment**

Along with the hardware and software that comprise Popoto, it is necessary have the following equipment to facilitate the "Getting Started" procedure of this chapter.

- 12-18 Volt 5 Amp DC Power Source
- Ethernet cable
- PC running Ubuntu with ethernet capability
- RS-422 to USB connector
- SMA connectors
- Configuration Jumpers

Other helpful PC software to have at the ready includes

- MATLAB
- Audacity Audio Software
- Python 2.7
- Serial Port software for RS-232 or RS-422 connections

## <span id="page-9-1"></span>**1.3 Hardware Configuration**

There are three jumpers on the analog board that should be configured. These jumpers are:

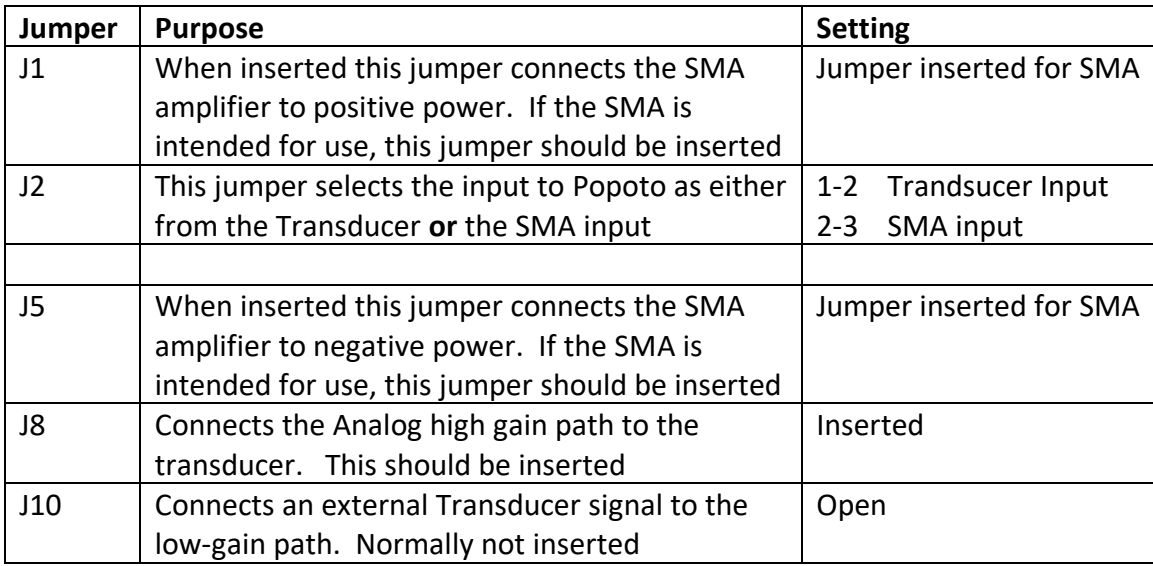

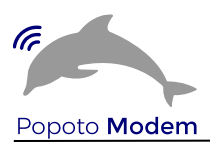

## <span id="page-10-0"></span>**1.4 Bench Test**

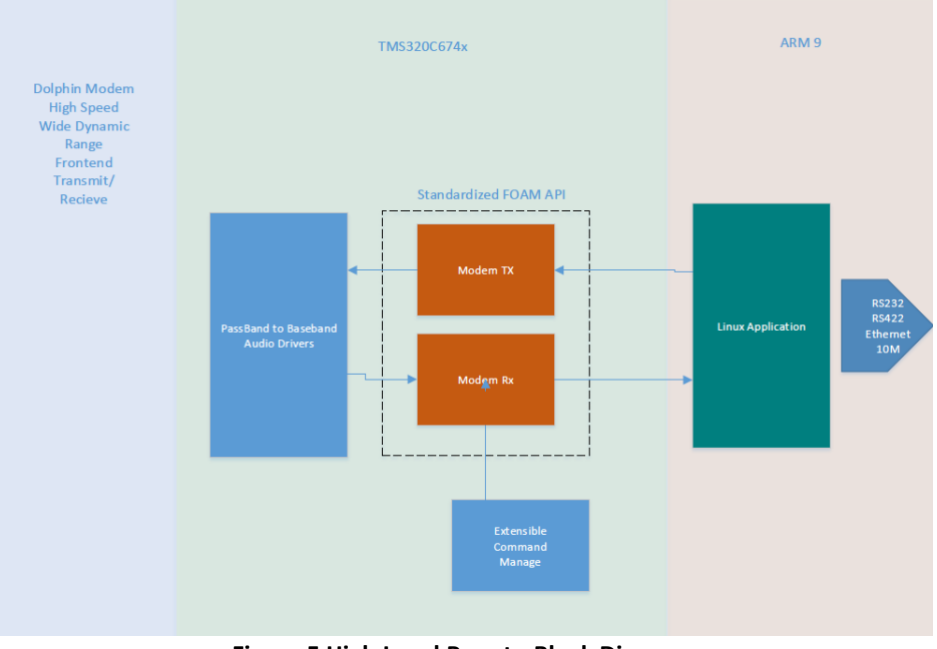

**Figure 5 High Level Popoto Block Diagram**

#### <span id="page-10-1"></span>**1.4.1 Airtest with Transducers**

Although the Popoto modem is designed to operate acoustically in an ocean environment, it can communicate (although somewhat less reliably) in air. The acoustic energy transmitted from Modem 1 can indeed be propagated through the air for short distances and received by Modem 2. Assuming the multipath energy from sound reflection of the walls is not too damaging, this signal can be detected and demodulated. If the multipath of the room prevents detection, some careful placement of sound absorbing materials such as foam or cloth, and repositioning either the transmitter or receiver transducer until reliable communication is usually possible.

Running an air test is a good way to validate operation prior to water operation. Once reliable communication is achieved, various commands such as ranging can be exercised effectively. It should be noted that the range command will not yield accurate range estimates in air because the speed of sound in air is more than 5 times slower than the speed of sound in water. However, ranging in air is still useful for basic system checkout prior to fielding the modem in the water.

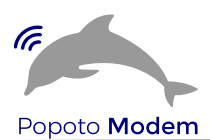

Configuration of the analog section for an air test is quite simple. First ensure that the Jumper J2 is inserted between positions 1-2. This sets the analog input to driven by the acoustic signals picked up by the transducer.

Once J2 is set, all that is necessary is plugging in the transducer into the J9 connector of the analog board.

## <span id="page-11-0"></span>**1.5 Communicating with Popoto**

#### <span id="page-11-1"></span>**1.5.1 RS-232 UART Connection**

For the purpose of "Getting Started", it is recommended that a RS-232 Level UART to USB cable be used. This is a standard off the shelf FTDI Cable with one end pinned to a 5 pin connector that fits onto JP3 of the digital board, the other end of the cable is a standard USB connector and will connect to a Windows or Linux PC.

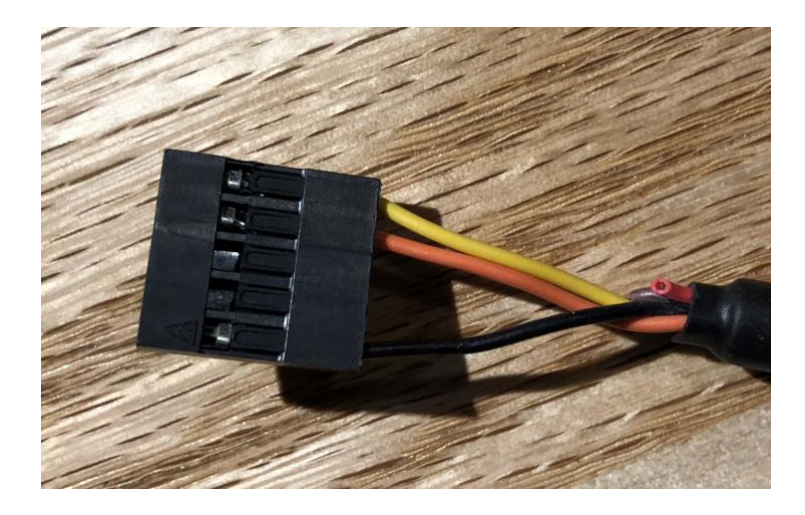

When the UART USB cable is inserted the OS will discover the new communication device. At that time open any standard serial terminal program configured for communication at 115200 bps, with no parity, 8 data bits, and 1 stop bit. When Popoto is powered up, the boot process of the Popoto will be visible on this serial terminal. The boot up is finished when a login prompt is available. Though login is not necessary for this "Getting Started" section, it is certainly possible to login at this prompt. The user is root and there is no password.

#### <span id="page-11-2"></span>**1.5.2 Ethernet Connection**

The ethernet connection is the most high-speed and versatile way to communicate to the Popoto.

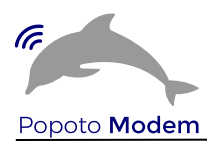

#### **1.5.2.1 Cabling**

To connect to the Popoto using the ethernet simply attach an ethernet connector to the CN4 of the digital board. The other end can either connect directly to the PC or through a switch or router.

If a direct connect to the PC is utilized, it is required that the PC adapter is configured for this case. To configure the ethernet network adapter the settings of TCP IPV4 must set to be in the proper IP domain of Popotos static IP address, namely a 10.0.0.xx domain. Usually it is helpful not to be connected to other network devices such as wifi when in this mode.

If a connection through a router is desired, it is necessary for the router IP address domain be in the same domain as Popoto, namely 10.0.0.xx,

#### **1.5.2.1 Static IP**

Note the Popoto modems are configured by way of setIP command in pshell. Initial IP address is typically 10.0.0.232

## <span id="page-12-0"></span>**1.6 Running the application**

For this section it is assumed that we will be running air tests.

Once the modem has been completed the boot process it is possible to connect to the Popoto by way of pshell. To invoke the pshell to connect to Popoto at address 10.0.0.222 simply open a command shell in your operating system and type

#### python pshell

You should then see a popoto command prompt. Connect your pshell to your hardware using the connect command as follows (assuming your hardware is at 10.0.0.222)

connect 10.0.0.222 17000

Once connected, it is possible to invoke a wide variety commands from the pshell.

#### <span id="page-12-1"></span>**1.6.1 Checking the Version Number**

From the pshell type the version command. Popoto will respond with current software version number and unit serial number.

#### <span id="page-12-2"></span>**1.6.2 Listing the help**

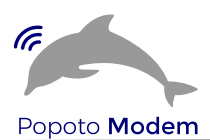

To list the commands supported by the pshell, simply type  $\text{help.}$  Popoto will respond with a list of supported pshell commands. Note that tab completion for these commands is supported.

#### <span id="page-13-0"></span>**1.6.3 Running a ping**

When both modems are online and connected to their pshells, it is possible to send an acoustic ping from one modem to be received by the other.

At the pshell type

ping .1

This command initiates the transmission of a test packet at about 4 watts of acoustic power. This level of power is appropriate for an air test where the transducers of units are spaced 1-2 meters apart.

While the transmission is executing you will notice a red "transmitting" led illuminate on the transmitters analog board. Once the transmission completes (3-4 seconds) the led will turn off. On the receiver pshell, there should be indication of a packet received and the both the packet and the header data should be displayed.

A message indicating 'CRC error' may occurs at the time of transmission on the receiving Popoto instead of a 'CRC check' message. This occurs if the multipath of the room is adding so much interference that the demodulator cannot successfully demodulate the test packet. In such a case, reposition the transducers or pad any reflective surfaces to minimize acoustic reflection.

#### <span id="page-13-1"></span>**1.6.4 Ranging**

Once a successful ping has been achieved, it is instructive to try a range command. The syntax of the range command is as follows:

range .1

This command instructs the initiating modem (Modem A) to send a range request at the power associated with .1 (about 4 watts). You will immediately see the transmitter red LED of Modem A illuminate for about a second. This request should be received by the receiving modem Modem B. Upon successful demodulation of the range request by Modem B, it schedules a transmission back to the receiver of Modem A. This new transmission will illuminate the red LED of Modem B. When that transmission is complete, Modem A will measure the time required to receive the response to its request, account for turnaround time, and calculate the round trip time. This is mapped to a distance using the speed of sound in water and range is calculated.

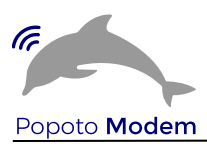

Upon successful completion of the whole ranging cycle, a range report will be displayed on the Modem A pshell.

#### <span id="page-14-0"></span>**1.6.5 Telnet operation**

Lastly, it is possible to open up a chat window between both modems. From a linux prompt on the terminal, type

telnet 10.0.0.222 17001

this will open a telnet window connected to Modem A (at the 10.0.0.222 address).

Next open another linux prompt on the terminal and type telnet 10.0.0.223 17001

This will start another telnet session connected to Modem B (at the 10.0.0.223 address)

#### <span id="page-14-1"></span>**1.6.6 Chat Operation**

Chat operation is a mode of the modem where two modems can communicate keyboard to keyboard in a normal text configuration in a half duplex mode. To enter chat mode the

#### *chat*

command is entered at the pshell prompt. It is necessary to enter chat mode at both the receiver and transmitter for chat mode to work.

While in chat mode characters that are entered in the keyboard are grouped into packets and transmitted through the water, received by the receiver and presented to the user.

The start and stop of a packet is determined by 3 factors. The first method is to enter a carriage return after a string of characters. This return signals the end of a string of characters to be sent out of the modem. The second method to signal the end of a string is to timeout. After period of no typing that exceeds the user configurable timeout parameter, the transmitter console will take the user input gathered up until the timeout interval, group them into a packet and send them. The last way to terminate a sequence of characters for transmission is to exceed the user configured number of bytes per packet. For example if the parameter ConsolePacketBytes is set to 32, then input characters are bundled into groups of 32 and sent out automatically.

The user configurable parameters for console operation are shown below:

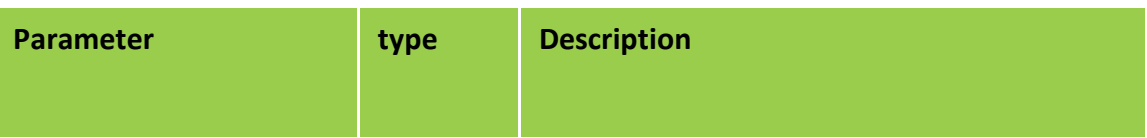

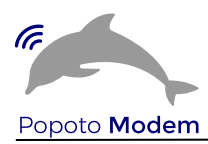

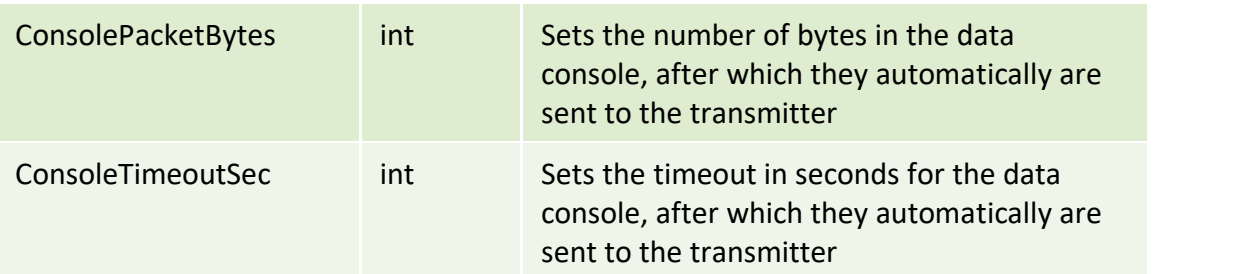

To exit chat mode type *ctrl-]*, followed by *e* for exit. Exit from both the transmitter and receiver to resume normal operation.

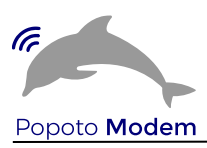

#### <span id="page-16-0"></span>**1.6.7 Setting the data rate for Payload operation**

All packets comprised of three parts, the acquisition, the header, and an optional payload. The acquisition sequence does not change for different data rates. The header is always sent at 80bps frequency hopping mode. The header contains information such as the transmit ID, intended receiver ID (broadcast ID is 255), tx power, if there is a payload of information following, what the payload length is, and what the modulation scheme for sending the payload is.

An example of a PSK payload packet is shown below:

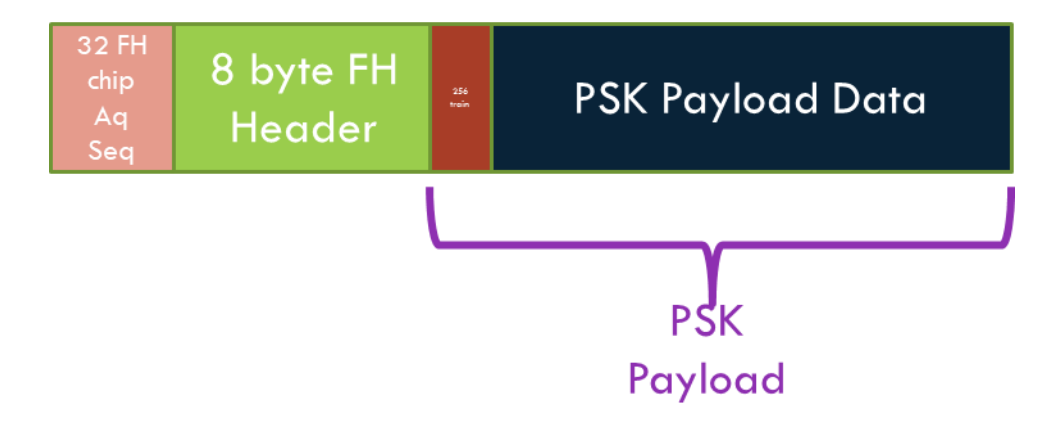

The modulation rate of the payload portion of the waveform is configured using the *PayloadMode* variable. The various modulation schemes are:

- 0 80bps Frequency Hop mode
- 1 5120 bps PSK
- 2 2560 bps PSK
- 3 1280 bps PSK
- 4 640 bps PSK
- 5 10240 bps PSK

The PSK receiver includes user configurable parameters that can be adjusted for optimal reception as a function of the channel. These include the number of taps for the equalizer and the location of the first tap. Under normal operation these parameters are set for typical operation with the number of forward taps (FIR) = 44, the number of backward (IIR) taps=6, and the location of the first tap=16. Note the computational load of the receiver increases with the square of the number of taps and the maximum number of taps (Forward + Backward) should

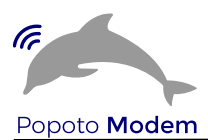

not exceed 70. Also note that additional taps often increase noise and as such more taps does not always mean better performance.

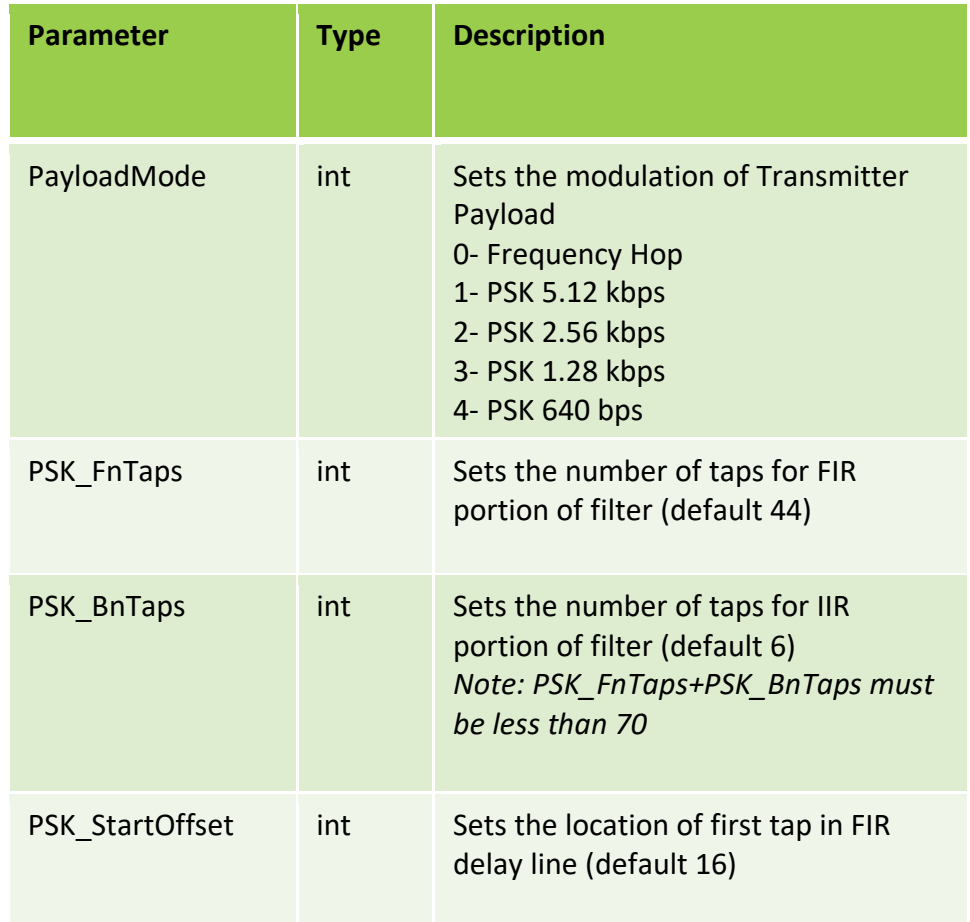

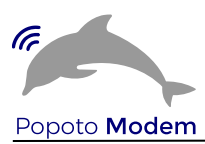

## <span id="page-18-0"></span>**1.7 Single Sideband Operation**

Utilizing Popoto's single sideband transmitter (SSB) and receiver allow for half duplex voice communication through the water. The SSB signal is inherently and analog signal being through the ocean at a carrier frequency. As an analog signal, this means that the reception of the analog waveform includes the analog impairments of the channel. So if the channel is noisy, the receiver will hear the noise. If the channel has echo, the resulting speech will include echo. If there is no noise and no echo, and analog levels are set properly, there will be no distortion of speech aside of the normal band limiting associated with telecom speech.

To utilize the SSB functionality of Popoto, it is necessary to ensure that the voice path electronics are powered up. This is done by ensuring jumpers J1 and J5 are populated.

#### <span id="page-18-1"></span>**1.7.1 SSB Transmitter**

The transmitter consists of a single sideband modulator which receives speech from the microphone input J3 and modulates it up to carrier for transmission out of the tranducer and through the water.

There are 3 ways to place the SSB transmitter in transmit mode.

- 1. A Popoto ssbtx command
- 2. A hardware PTT signal
- 3. Using the properly adjusted VOX

#### **1.7.1.1 The ssbtx command**

Issuing the ssbtx command places Popoto in transmit mode. This can be clearly seen by the transmit LED glowing red on the analog board. Once in transmit mode, audio that is input on SMA J3 will be modulated, shifted up to carrier,power amplified, and delivered to the transducer.

#### **1.7.1.2 Adjustment of transmit power**

Proper adjustment of the transmit power is critical for good operation of the SSB transmitter. Setting this power properly is a function of 2 variables

- 1. Microphone sensitivity
- 2. Desired transmit power

Both of these variables is are controlled by the SSB\_Txpower variable. This variable should be set such that the desired PEP power is achieved while speaking at a normal level in the microphone.

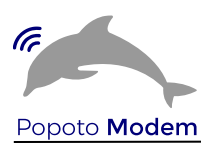

#### **1.7.1.3 Peak Envelope Power**

The proper adjustment of power for voice operation revolves around properly setting the Peak Envelop Power. PEP is the value of power that is output by the transmitter when the speech is at peaks in its overall envelop. Typically average power of speech is between 10%-20% of the peak envelop power.

These adjustments should be made while the transducer is in water. Also these setting can be approximated by careful monitoring of the input power in these peak regions and setting the SSB Txpower constant appropriately.

Choosing an appropriate PEP level is a function of the distance that one wishes to transmit, the SNR of the channel, along with the reflectivity of the channel. These settings can be experimentally derived in the water and presets can be made in the pshell for optimum speech quality.

#### **1.7.1.4 PTT keying of the transmitter**

The Popoto hardware presently includes two GPIOs that are used for PTT and also headset volume control. The truth table shown below illustrates the various modes associated with the GPIOS. When the two GPIOs are zero, the transmitter is keyed, when they are 1,1 the receiver operates, and the other two states will raise or lower the headset volume by 1 dB per click.

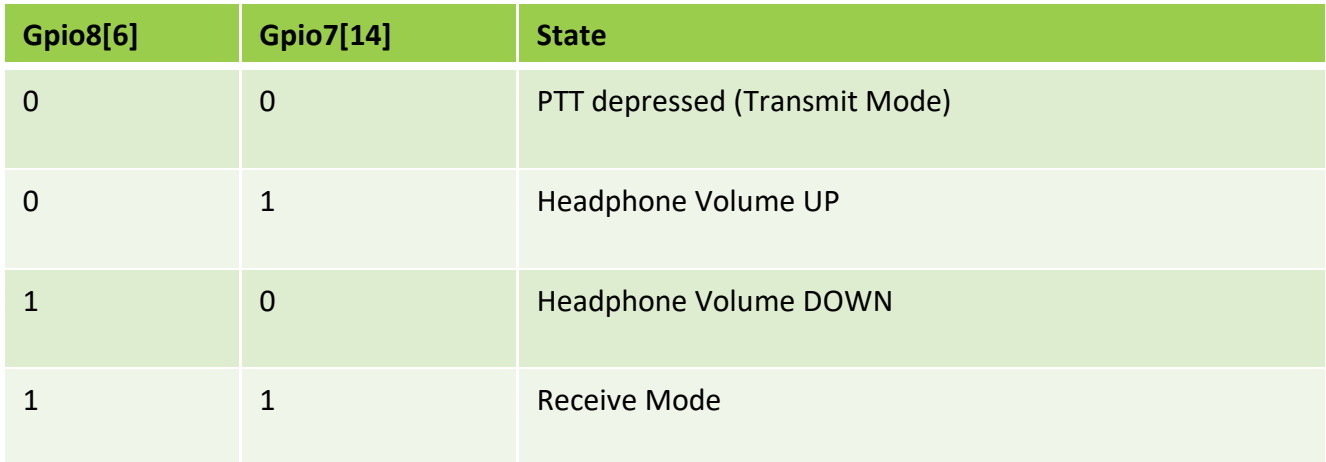

#### **1.7.1.5 Transmitter Vox**

The SSB transmitter can be switched on using the speech signal itself. To utilize this feature, the SSB Vxmode should be set to 1. Next the SSB Vxlevel should be increase from zero slowly while speaking to arrive at the trigger point for the VOX. Proper setting of this level will ensure that constant level audio background will not trigger the transmitter, but onsets of speech will trigger the transmitter. Note that once the transmitter is keyed, the transmitter remains on for a period of 2 seconds.

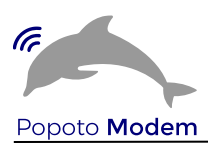

#### <span id="page-20-0"></span>**1.7.2 SSB Receiver**

Voice mode reception is enabled by issuing the *ssb* command from the pshell. At this command the modem will transition from data modem mode to single side band receiver. Demodulated audio will be present on the SMA connector J4. The audio level present on J4 is controllable by setting the SSB Volume parameter to the user desired level.

Additionally, the receiver incorporates a squelch for eliminating background noise between segments of received speech. To utilize the squelch it is important to set the SSB SqLevel parameter in the pshell. An SSB\_SqLevel of zero reflects no squelch and the receiver will be continuously in the receive state with demodulated audio being presented to the headphones. The user can gradually increase the squelch level until the interspeech segments are muted.

#### <span id="page-20-1"></span>**1.7.3 Return to data mode**

To return to data mode simply enter *datamode* at the pshell prompt.

#### <span id="page-20-2"></span>**1.7.4 SSB Controllable parameter**

The table below show all of the settable/gettable parameters available through the pshell for the purpose of controlling SSB operation.

<span id="page-20-3"></span>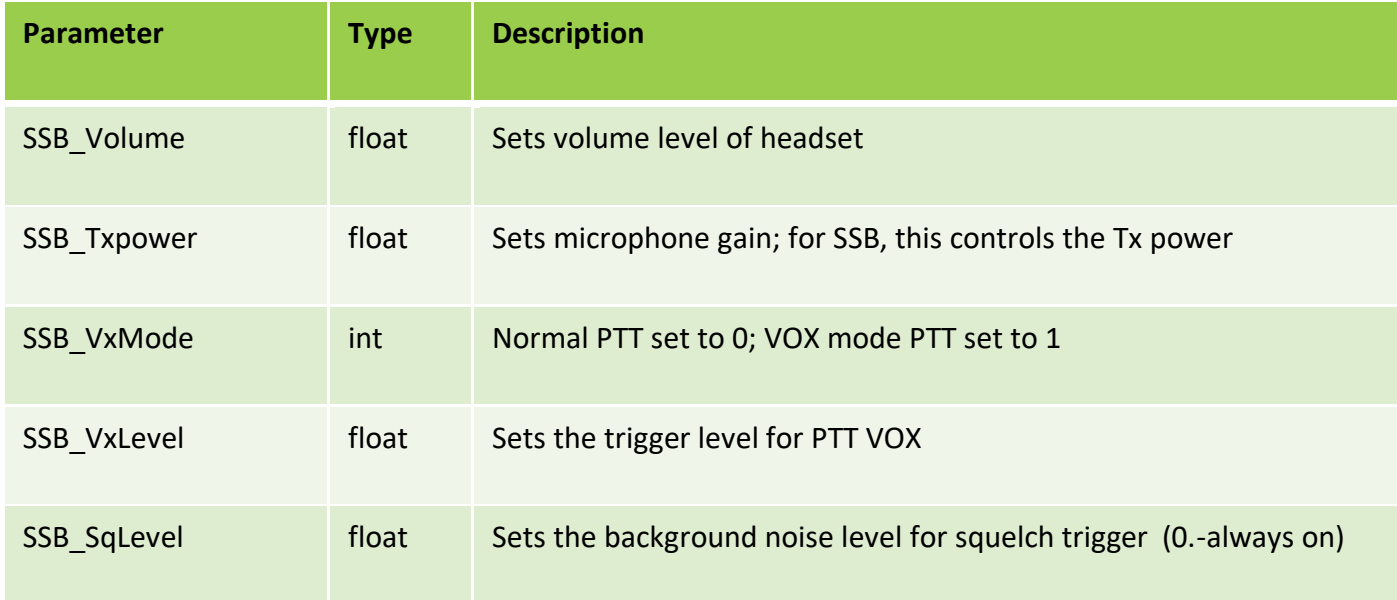

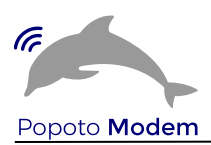

## **System Overview**

## <span id="page-21-0"></span>**1.8 Introduction**

The Popoto system consists of several components working together to create an acoustic digital communication system. At the lowest level, a Transducer provides the physical interface between the Modem and the water. This transducer is connected to the Analog board which can both drive the transducer as an output, and receive from the transducer as an input. The analog board digitizes input and converts the analog signal in the water to digital data which is sent to the Digital board. The digital board demodulates the data on the DSP, and sends the bitstream to the ARM9 which determines what to do with the data based on the current processing state.

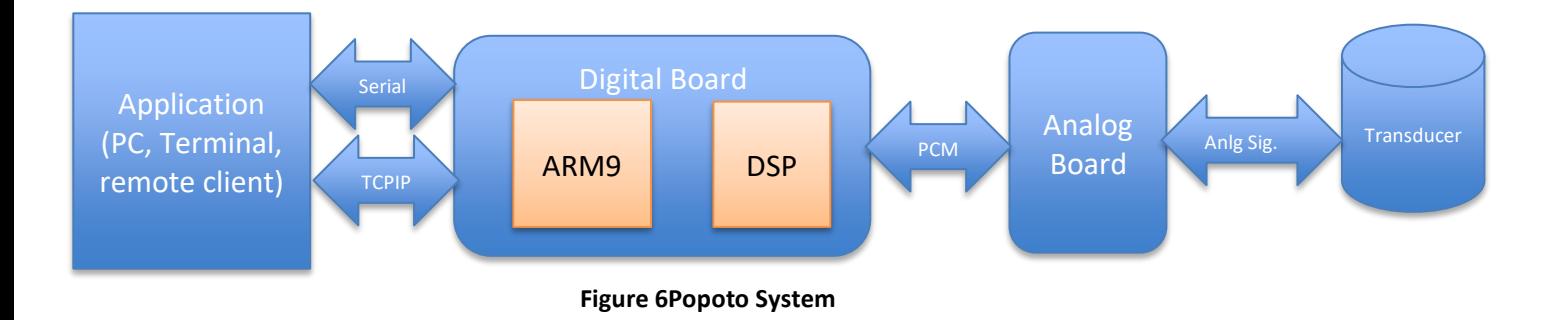

## <span id="page-21-1"></span>**1.9 Architecture**

The Popoto modem system consists of a modem *Algorithm* operating within a framework. The modem algorithm is responsible for modulating and demodulating PCM data to and from bits. The Framework is responsible for bringing data to and from the algorithm, and controlling the hardware and user interface to the modem system. In the Popoto system the modem used is a Frequency Hopping modem, and the Framework is what we call FOAM.

FOAM is an acronym for a Flexible Open Acoustic Modem Framework. This framework is written in C++ and is engineered for the development and support of underwater acoustic modems.

FOAM consists of 7 main features:

- 1. A processing statemachine (MSM) to control the interaction of the modem through States such as Listening, Receiving, Transmitting and Ranging.
- 2. A base class (ModuleBase) which provides Message Queues and processing threads which process text-based commands and requests from the Host or other threads
- 3. A Controller module which provides a single point of access to all settable and gettable parameters in the system, each through a unique text string.
- 4. A socket-based interface to the Host. FOAM has 4 separate interfaces:
	- a. Command and Status (TCPCommand)
	- b. Modulated data (TCPData)
	- c. PCM Logging (TCPPcmRecorder)

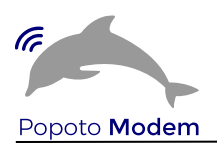

d. Virtual A/D D/A Socket (TCPPcm)

- 5. A System Controller (SysCtl) Which provides functions to interact with Popoto Hardware.
- 6. JSON Parseable status for ease of interface, and human-readability.
- 7. Complete interoperability with a PC based version of the code.

The figure below shows a task-level view of the FOAM system. Commands are received on the TCPCommand socket, and are sent to the Modem State Machine (MSM) where they are parsed, and processed, or forwarded to the correct entity for processing.

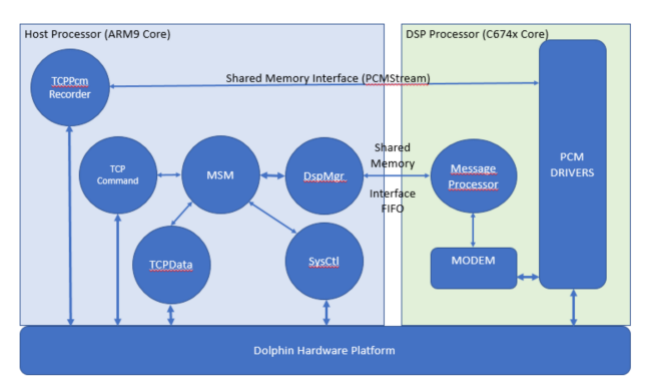

**Figure 7 Overview of the Popoto Software architecture. Circles represent task-level processing. Arrows represent data flow between these modules.** 

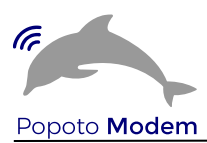

## <span id="page-23-0"></span>**1.10 Directory Structure**

The directory structure of the Popoto system is as follows:

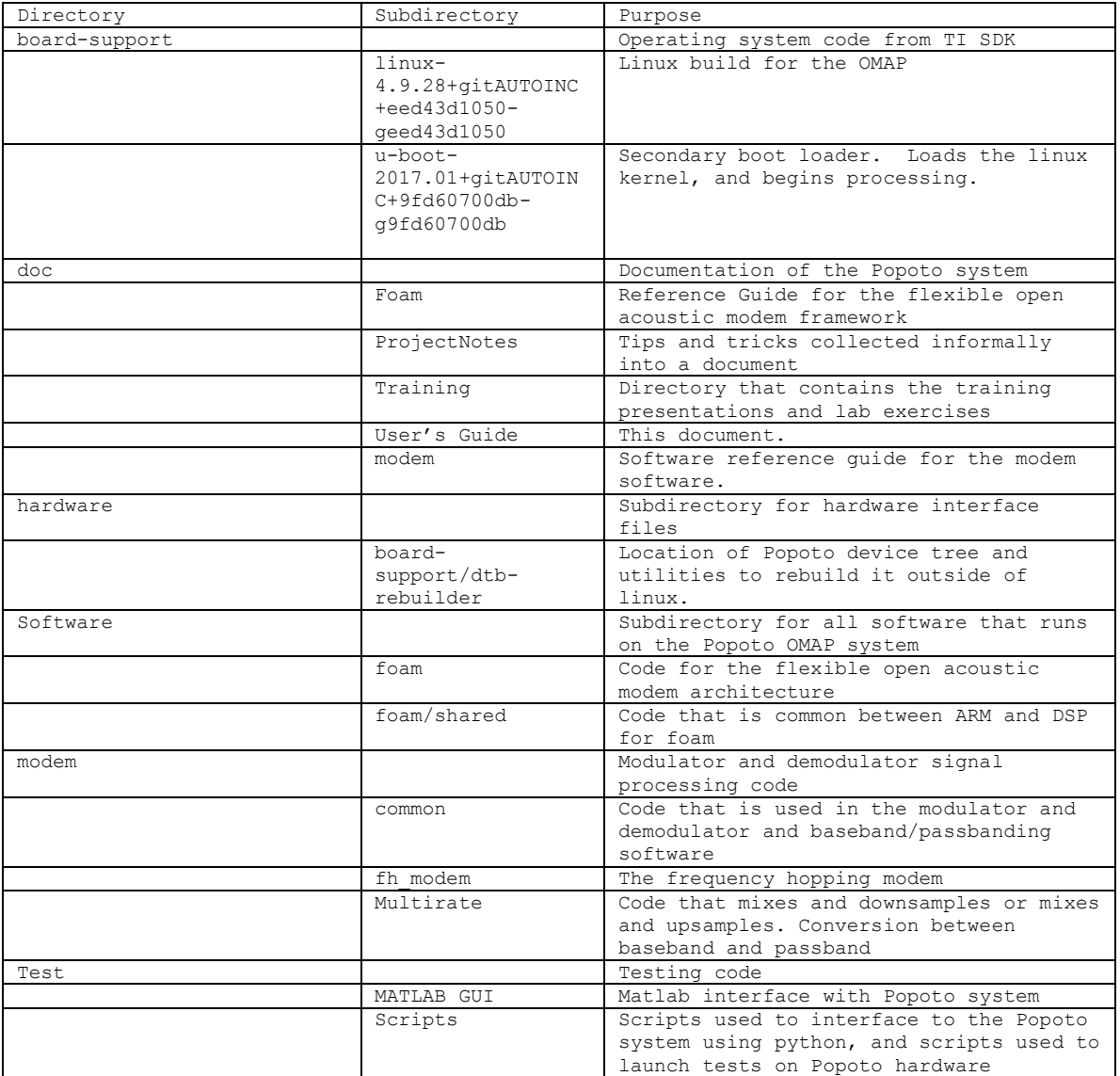

## <span id="page-23-1"></span>**1.11 System connections**

The Popoto modem has 3 primary interfaces for an external CPU or computer to connect to:

- RS422 4 Wire serial
- RS-232 Uart
- 10/100 BaseT networking

Each of these connections has properties that make it attractive in different situations.

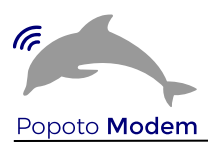

#### <span id="page-24-0"></span>**1.11.1 RS-422 4 wire serial**

#### **1.11.1.1 Reasons to use it**

Good for long distance connections, up to 1200 meters. Simple serial interface. Robust to noise and interference.

#### **1.11.1.2 Reasons to avoid it**

Remote unit needs drivers. Only good for up to 115200 bits per second which is not adequate for PCM Streaming.

#### <span id="page-24-1"></span>**1.11.2 RS-232 Uart**

#### **1.11.2.1 Reasons to use it.**

**Figure 8: There are 3 main interfaces to the Popoto Modem application. 4 Wire RS422 UART, 3 Wire RS232 UART and 10/100 BaseT Ethernet. The location of each is highlighted in this figure.**

The RS-232 uart is a 3 wire serial interface. It consists of 3 signals, Transmit data, Receive Data, and ground. The signal lines run at 3.3Volts This interface is particularly attractive if the user is interfacing the modem to a local device, such as a micro controller on a UAV. All that is required is a tx, rx and gnd signal.

For PC or laptop lab use, the pinout for this connector is a 5 pin 10mil header configured exactly as the standard FTDI USB cables, which makes for a simple USB to serial interface available off the shelf.

#### **1.11.2.2 Reasons to avoid it**

 This interface is only good for very short distances, such as within the same enclosure. The bandwidth for this interface is limited to 115200 Bits per second which is not adequate for PCM streaming.

#### <span id="page-24-2"></span>**1.11.3 Network: 10/100BaseT**

#### **1.11.3.1 Reasons to Use it**

The 10-100BaseT Ethernet networking provides the highest speed and most flexible connection to the Popoto system. Using TCP sockets over the ethernet provides upto 100MBits/S of fullduplex throughput to the Popoto from a remote computer located up to 100 meters away. This bandwidth can be used for real-time PCM capture, or rapidly updating software. Additionally, the flexibility of the TCP sockets allows for 3

#### **1.11.3.2 Reasons to avoid it**

The additional speed and flexibility of the ethernet comes at a cost of ~250 milliwatts. In addition, the range of the ethernet is limited to  $\sim$  100 meters.

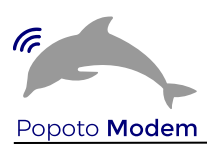

## <span id="page-25-0"></span>**1.12 Modes of operations**

The flexibility of the Popoto system provides for several use-cases. Each of these use-cases applies to a different product scenario, so it is important when deciding which to employ, that the requirements of the end product are carefully considered.

#### <span id="page-25-1"></span>**1.12.1 Local pshell**

The pshell is a python program that connects with the Popoto application and provides a shell interface to the modem and its command, status and data interfaces. This shell provides simple commands such as send ranging, or setTxPower level so that either under human or computer control the modem can be utilized. In this use-case, the interface to the modem can be any one of:

- Serial RS-232
- Wire RS-422
- Or Ethernet over SSH

The pshell program runs co-resident with the Popoto app on the OMAP's ARM core processor. Figure 8 shows local pshell processing.

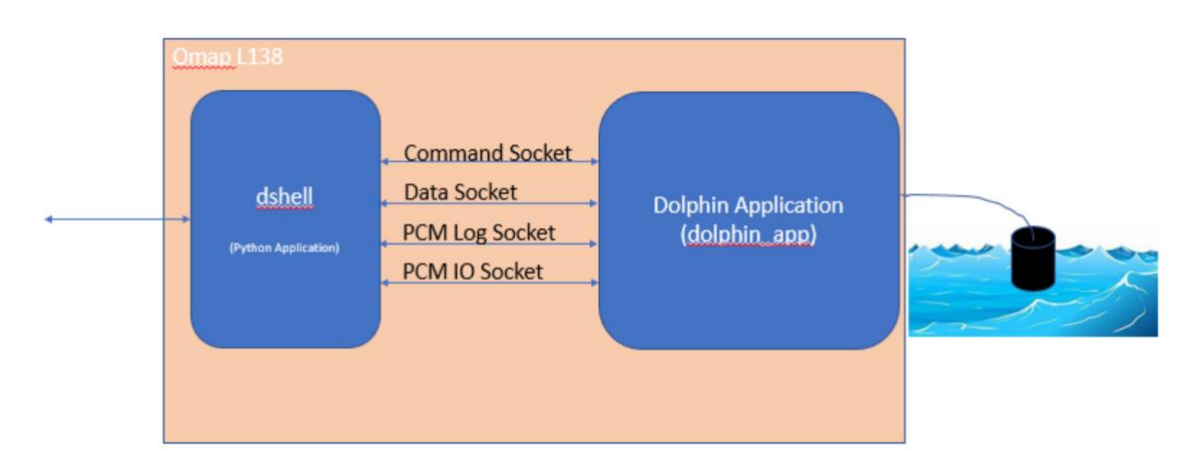

**Figure 9: Local pshell processing. The pshell runs on the ARM processor, and connects to the sockets via localhost. The only requirement for interface is a text-based connection either via one of the serial ports or over the ethernet (ssh)**

#### <span id="page-25-2"></span>**1.12.2 Remote pshell**

The remote pshell operates in the same way as local pshell, however the pshell python program runs on a remote processor, and the connection to the Popoto\_app is over TCP Sockets and networks. Using a remote pshell is advantageous for streaming PCM directly to the PC's harddrive. Additionally the remote pshell is a good choice for running regression tests, as the regression suites can live on the remote pc, which can also log results.

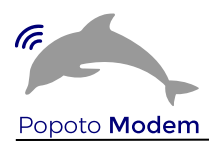

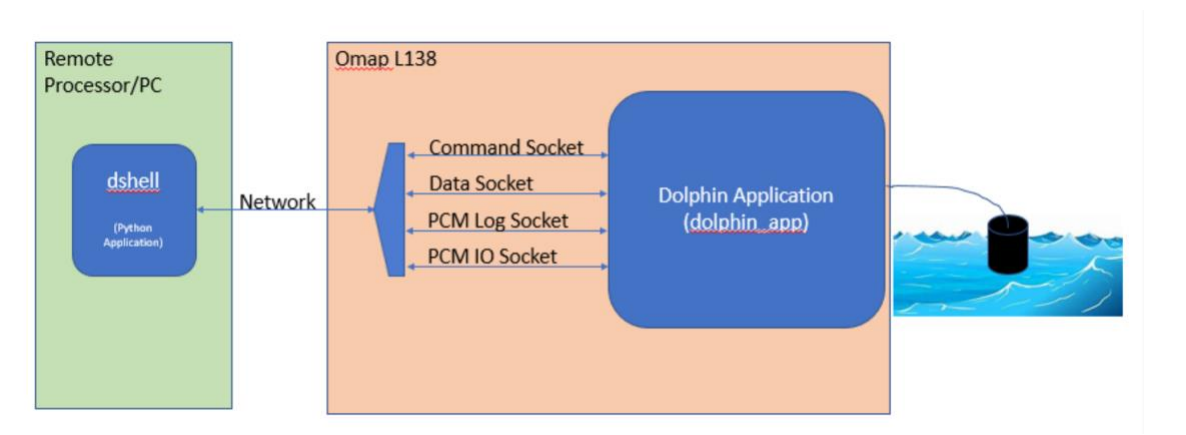

**Figure 10: Operating in remote-pshell mode. In this use-case the remote processor opens the sockets to the Popoto\_app directly and communicates via the network.**

#### <span id="page-26-0"></span>**1.12.3 Matlab™**

Matlab™ mode is very similar to remote-pshell mode, except that the connection to the Popoto app does not use a Python program, rather it connects using Matlab™ Matlab™ is an excellent choice for running lab tests as it is a powerful language that is easy to use. Given Matlab™'s expense, and need for a full PC to run, it is not likely to be deployed in a customer's end product.

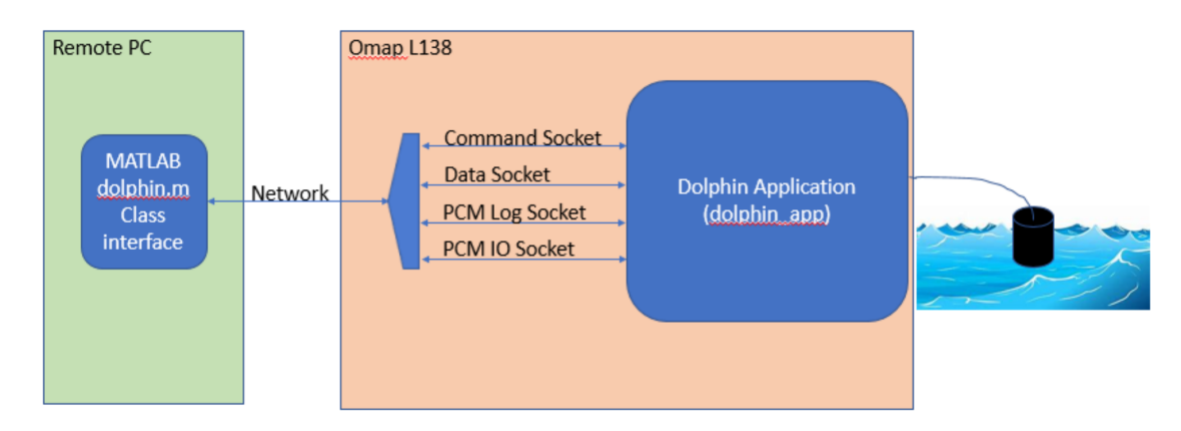

**Figure 11 Operating in Matlab™ mode. In this use-case the remote processor is a PC running Matlab, using the Popoto.m class to interface to the Popoto\_app. This use-case allows for rapid access to the PCM stream of the Popoto system.**

#### <span id="page-26-1"></span>**1.12.4 Custom interfaces**

The Popoto system uses standard sockets for communications, so it is entirely possible for a customer to generate a custom interface written in the language of his choice. Please see the Popoto.py and Popoto.m files for ideas on how to implement such an interface.

## <span id="page-26-2"></span>**2 Hardware components**

### <span id="page-26-3"></span>**2.1 A brief tour of the Digital Board**

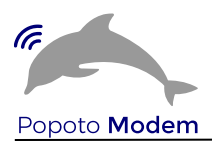

The Popoto digital board contains many useful and flexible interfaces and connections. Whether or not some of these interfaces are utilized is application specific and will likely vary with customer needs. It is useful to take a macro view of the digital board and understand the function of the major items.

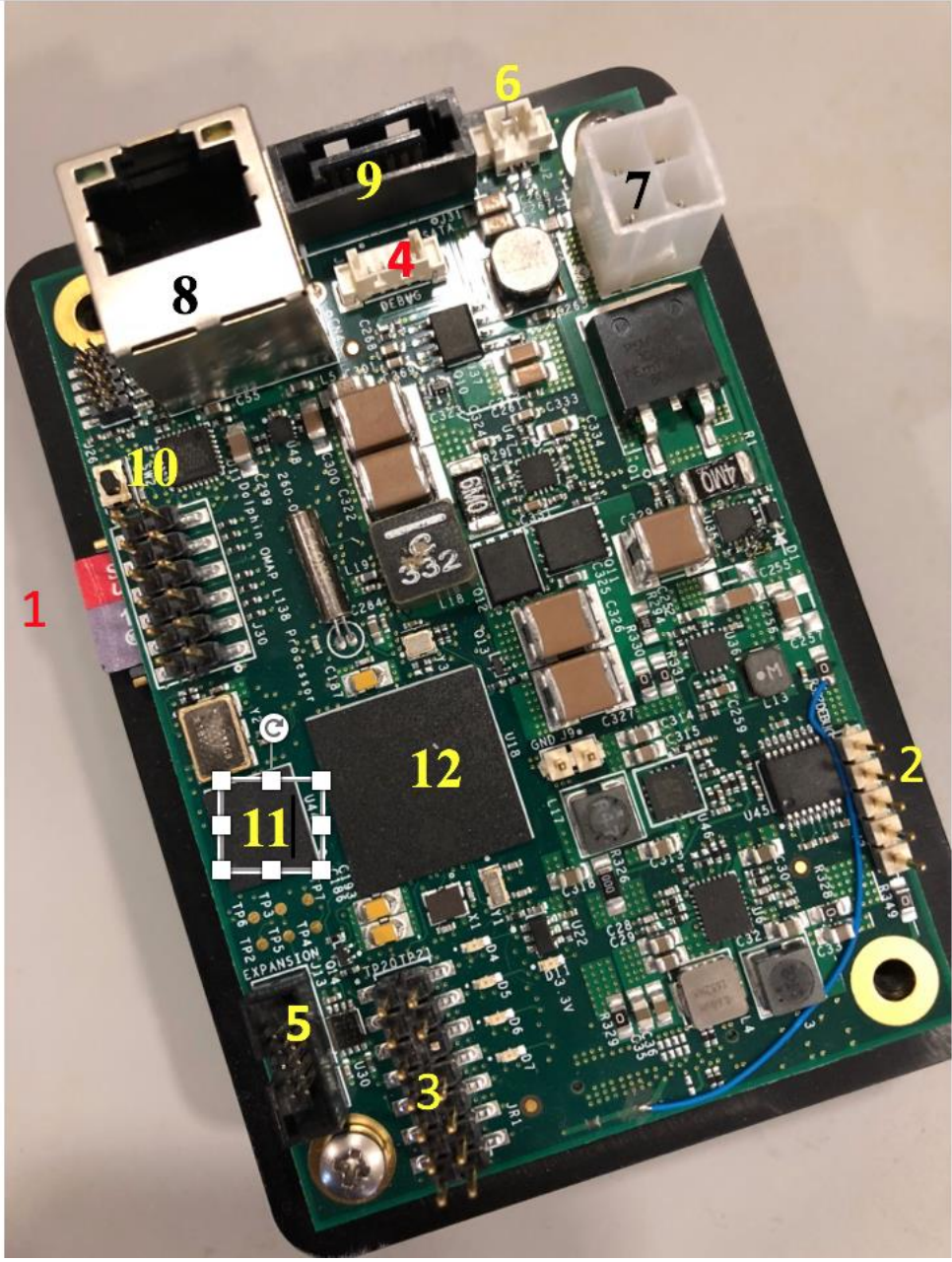

**Figure 12Annotated Digital Board**

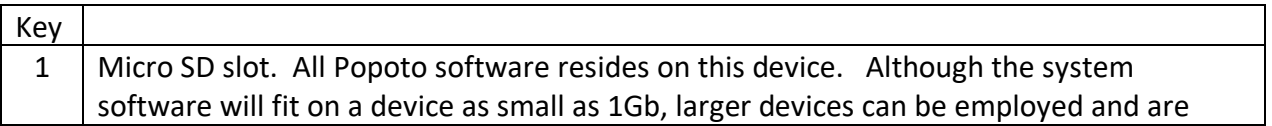

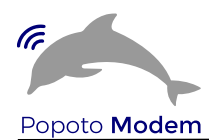

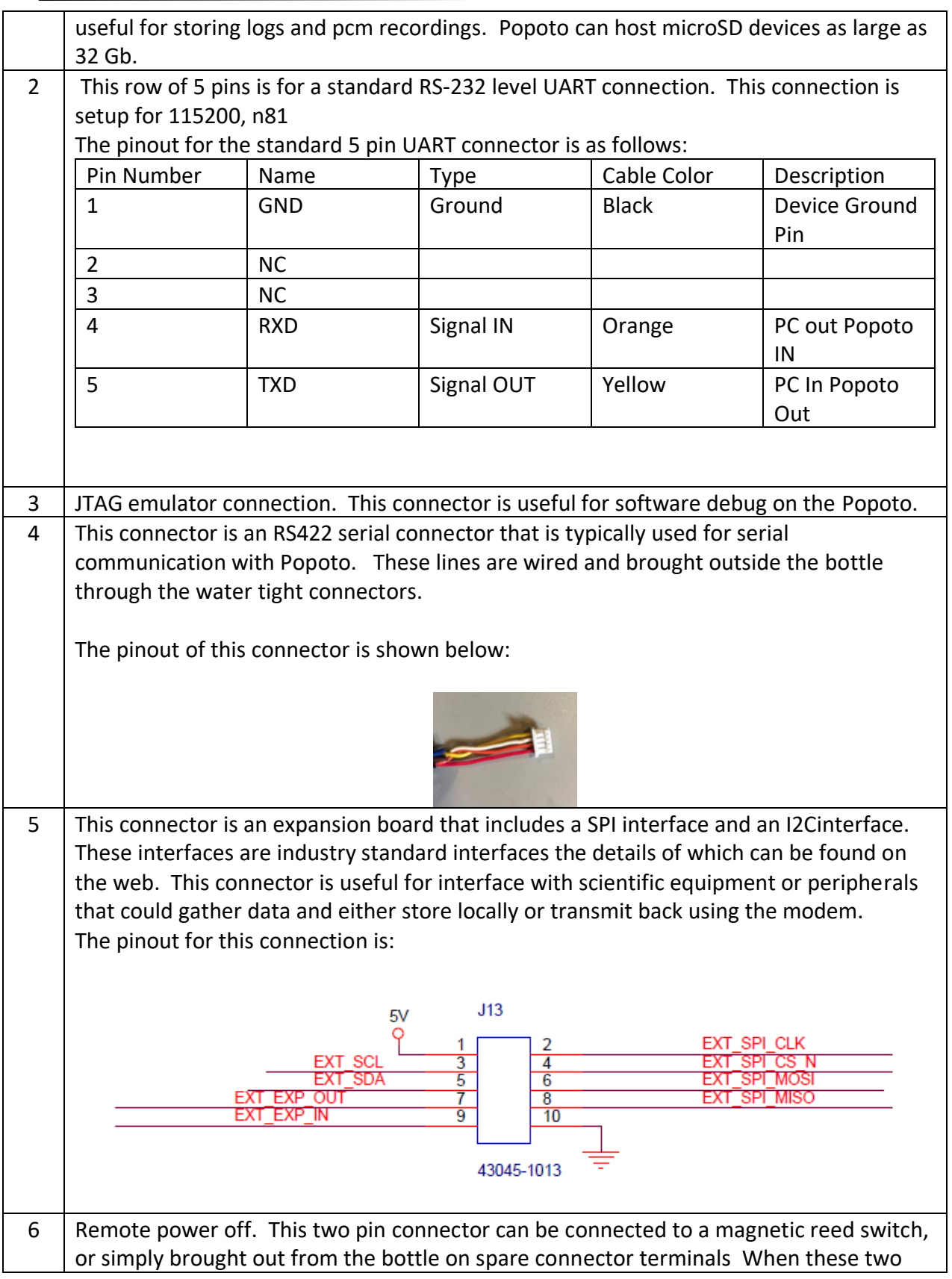

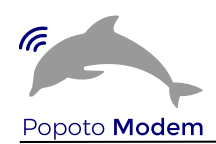

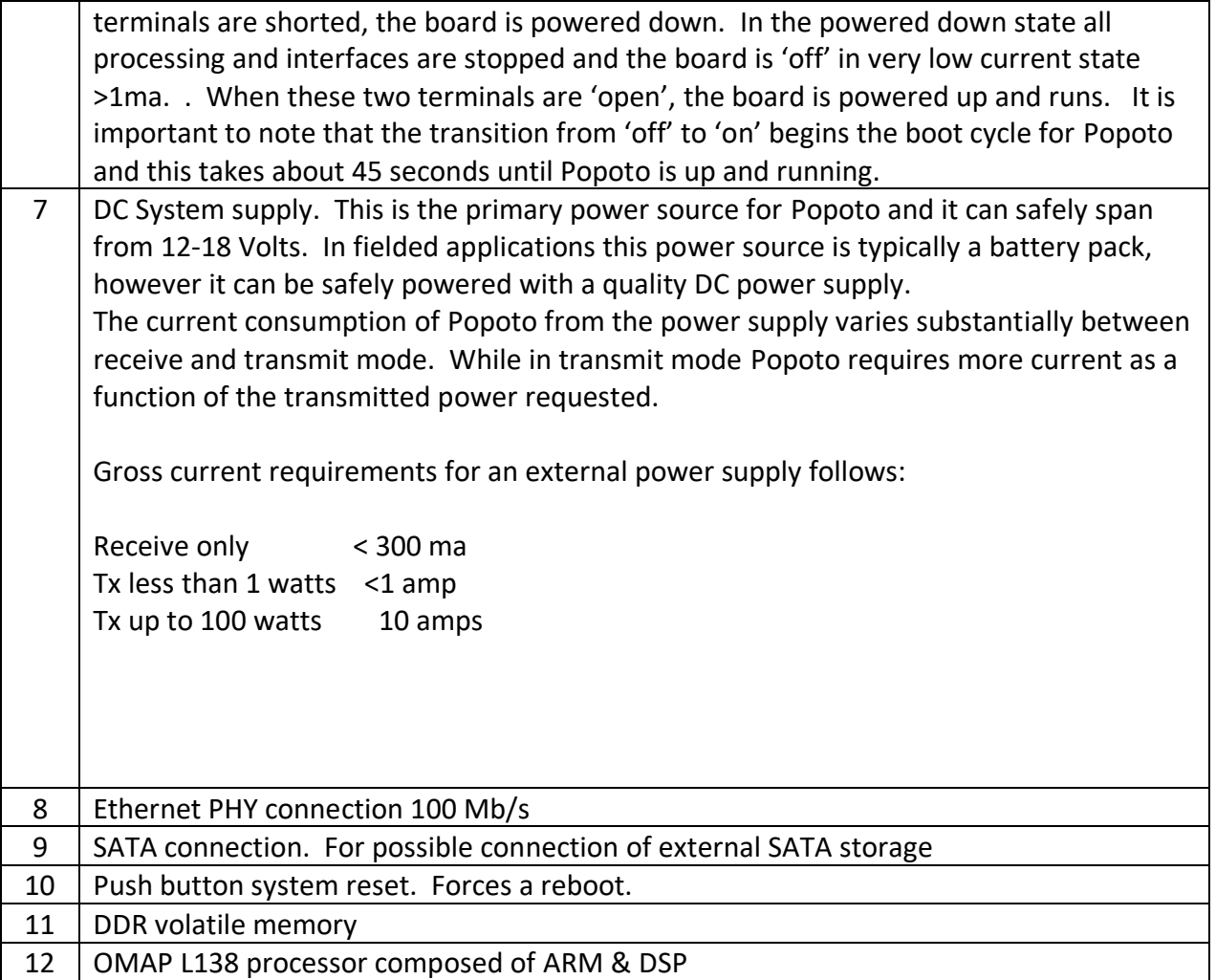

In addition to the items depicted in the table above, it is useful to know of 2 temperature sensors that exist on the digital board. These two sensors are readable by the I2C interface have been strategically located. The sensor at address 1001000x is located near the OMAP processor and gives a quick information of the thermal status in the proximity of the processing unit. The sensor at address 1001001x is located on the periphery of the board near the heatsink away from heat producing components and gives status on the general ambient temperature of the bottle.

## <span id="page-29-0"></span>**2.2 A brief tour of the Analog Board**

The analog board performs all the receive signal conditioning from the transducer along with all of the high power transmit capability. It interfaces with the digital board by passing the digitized analog signals over a high speed digital audio bus.

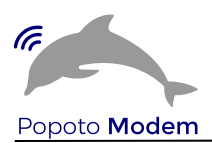

The complete frequency response of the analog board largely driven by the transducer response. The receiver was designed to cover a bandwidth from 20 KHz. through 48 KHz. when paired with an appropriate transducer. The transmitter and its matching network is more sensitive to frequency variations. A substantial move in center frequency will likely change achievable power unless a carefully selected transducer is available and or the matching network components are adjusted.

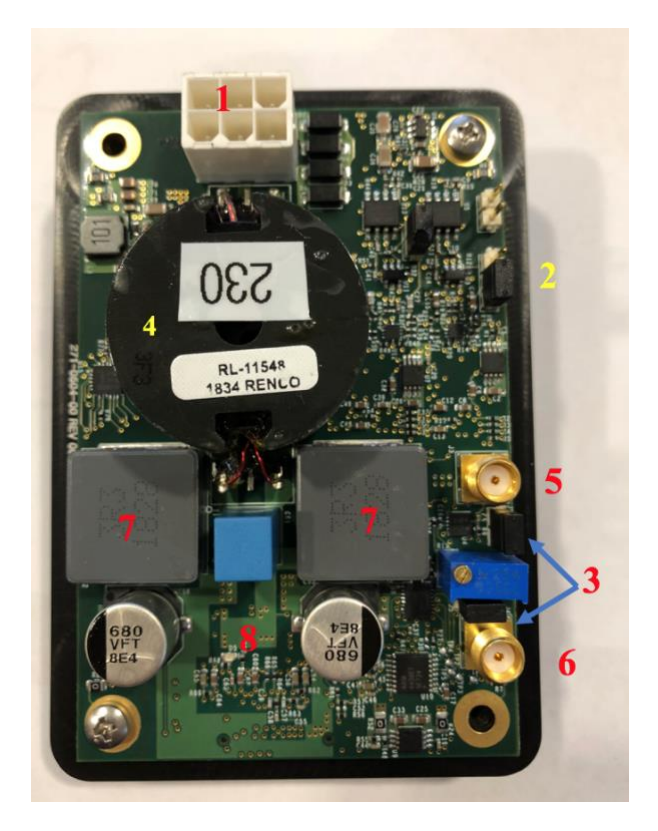

**Figure 13 Analog Top Side**

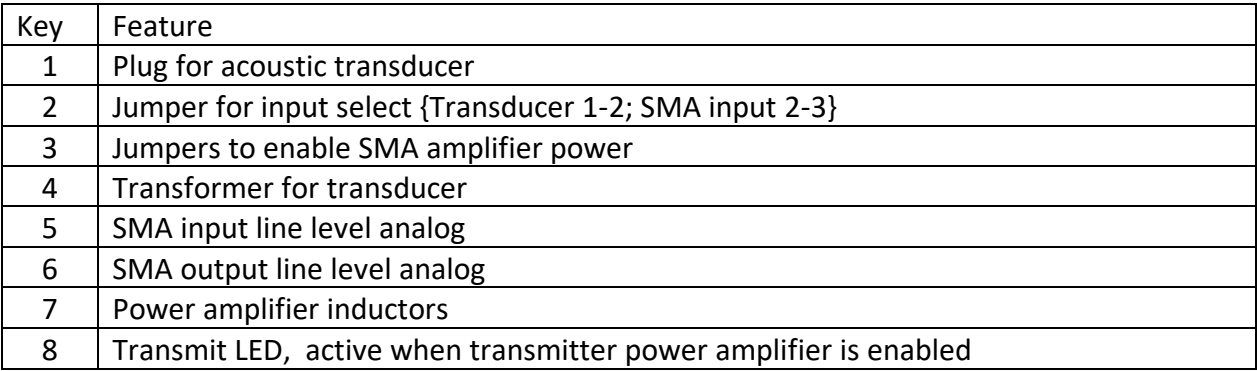

## <span id="page-30-0"></span>**2.3 Mounting tray**

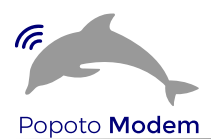

The mounting tray shown in **Error! Reference source not found.**, has a three fold purpose:

- 1. Provide a secure physical mounting for the analog and digital boards that can also securely mount to the bottle.
- 2. Provide EMI shielding between the active digital board and the sensitive analog board.
- 3. Provide thermal heat sink capability for the power amplifier during high power transmissions.

#### <span id="page-31-0"></span>**2.3.1 Thermal putty**

The thermal putty provides a strong thermal interface between the power amplifier and the mounting tray. This interface is critical for high power operation and a high quality thermal compound was selected. Use of Fujipoly XR-Um putty is recommended.

Anytime the analog board is unmounted and remounted it is recommended to change the thermal putty at the Power Amplifier/Mounting tray junction.

## <span id="page-31-1"></span>**2.4 Transducer**

The Popoto transducer shown is a potted piezo ceramic ring. This transducer is capable of both receive and transmit operation. The transmit operation is capable of operation in water at powers of 100 Watts {lower powers are suggested for air testing}.

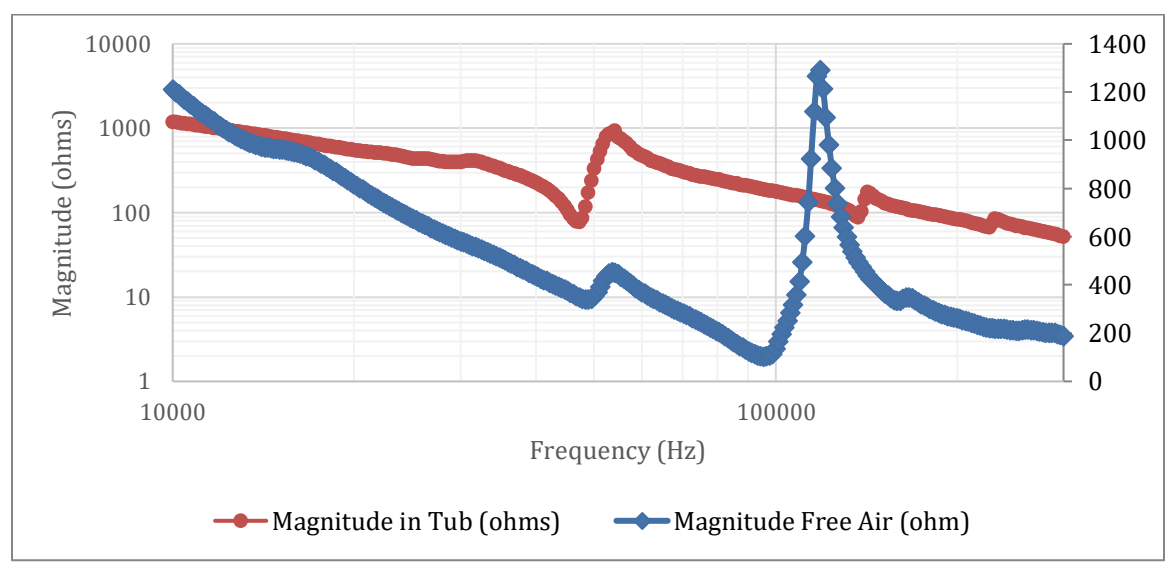

The frequency response of the transducer is depicted below:

**Figure 14 Transducer impedance vs frequency air vs water**

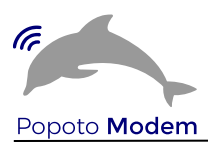

Here are some operating guidelines as they relate to transducer operation:

- 1. When transmitting, always have the tranducer plugged in
- 2. Keep careful control of the the ping and range amplitude when operating.
- 3. When transmitting in air keep powers below 10 watts.
- 4. Start at low powers (<10 watts) to verify proper operation before jumping to high powers in water.
- 5. A good low power ping and range command is ping . 1
- 6. Receiver performance in water greatly differs from receiver performance in air. Indoor air reflections, multipath are very challenging and will require effort to minimize.
- 7. Indoor environments such as a laboratory typically have other sources of ultrasound present that will tend to interfere with detections or cause false detections. These can include monitors, LED lighting, proximity detectors used in alarm systems etc. To verify if these are present in your lab environment it is recommended to do a 30 second PCM recording without transmission and analyze the power spectrum of the recording in MATLAB using the pwelch function.
- 8. When setting the transducer directly on a solid surface, i.e. lab bench, the bench can act as a large mechanical pickup device and add to interference. As such it is a good idea to set the transducers on a foam pad or equivalent.

## <span id="page-32-0"></span>**3 The pshell**

The pshell is a python command line shell utilizes commands defined in Popoto.py to provide a python scriptable command shell containing all of the most useful commands from Popoto.py. In addition the command shell provides for help and tab completion for ease of use. Responses from commands are echoed to the command shell along with asynchronous alerts from Popoto.

## <span id="page-32-1"></span>**3.1 Modes of operation**

There are two fundamental modes of operation of the pshell, it can be run on the user PC under the PC's local python or it can be run on the python that exists on Popoto OMAP platform. Because communication from pshell to the Popoto is done through IP sockets, this gives the flexibility of running pshell locally on the target or remotely on any PC on the network.

## <span id="page-32-2"></span>**3.2 Requirements for running**

python 2.7 (it is already installed on the Popoto hardware) CMD command shell installed (it is already installed on the Popoto hardware) CMD2 command shell installed (this gives some added features)

## <span id="page-32-3"></span>**3.3 Invoking pshell**

From the linux command prompt

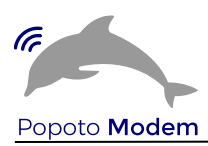

python pshell

This will start the up the pshell and you are ready to being typing commands.

## <span id="page-33-0"></span>3.4 Invoking commands

#### <span id="page-33-1"></span> $3.4.1$ **Help**

To gain a complete list of commands at any time simply

#### <span id="page-33-2"></span>3.4.2 Tab Completion

The pshell supports tab completion. Tab completion will also show a list of various options for a particular command.

#### <span id="page-33-3"></span> $3.4.3$ **Commands**

This section presents a list of the currently implemented commands. A brief description is presented along with typical invocations.

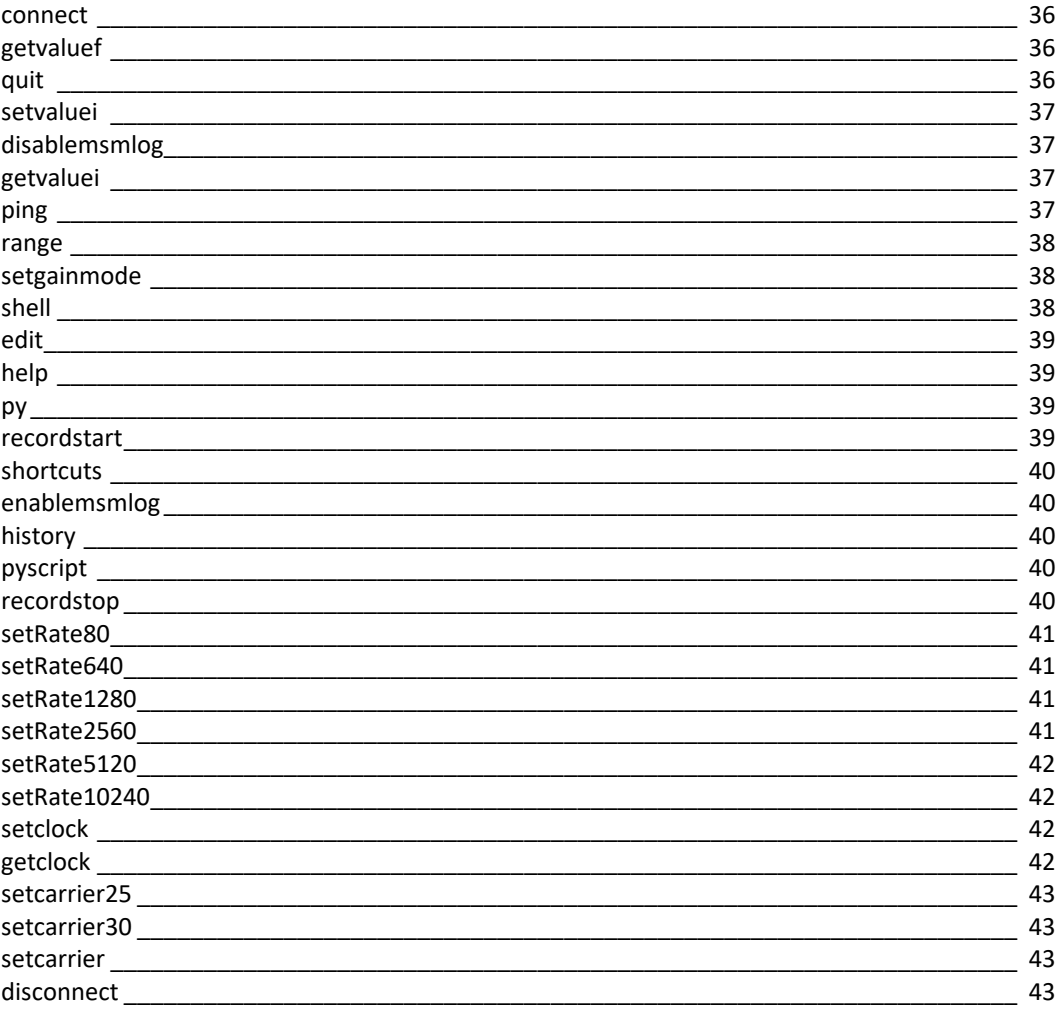

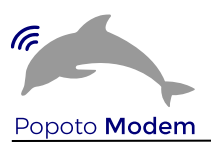

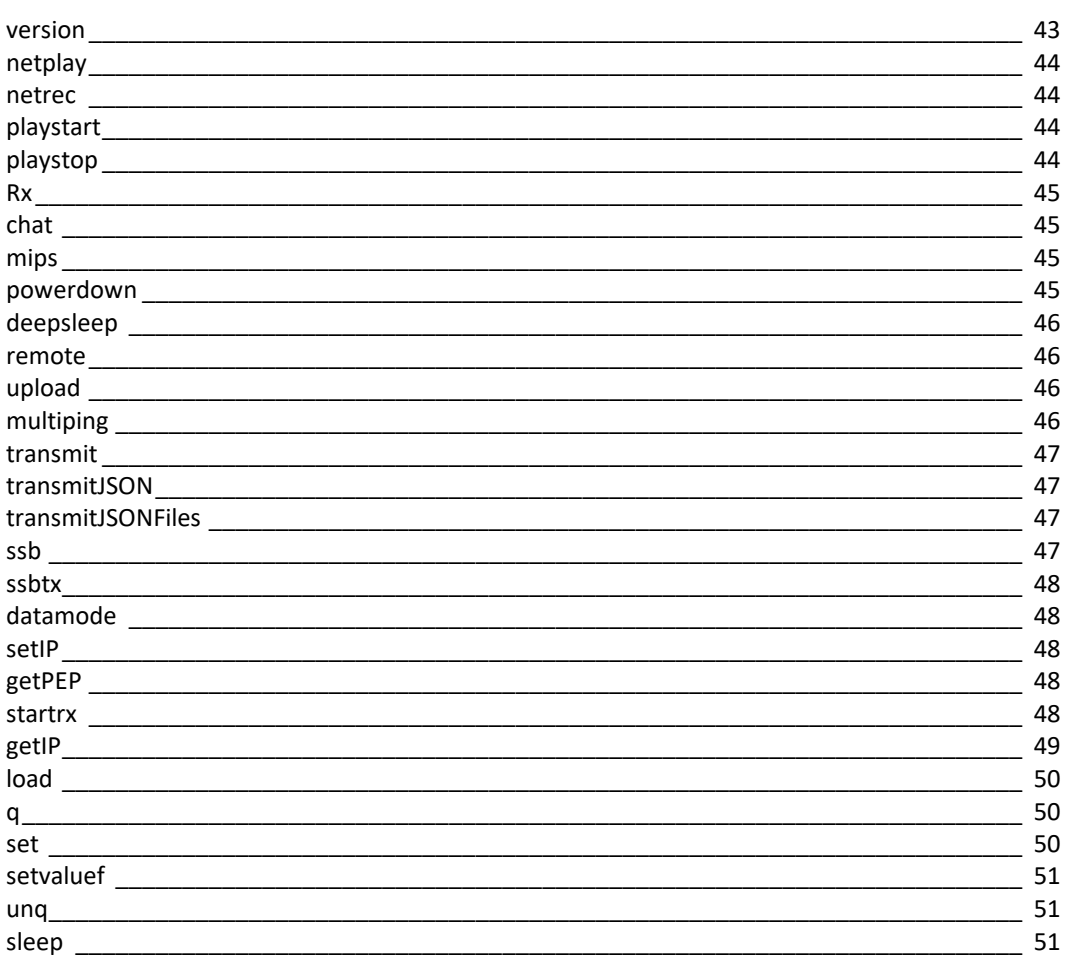

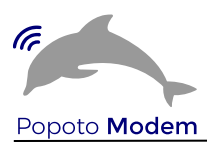

#### <span id="page-35-0"></span>connect

#### **Description:**

The connect command is used to connect the pshell with the command socket. This is typically the first command executed in the session of a pshell. A successful connection responds with the list of available parameters.

#### **Invocation:**

*connect ipaddress port*

Examples: *connect localhost 17000 connect 10.0.0.222 17000* 

#### <span id="page-35-1"></span>getvaluef

Retrieve a floating point value from Popoto. A list of available parameters can be shown by hitting a tab after the command.

#### **Invocation:**

*getvaluef parameter*

Examples: *getvaluef batteryvoltage getvaluef detectthreshold*

<span id="page-35-2"></span>quit **Description:**

Exit the pshell

#### **Invocation:**

*quit*
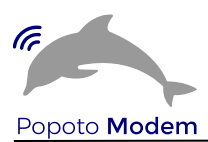

#### setvaluei

## **Description:**

Set an integer parameter value in Popoto. . Tab completion after setvaluei will show the settable parameters.

#### **Invocation:**

*setvaluei parameter value*

Examples: *setvaluei MODEM\_Enable 1 setvaluei UPCONVERT\_Carrier 30000*

#### disablemsmlog

#### **Description:**

Disable the modem statemachine logging.

#### **Invocation:**

*disablemsmlog*

#### getvaluei

Retrieve an integer value from Popoto. A list of available parameters can be shown by hitting a tab after the command. Tab completion after getvaluei will show the settable parameters.

#### **Invocation:**

*getvaluei parameter*

Examples: *getvaluei MODEM\_Enable getvaluei DOWNCONVERT\_Carrier*

#### ping

Send a frequency hopped test message at a prescribed power level.

#### **Invocation:**

*ping txpowerlevel {txpower level typically between 0 and .6}*

Examples: *ping .02 ping .3* 

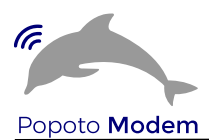

#### range

Send a frequency hopped range request message at a prescribed power level. The receiving modem will respond at the same level.

### **Invocation:**

*range txpowerlevel {txpower level typically between 0 and .6}*

Examples: *range .02 range .3* 

#### setgainmode

Set the frontend gain control mode of the receiver. Mode values are {0,1,2} where:

- 0- low gain channel mode
- 1- high gain channel mode
- 2- Autoselect the best channel (default)

### **Invocation:**

*setgainmode mode*

Examples:

*setgainmode 1 setgainmode 2* 

#### shell

Execute an OS command from the pshell.

#### **Invocation:**

*shell oscommand*

Examples: *shell ls {spills a directory} shell pwd {shows the current working directory}* 

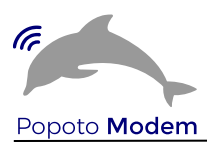

#### edit

Bring up a VI editor from the pshell.

### **Invocation:**

*edit <filename>*

Examples: *edit edit myfile.txt*

### help

Show a list of available pshell commands

#### **Invocation:**

*help*

# py

Execute a python command.

#### **Invocation:**

*py pythoncommand*

#### Examples:

*py run("myscript.py") py print("hello world")*

#### recordstart

Start a pcm recording to disk. Note that the recording destination has two options, the recording can be stored on the Popoto local disk, or if a high bandwidth ethernet connection to the Popoto socket exists, it is possible to record directly onto the local PC hardrive.

### **Invocation:**

*recordstart filename [local]*

Examples: *recordstart mypcmfile.pcm recordstart mypcmfile.pcm local* 

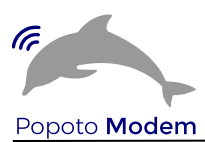

## shortcuts

Show a list of available pshell shortcut keys

## **Invocation:**

*shortcuts*

#### enablemsmlog

## **Description:**

Enable the modem statemachine logging in the Popoto.log file on the target hardware.

#### **Invocation:**

*enablemsmlog*

#### history

#### **Description:**

Display a history of all the pshell commands entered in a session.

#### **Invocation:**

*history*

### pyscript

**Description:** Run a python script file.

#### **Invocation:**

*pyscript <script\_path> [script\_arguments]*

Examples: *pyscript myscript.py 12 8 7*

#### recordstop

Stop a pcm currently recording to disk.

#### **Invocation:**

*recordstop*

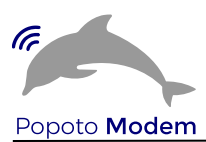

#### setRate80

#### **Description:**

Set the local modem to use the 80 bit per second modulation scheme

#### **Invocation:**

*setRate80* Examples: *setRate80*

#### setRate640

#### **Description:**

Set the local modem to use the 640 bit per second PSK modulation scheme

#### **Invocation:**

*setRate640* Examples: *setRate640*

# setRate1280

### **Description:**

Set the local modem to use the 1280 bit per second PSK modulation scheme

#### **Invocation:**

*setRate1280* Examples: *setRate1280*

# setRate2560

### **Description:**

Set the local modem to use the 2560 bit per second PSK modulation scheme

## **Invocation:**

*setRate2560* Examples: *setRate2560*

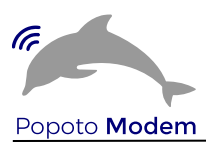

#### setRate5120

#### **Description:**

Set the local modem to use the 5120 bit per second PSK modulation scheme

#### **Invocation:**

*setRate5120* Examples: *setRate5120*

#### setRate10240

#### **Description:**

Set the local modem to use the 10240 bit per second PSK modulation scheme. This has no error correction so be advised.

#### **Invocation:**

*setRate10240* Examples: *setRate10240*

# setclock

#### **Description:**

set the Realtime clock in the format YYYY.MM.DD-HH:MM;SS

#### **Invocation:**

*setclock* YYYY.MM.DD-HH:MM;SS Examples: *setclock 2020.01.12-12:00:00*

#### getclock

**Description:**

get the Realtime clock in the format YYYY.MM.DD-HH:MM;SS

**Invocation:**

*getclock* Examples: *getclock* 

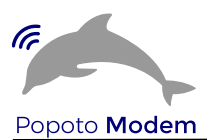

#### setcarrier25

#### **Description:**

set the modem carrier to 25 kHz

#### **Invocation:**

*setcarrier25* Examples:

*setcarrier25*

# setcarrier30

### **Description:**

set the modem carrier to 30 kHz

# **Invocation:**

*setcarrier30*

Examples:

*setcarrier30*

# setcarrier

# **Description:**

set the modem carrier to user specified frequence

#### **Invocation:**

*setcarrier <hertz>* Examples:

*setcarrier. 26000*

#### disconnect

# **Description:**

Disconnect the Popoto modem from the IP socket

## **Invocation:**

*disconnect* Examples:

*Disconnect*

# version

#### **Description:**

Display the software version and hardware serial number of local modem

#### **Invocation:**

*version* Examples:

*version*

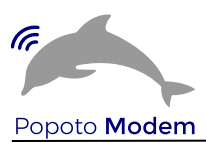

## netplay

#### **Description:**

Plays a baseband or passband file out the transducer using the network sockets

# **Invocation:**

*netplay <delresearch file> <BB/PB> Where BB/PB 1= BaseBand Samples 0 = PassBand Samples* Examples: *netplay mysound.rec 0*

#### netrec

#### **Description:**

Records file using the network sockets

use:

#### **Invocation:**

netrec <delresearch File> <time in seconds> <BB/PB>

where file BB/PB=1 -> Baseband Recording 0->

Examples:

*netrec mysound.rec 60 0*

# playstart

#### **Description:**

Starts a playback of audio from a file on the the local modem's filesystem out the transducer**.**

#### **Invocation:**

playstart <filename> <scale factor>

where filename is the name of the file to play where scale factor is a floating point gain to apply to the file

#### Examples:

*playstart mysound.pcm 1*

### playstop

**Description:**

stop and close an in-process playback **Invocation:** playstop Examples: *playstop*

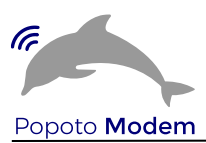

### Rx

#### **Description:**

Receive packets and format the output for test purpose

#### **Invocation:**

Rx [Verbose Flag]

Verbose Flag = 1 Output SNR and Doppler info

 Press any Key to stop Rx mode Examples: *Rx*

# chat

#### **Description:**

puts Popoto into a character chat mode

ctrl-] to exit

# **Invocation:**

chat Examples: *chat*

## mips

### **Description:**

Query the popoto modem to determine internal cycle counts for algorithm .

This is an internal tool used by the developers

# powerdown

#### **Description:**

puts the omap in low power mode **Invocation:** powerdown Examples: *powerdown*

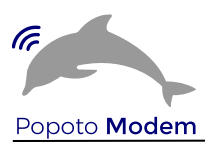

# deepsleep

#### **Description:**

Place Popoto into Deep Sleep mode to be awakened by a wake up tone on the acoustic interface.

#### **Invocation:**

deepsleep Examples: *deepsleep*

#### remote

#### **Description:**

Sets the pshell in remote mode.

In remote mode a command entered on shell prompt will be executed on the remote modem

NOTE: You cannot issue a transmit command remotely

#### **Invocation:**

remote <off>

NOTE: 'remote off' exits from remote mode Examples: *remote remote off*

# upload

### **Description:**

Uploads a file in streaming mode to remote modem.

#### **Invocation:**

 *upload [filename] [power level]* Examples: *upload myfile.zip 10*

# multiping

#### **Description:**

Sends multiple test messages to a remote modem

## **Invocation:**

*multiping <power Watts> <number of pings> <delay in seconds>* Examples: *multiping 10 100 60*

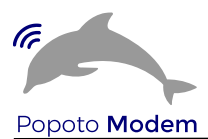

# transmit

#### **Description:**

Transmit a string to the remote modem

#### **Invocation:**

*transmit <string>* Examples: *transmit hello world*

#### transmitJSON

#### **Description:**

Transmit a JSON encoded message to the remote host. This is used for sending binary data to the remote. the structure of the message is {"Payload":{"Data":[<COMMA SEPARATED 8 BIT VALUES>]}}

 {"Payload":{"Data":[1,2,3,4,5]}} sends the binary sequence 0x01 0x02 0x03 0x04 0x05

#### **Invocation:**

*transmitJSON* Examples: *transmitJSON {"Payload":{"Data":[1,2,3,4,5]}}*

# transmitJSONFiles

# **Description:**

transmit a series of JSON messages out of a file.

transmitJSONFiles <filename> <power> <delay between transmissions> <num transmissions per packet> *transmitJSONFiles*

#### Examples:

*transmitJSONFiles. Myfiles.txt 10 100 2*

#### ssb

# **Description:**

Sets the modem in SSB voice receiver mode

#### **Invocation:**

*ssb* Examples: *ssb*

*datamode* returns user to data mode from ssb

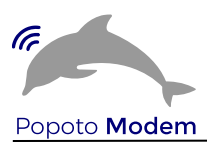

#### ssbtx

#### **Description:**

Sets the modem in SSB voice transmit mode PTT depressd

**Invocation:**

*ssbtx* Examples: *ssbtx*

*datamode* returns user to data mode from ssb

datamode **Description:** Exit voice mode and return to data mode

#### **Invocation:**

*datamode*

# setIP

#### **Description:**

Set the default Ip address of the popoto modem

#### **Invocation:**

*setIP 10.0.0.2*

#### getPEP

#### **Description:**

Get the peak envelop voice power since the last invocation of getPEP. Note that the first getPEP returns zero always. Also note that for a meaningful measure the user should be speaking at a normal volume for several seconds.

#### **Invocation:**

*getPEP*

# startrx

**Description:**

Start up the receiver. **Invocation:**

*startrx*

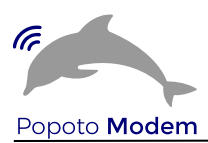

# getIP

# **Description:**

display the Ip address of the popoto modem.

# **Invocation:**

*getIP*

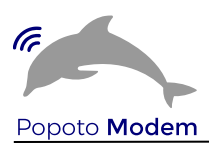

#### load

#### **Description:**

Runs commands in script file that is encoded as either ASCII or UTF-8 text.

#### **Invocation:**

*load <file\_path>*

\* file\_path - a file path pointing to a script

#### Script should contain one command per line, just like command would be typed in console.

q

Halt characters being echoed onto the pshell window. This is useful if you need to type something when being bombarded with alerts from Popoto. You can simply quiet the output until you 'unq' which will unquiet it.

#### **Invocation:**

*q*

#### set

#### **Description:**

Set a pshell command shell behavior parameter. These parameters can be listed by issuing a set command with no parameters.

#### **Invocation:**

*set param value*

Examples: *set set editor vi set timing true*

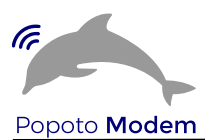

# setvaluef

#### **Description:**

Set a floating point parameter value in Popoto. Tab completion after setvaluef will show the settable parameters.

#### **Invocation:**

*setvaluef parameter value*

Examples: *setvaluef FHMODEM\_DetectThresh 18.5*

#### unq

Resume normal pshell reporting

#### **Invocation:**

*unq*

### *exit*

exit the pshell

#### **Invocation:**

*exit*

# sleep

**Description:**

General purpose delay. Wait for a specified delay in seconds

#### **Invocation:**

*sleep delayinseconds*

Examples: *sleep 10 sleep 3*

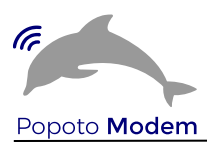

# **3.5 Extending the pshell**

One of the best parts of pshell is that it is easy to extend with simple python. For example if you want to make a command that does five ranges spaced by 30 seconds, it is as simple as adding these lines:

```
def do_nranges(self,line):
for x in range(1,5):
        self.dol.range(.1)
        time.sleep(30.)
```
Note the command name in the pshell would be nranges. With the pshell, you have the power of the python language to create complex commands or specific syntaxes, mappings, command checking etc very quickly and efficiently.

# **3.6 Set-able and Get-able Parameters of Popoto Modem**

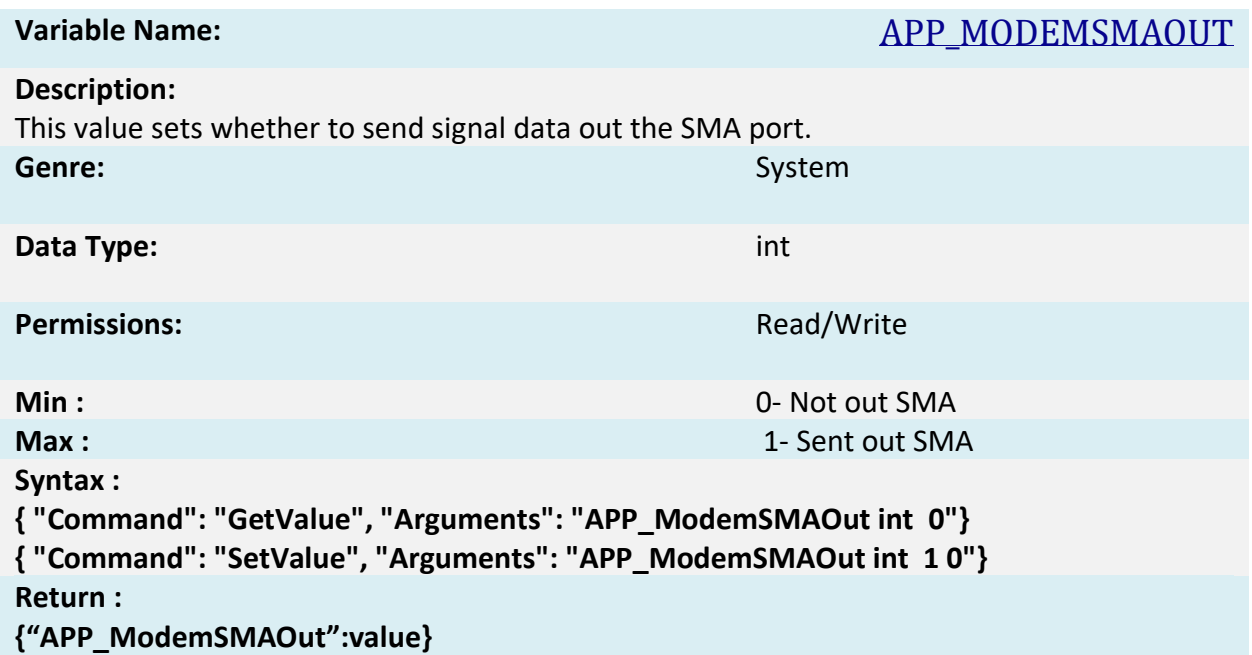

#### **3.6.1 System Level Variables**

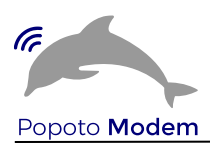

# **Variable Name:** APP\_SOCKETBASEDPCM **Description:** This value sets whether to enable socket based PCM or default of A/D D/A PCM **Genre:** System **Data Type:** int **Permissions:** Read/Write **Min :** 0- A/D D/A based PCM **Max :** 1- Socket based PCM **Syntax : { "Command": "GetValue", "Arguments": "APP\_ SocketBasedPCM int 0"} { "Command": "SetValue", "Arguments": "APP\_ SocketBasedPCM int 1 0"} Return : {"APP\_ SocketBasedPCM":value}**

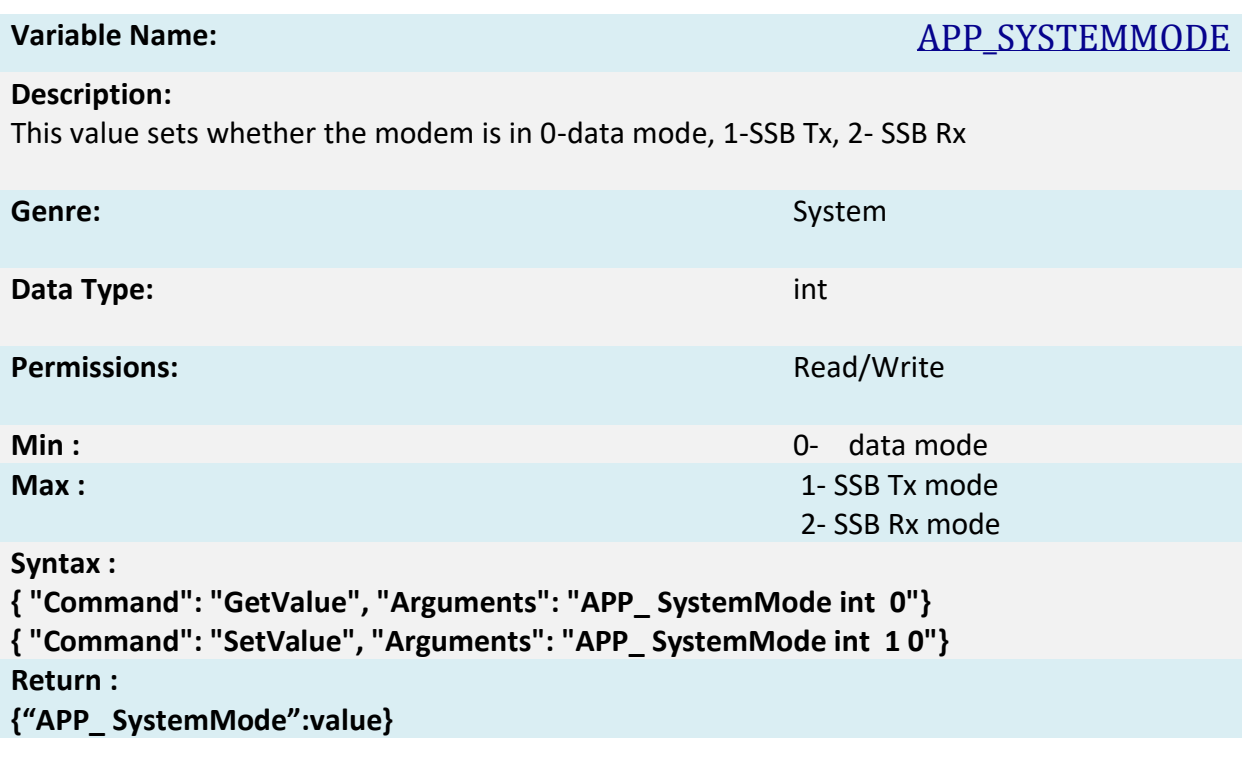

**Variable Name:** BATTERYVOLTAGE

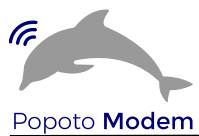

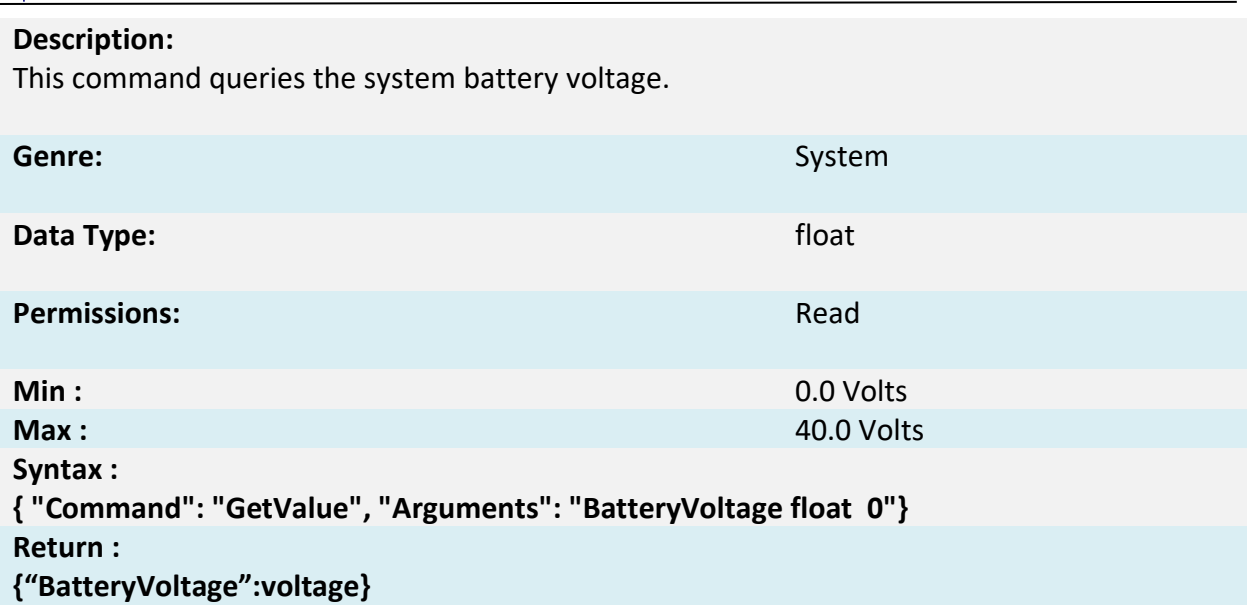

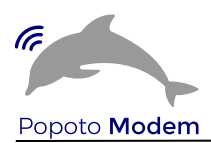

**Variable Name:** LEDENABLE

#### **Description:**

This value determines if onboard LEDS are 0-disabled, or 1-enabled. It can be useful for power reduction to summarily disable board LEDS.

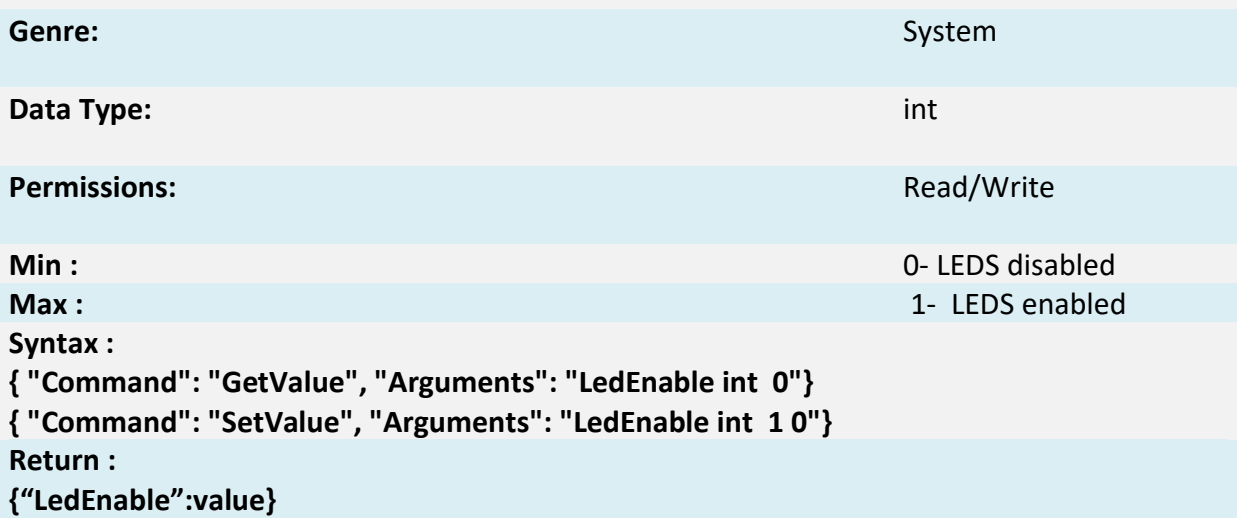

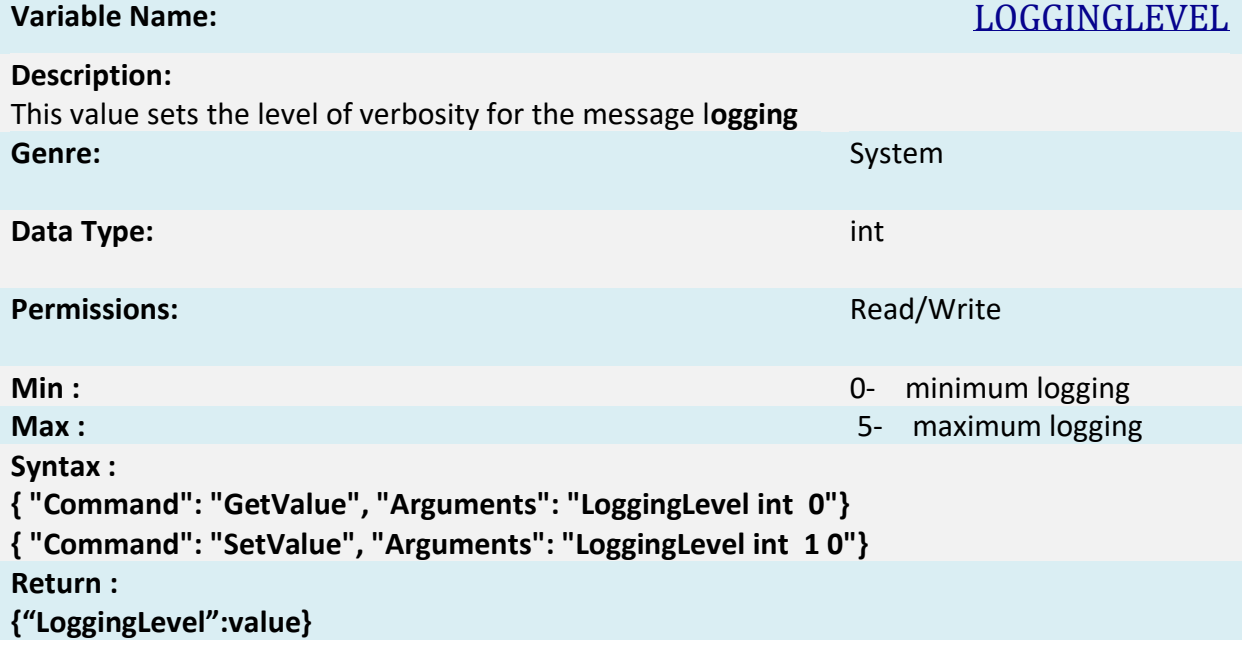

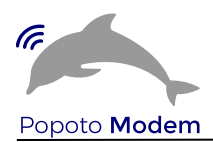

**Variable Name:** RNG\_SPEEDOFSOUND

## **Description:**

This value sets the speed of sound in meters per second. An accurate measure of the speed of sound is necessary for accurate ranging functionality. Please set this value as a function of the local environment. The default is 1500 meters per second.

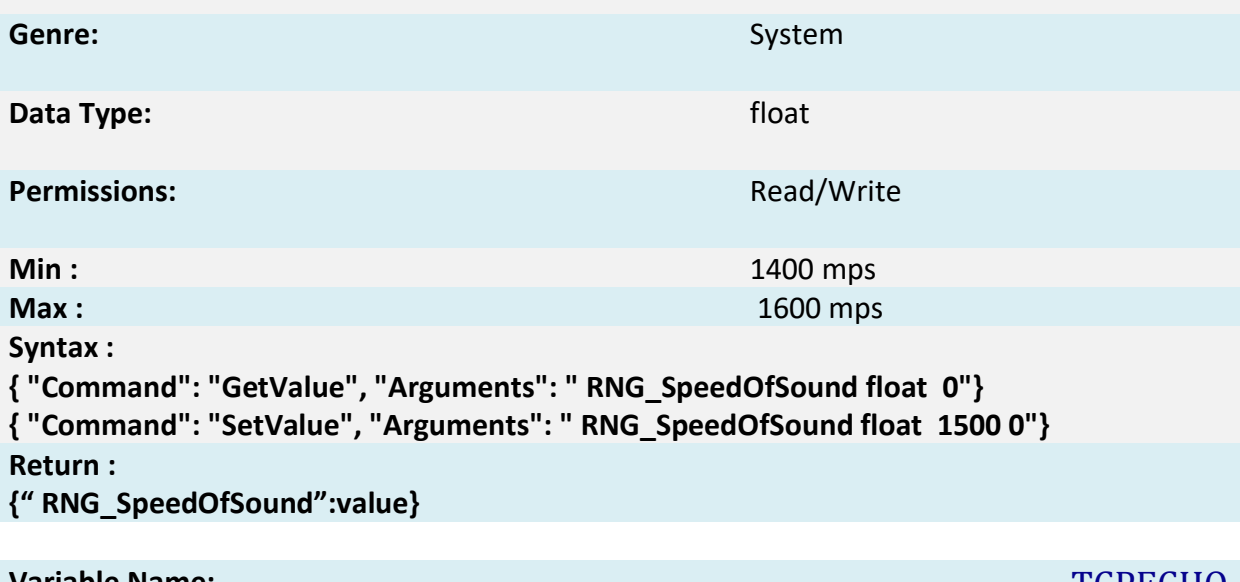

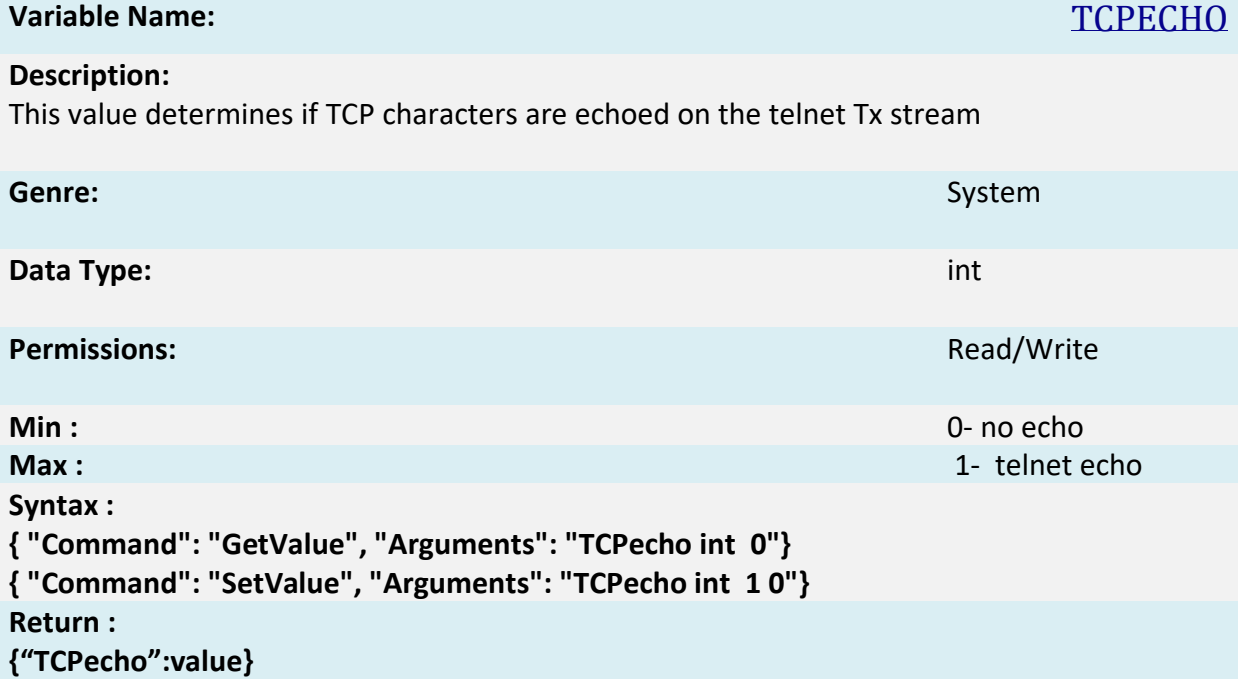

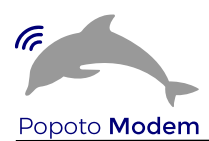

**Variable Name:** TEMP\_AMBIENT

# **Description:**

This command queries the system local ambient temperature in degrees Celsius.

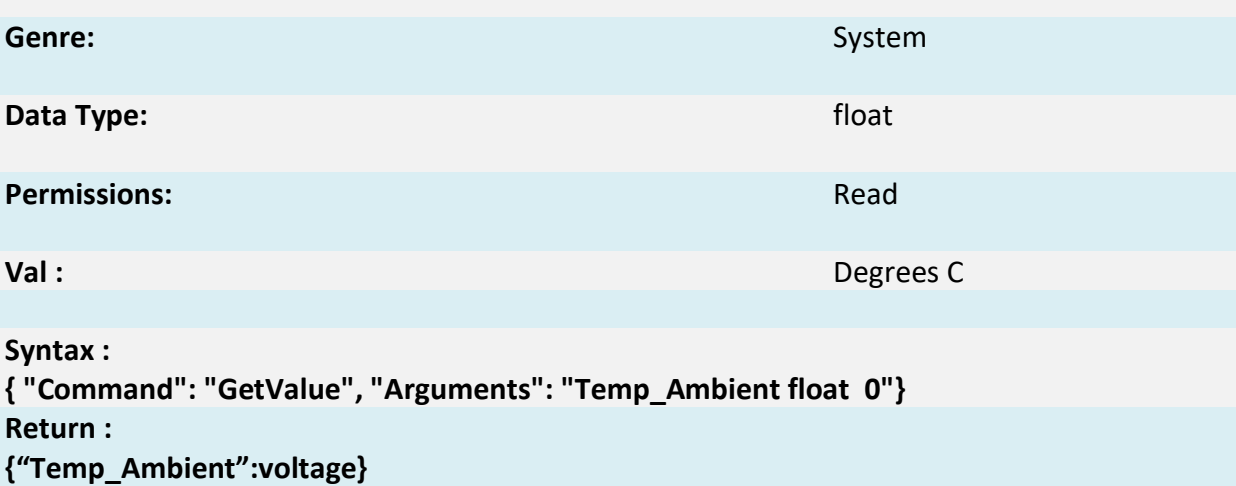

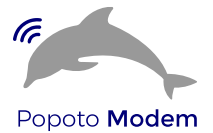

#### **3.6.2 Receiver Oriented Variables**

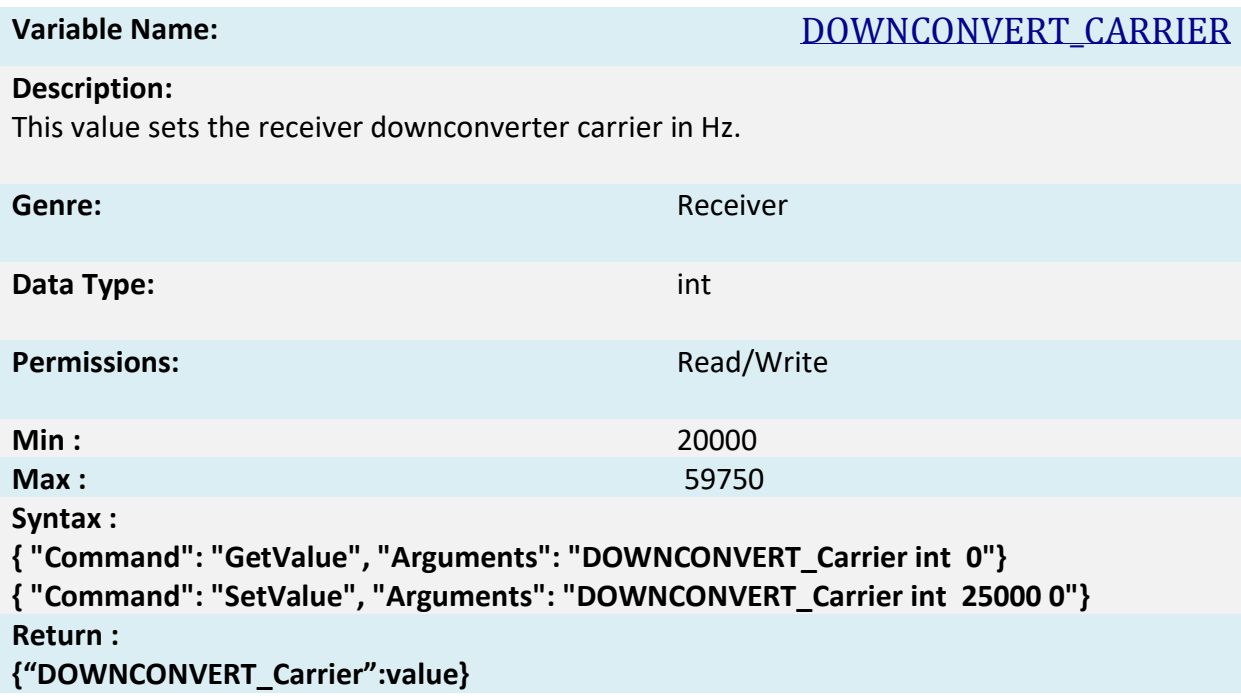

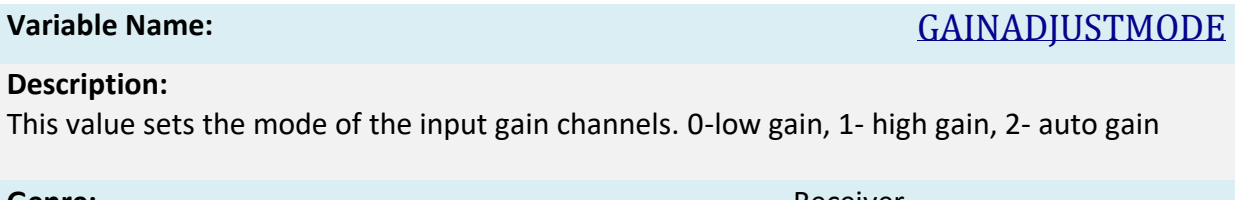

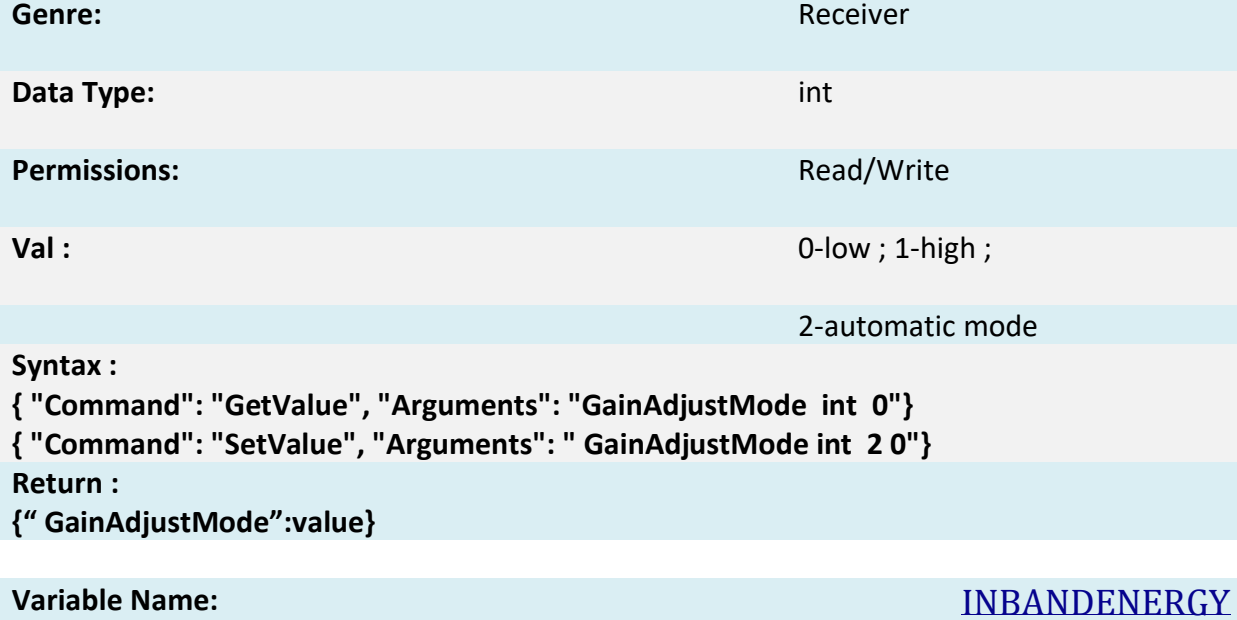

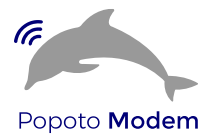

#### **Description:**

This parameter is the smoothed averaged sum of squares of the input passband energy.

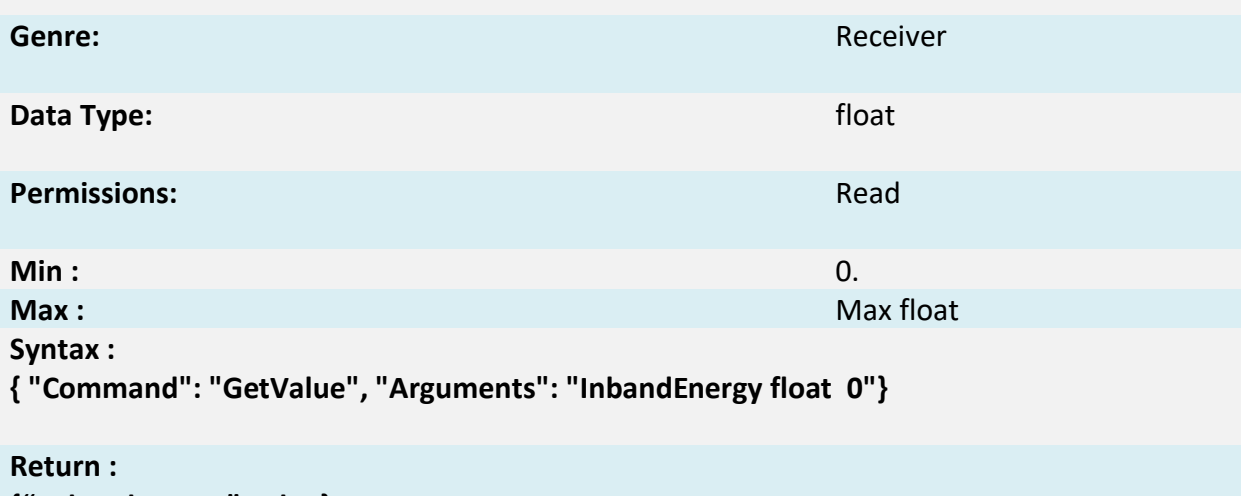

**{" InbandEnergy":value}**

# **Variable Name:** INBANDNOISEENERGY

#### **Description:**

This parameter is the smoothed averaged sum of squares of the input baseband energy sampled immediately prior to reception of a valid hopped acquisition signal.

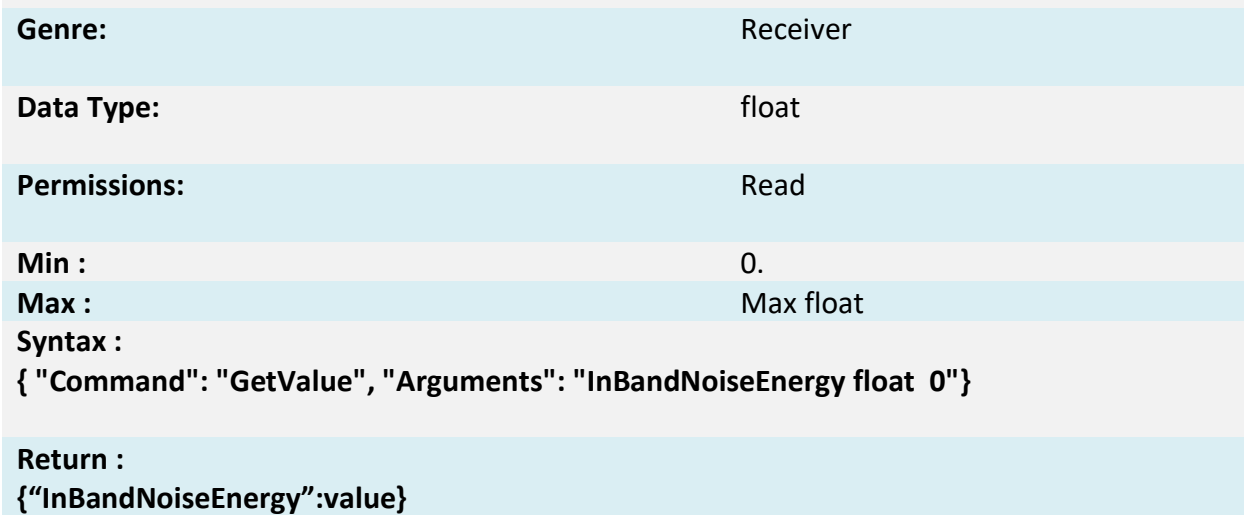

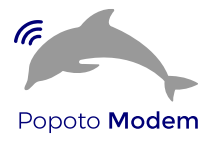

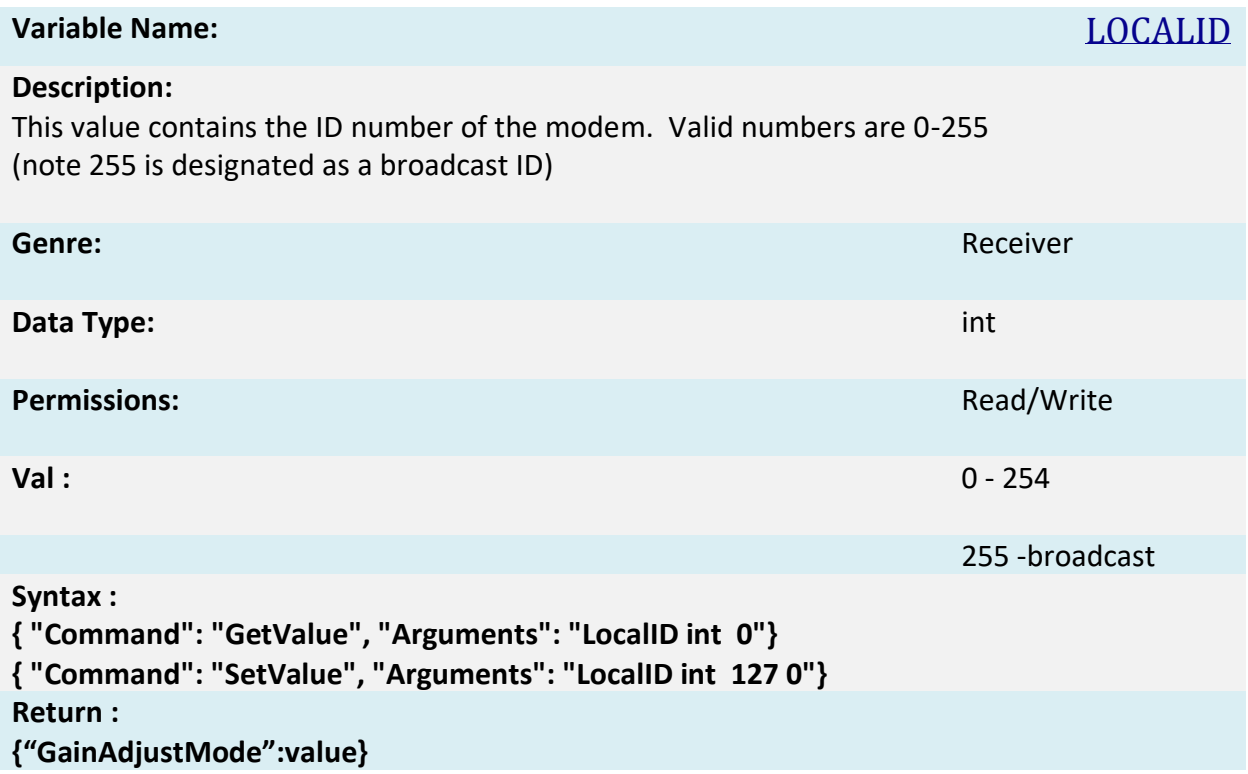

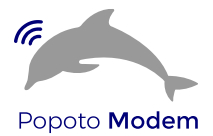

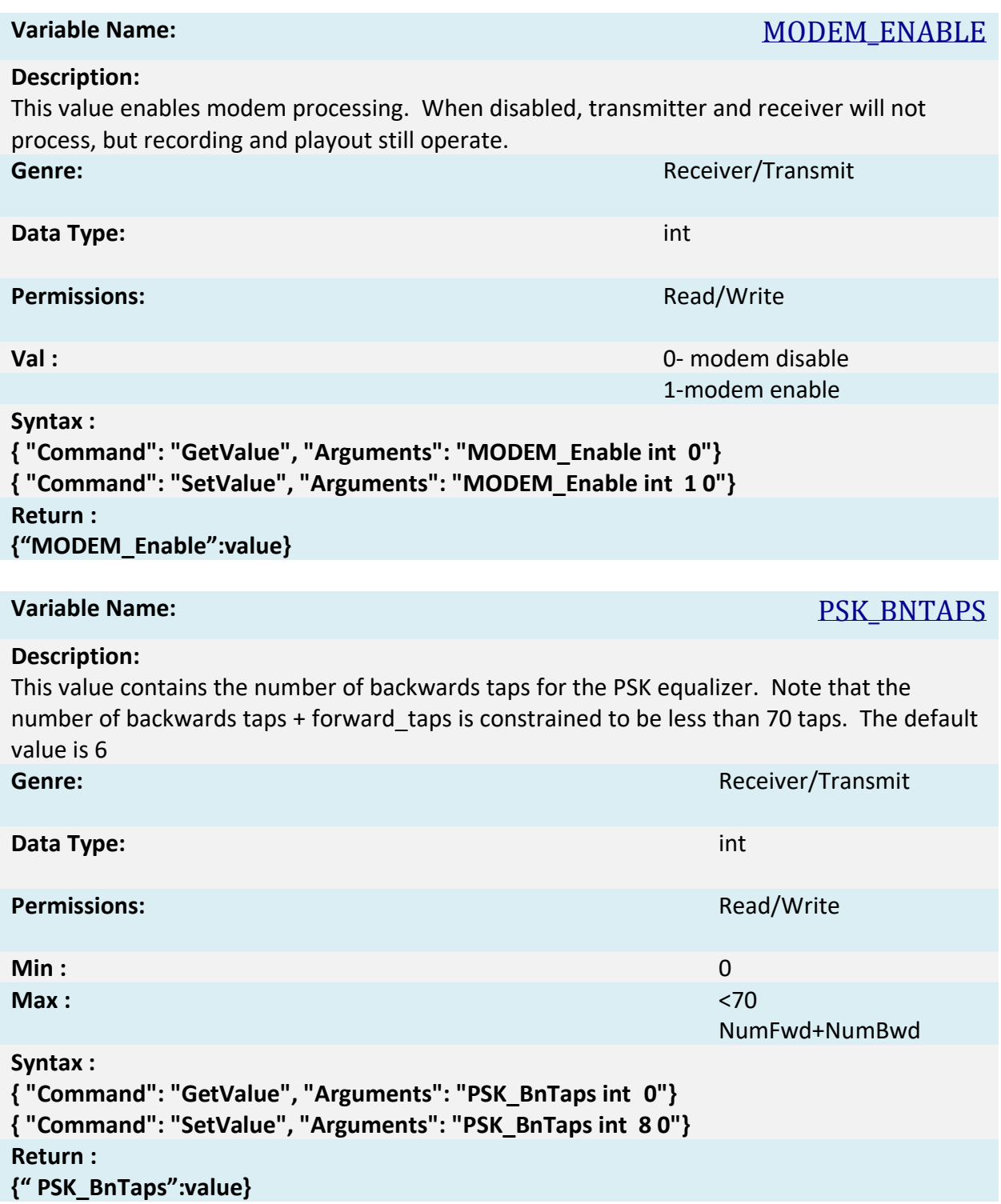

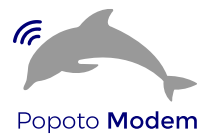

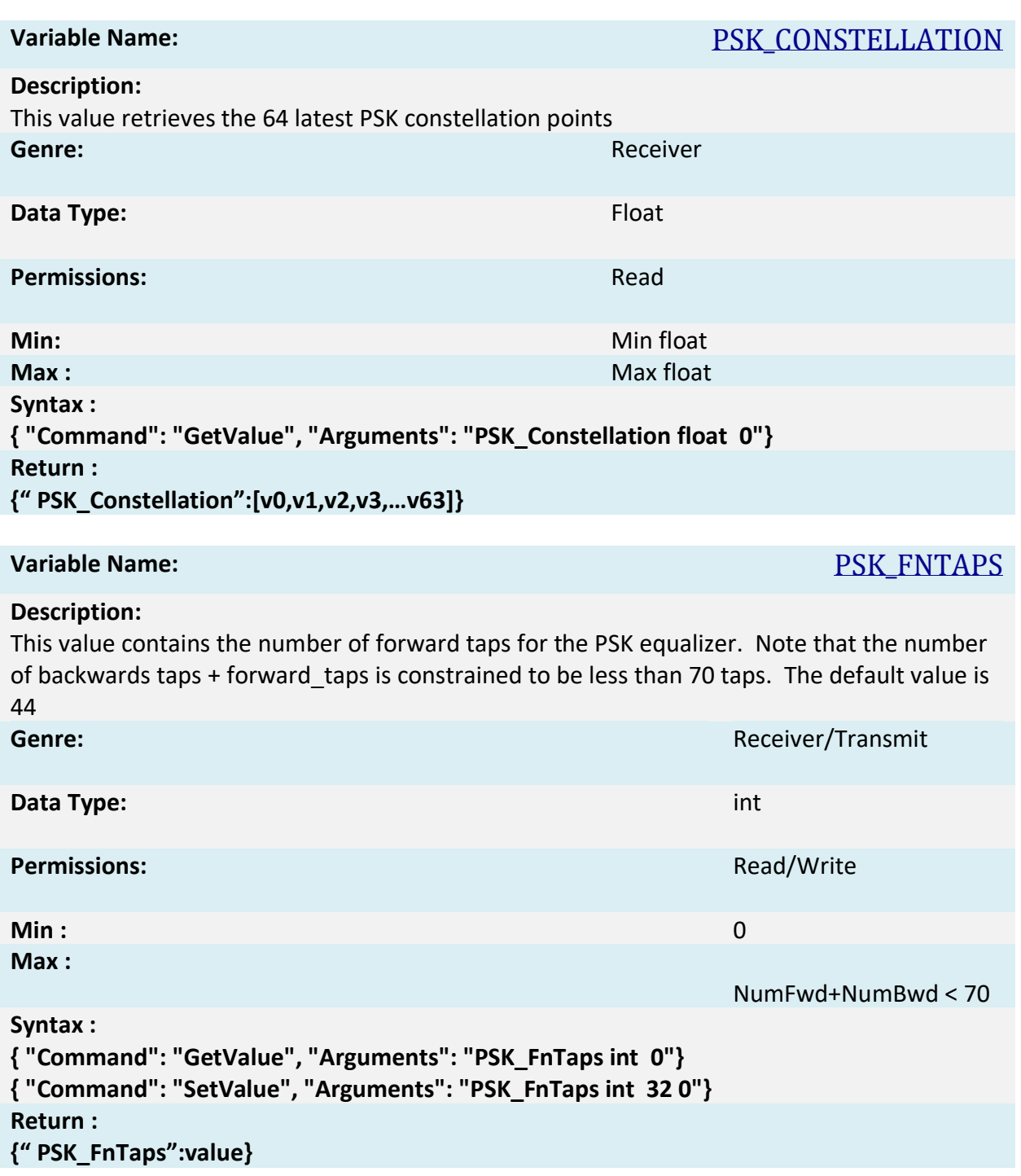

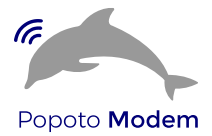

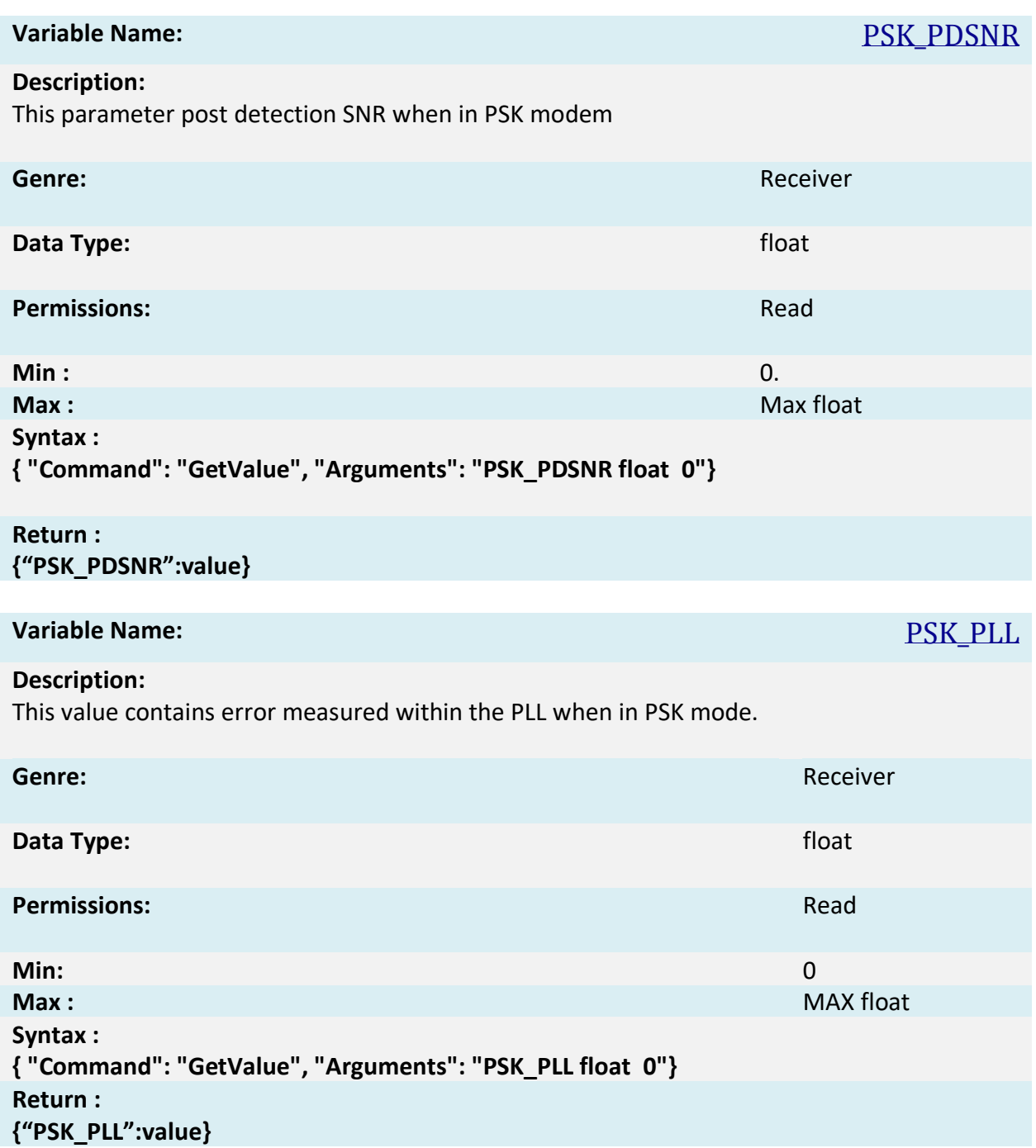

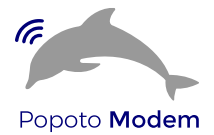

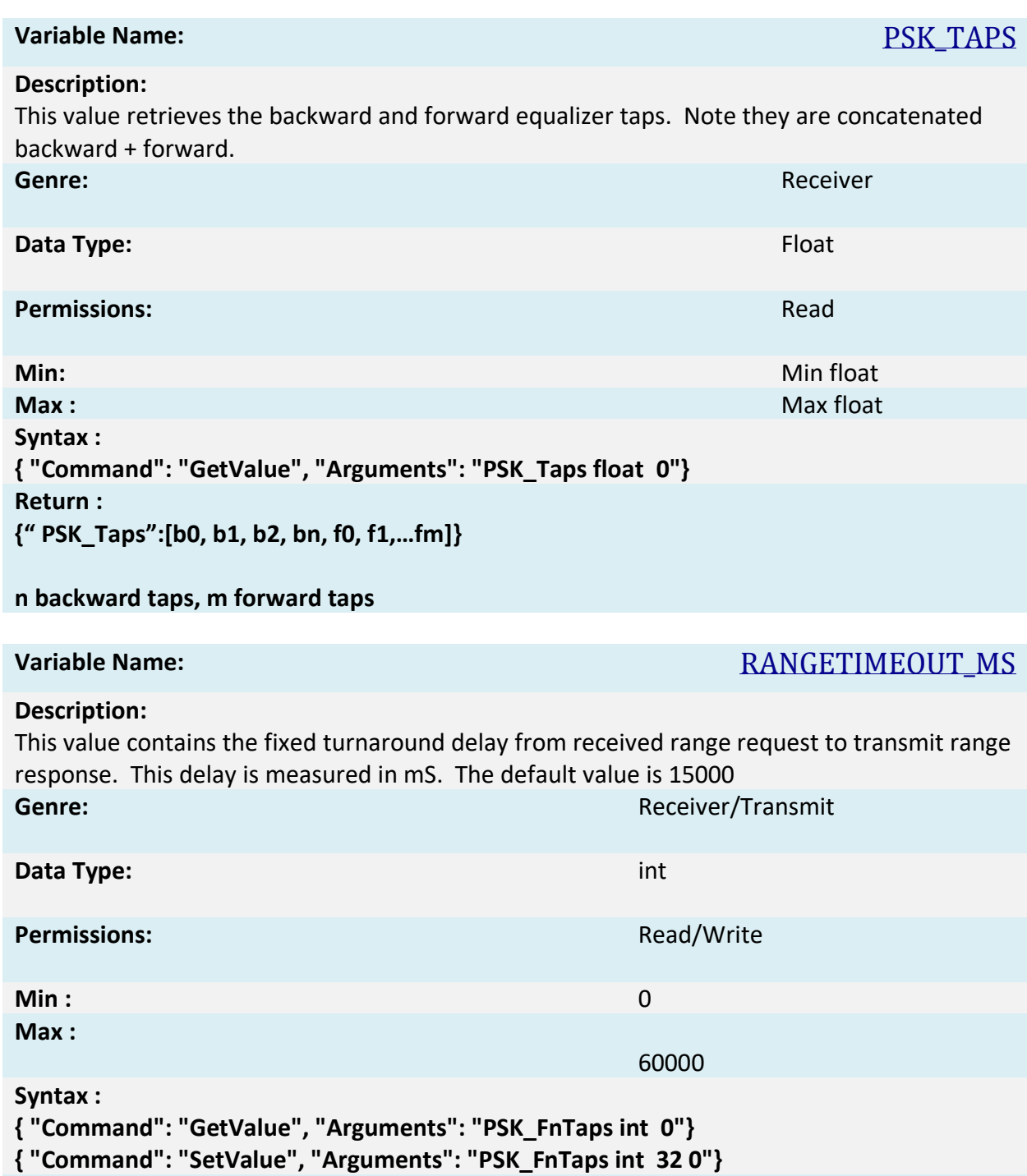

# **Return :**

**{"RangeTimeout\_mS":value}**

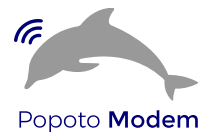

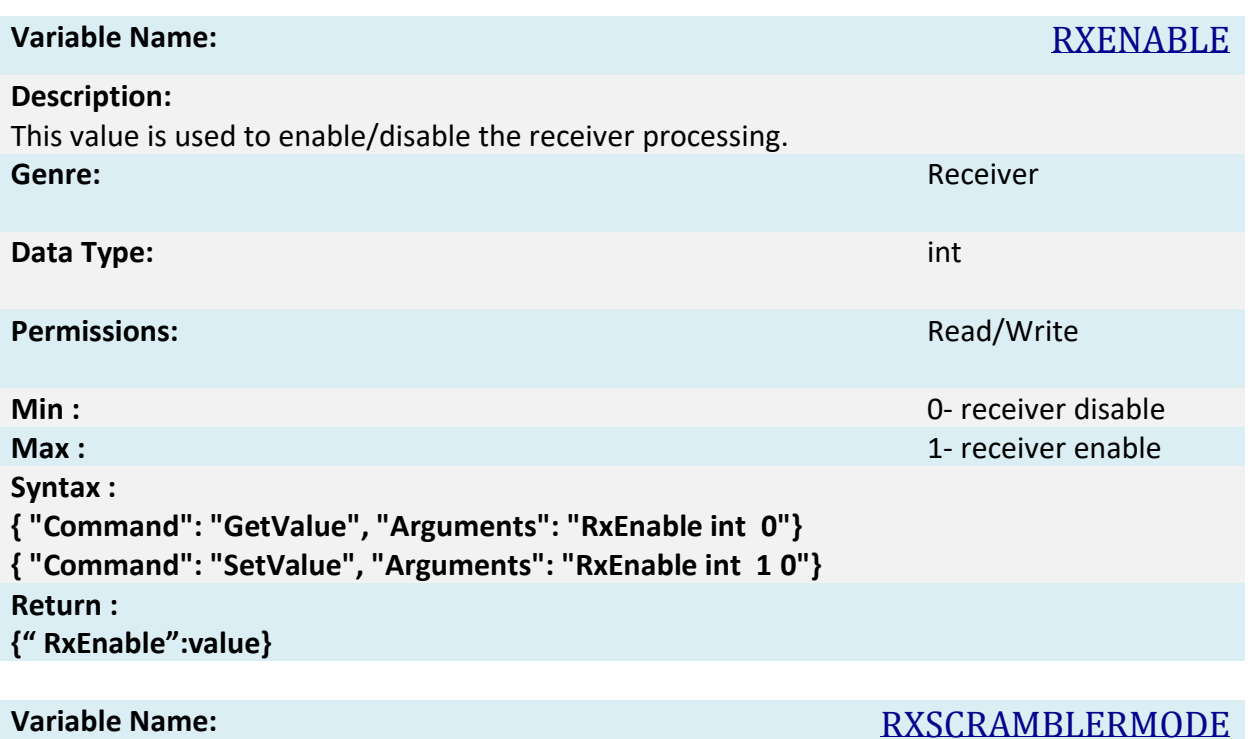

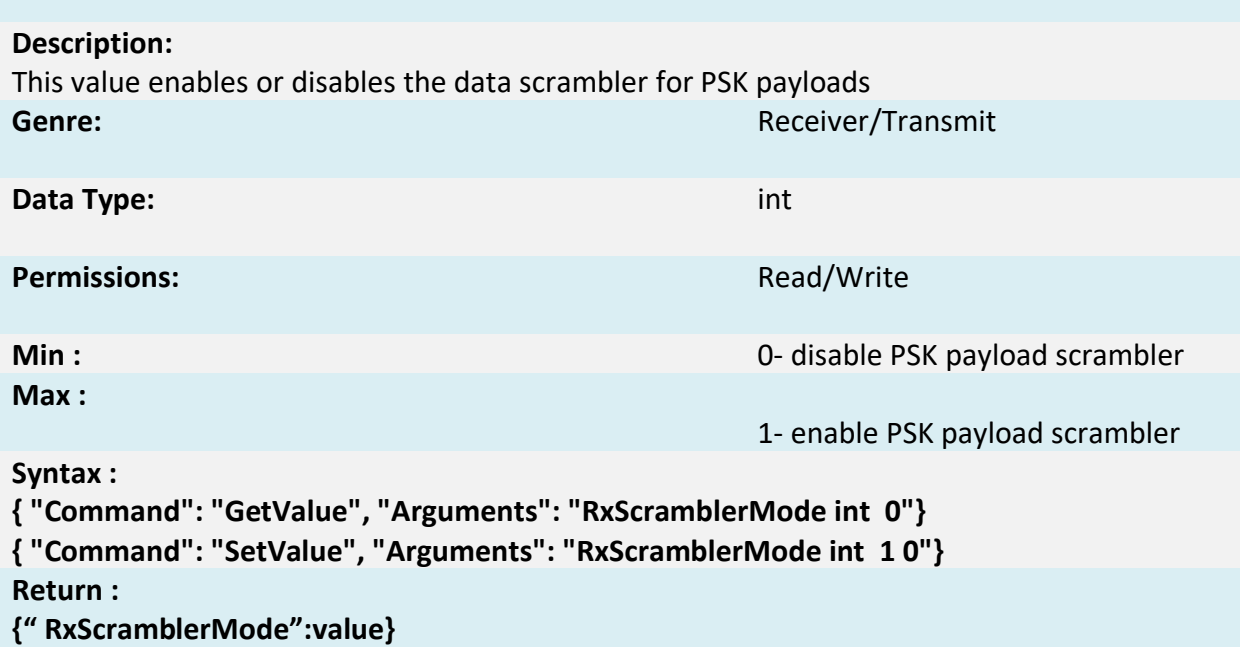

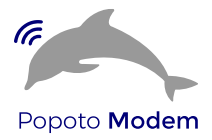

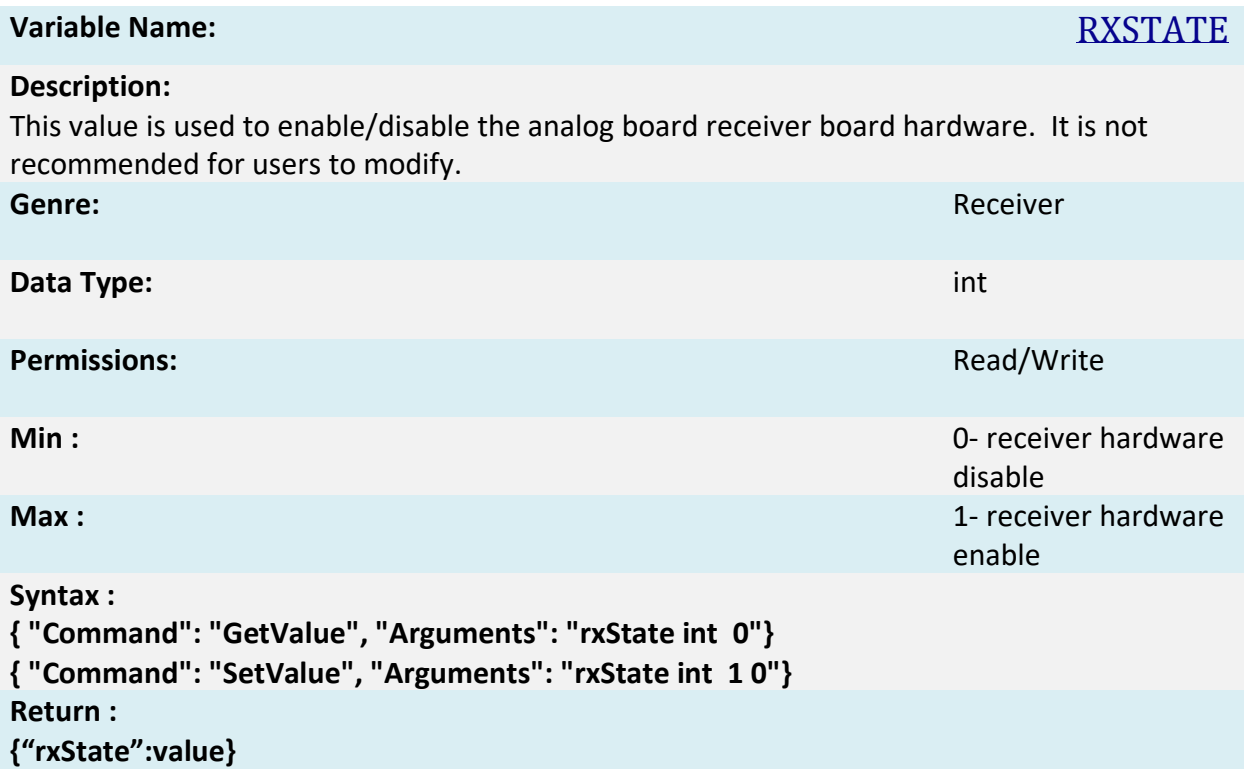

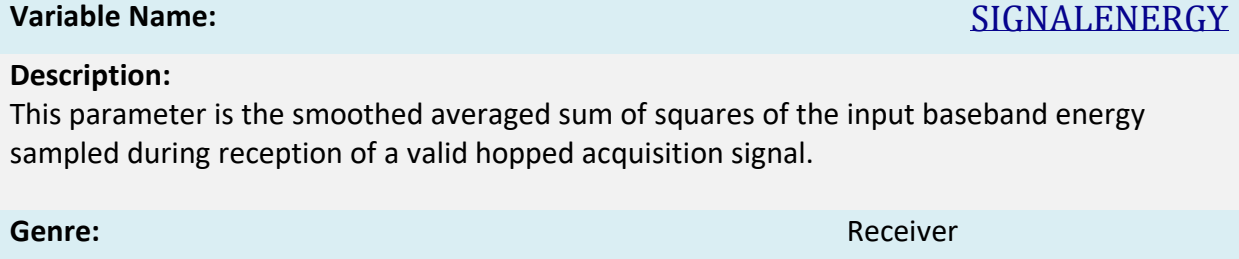

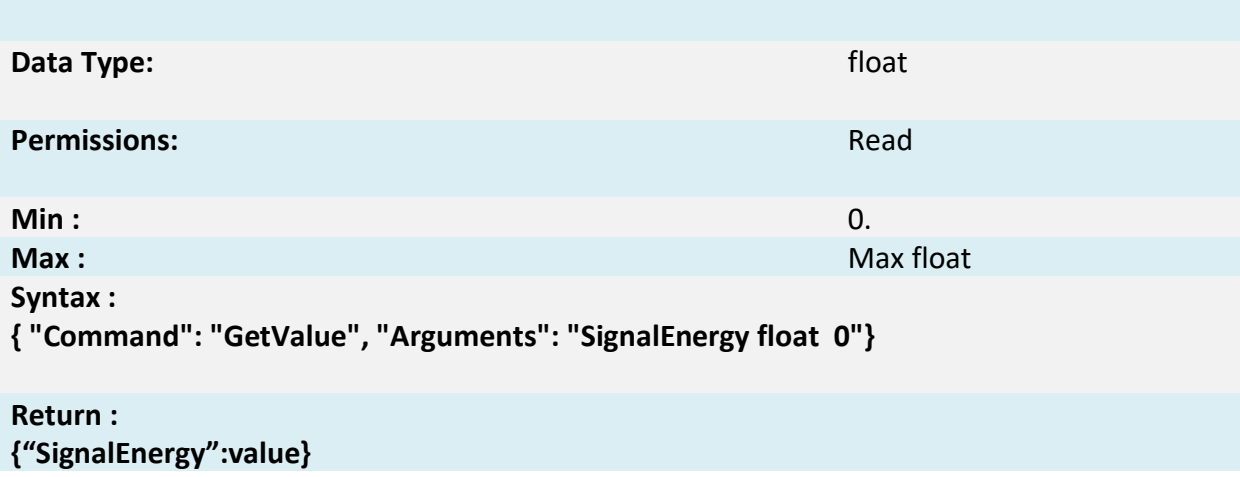

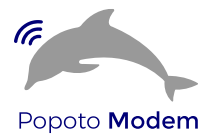

# **Variable Name:** SNR

#### **Description:**

This parameter is the ratio of signal to noise expressed in Db and captured during a valid acquisition.

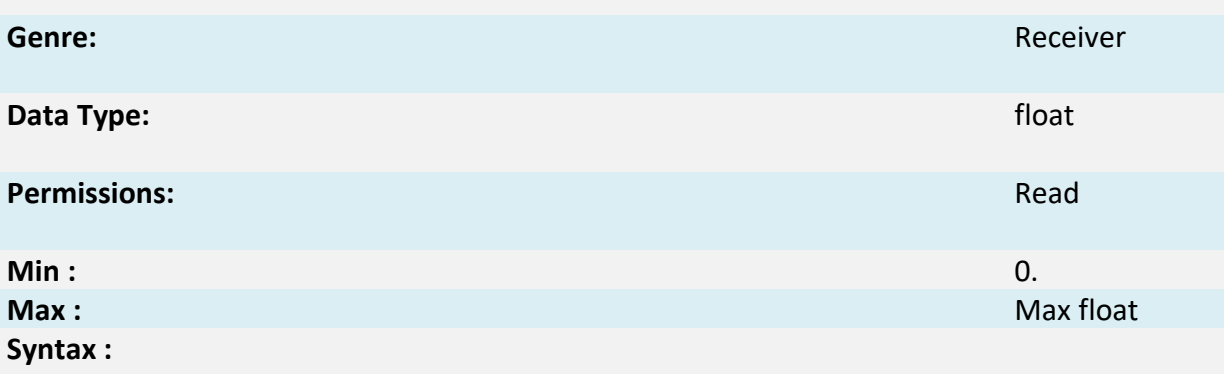

**{ "Command": "GetValue", "Arguments": "SNR float 0"}**

#### **Return : {"SNR":value}**

#### **Description:**

This value sets the voice received squelch level. A level of zero corresponds to no squelch. This value is set by a user to just above the background noise to mute the receiver until such time as a signal arrives above the noise.

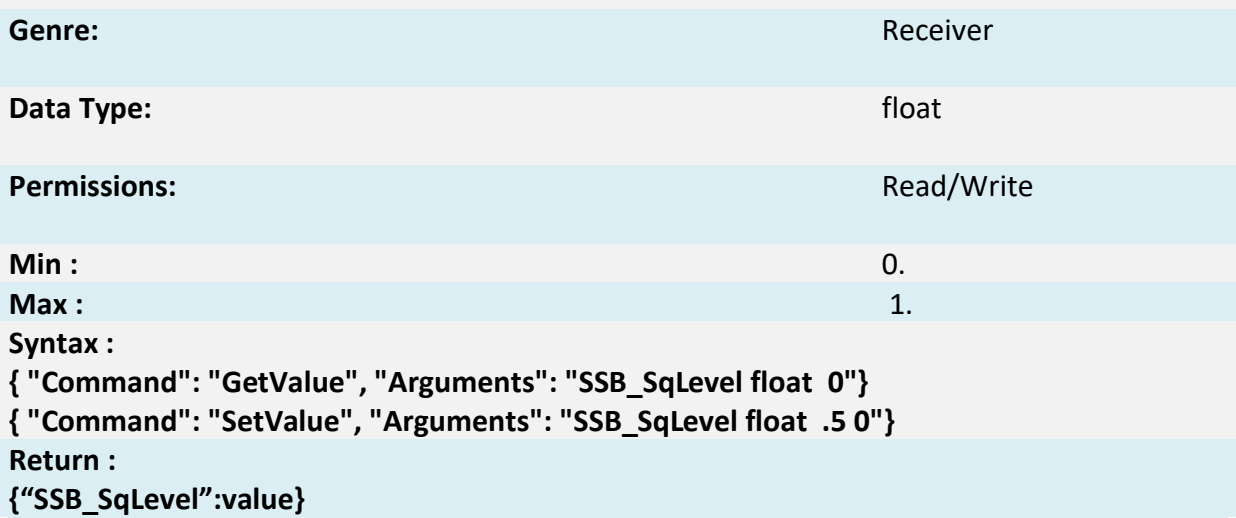

# **Variable Name:** SSB\_SQLEVEL

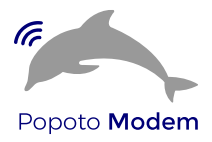

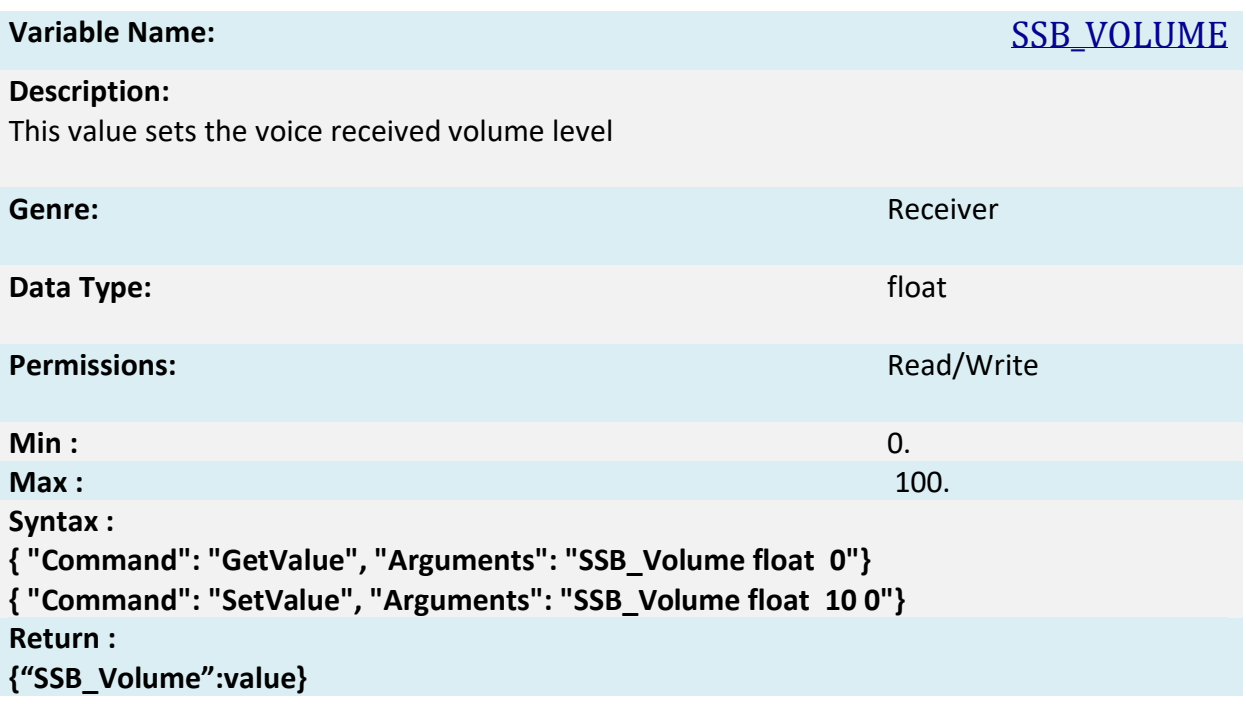

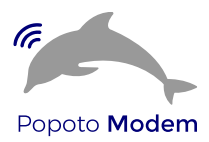

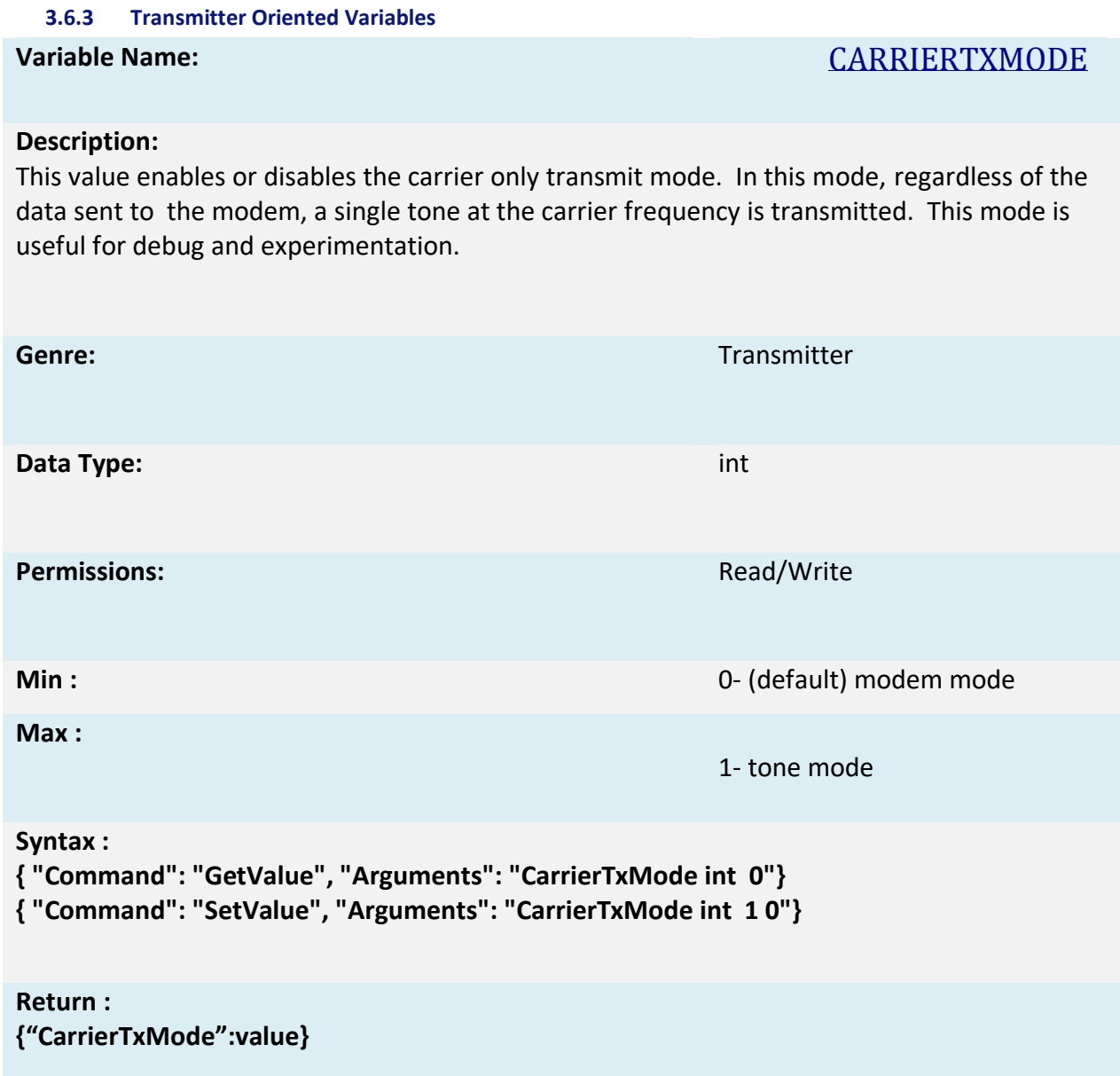

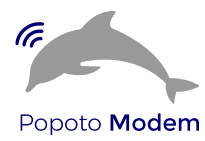

**Variable Name:** CONSOLEPACKETBYTES

# **Description:**

This value corresponds to the number of bytes received on the telnet console to trigger an autosend of the telenet data. This parameter is intended to make console to console operation easier to use.

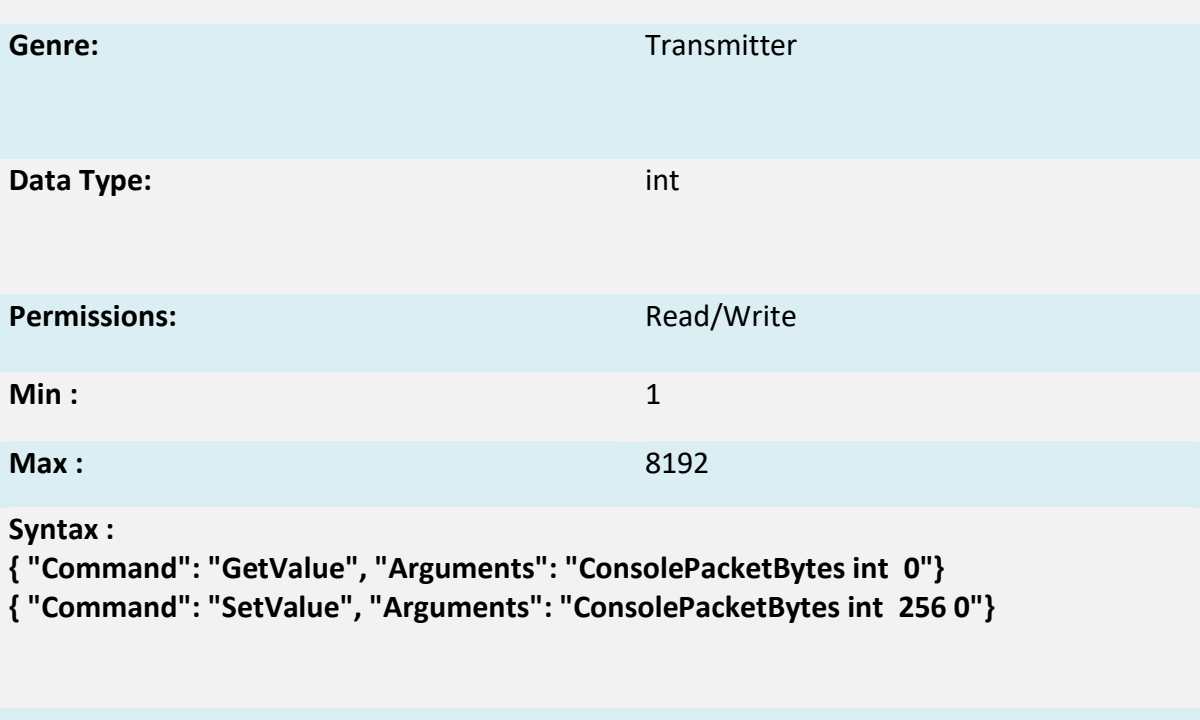

**Return : {"ConsolePacketBytes":value}**

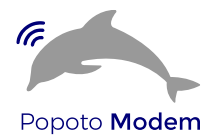

# **Variable Name:** CONSOLETIMEOUTMS

# **Description:**

This value corresponds to time in milliseconds for the telnet console to trigger an autosend of the telenet data when data is available. This parameter is intended to make console to console operation easier to use.

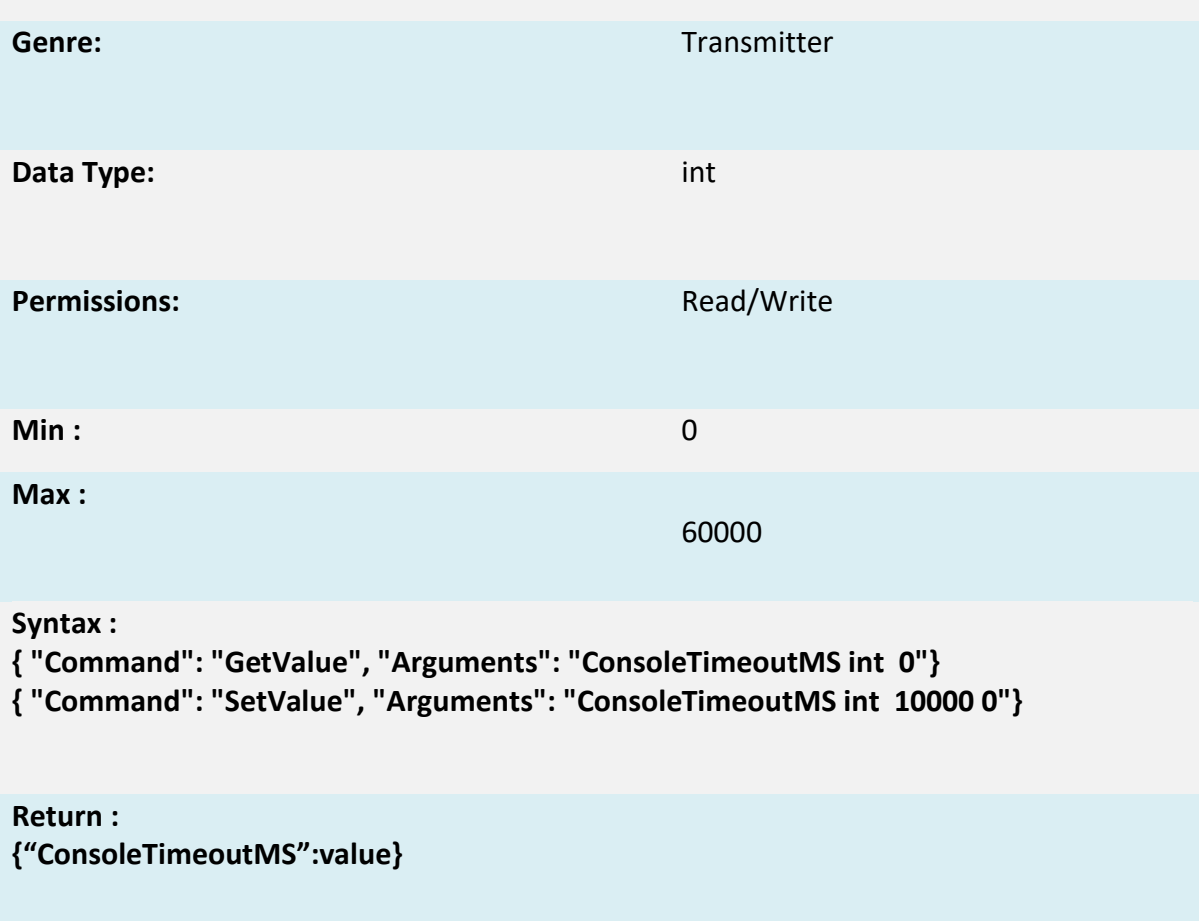

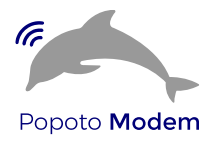

# **Variable Name:** PAYLOADMODE

# **Description:**

This value corresponds modulation data rate of the Payload portion of the waveform.

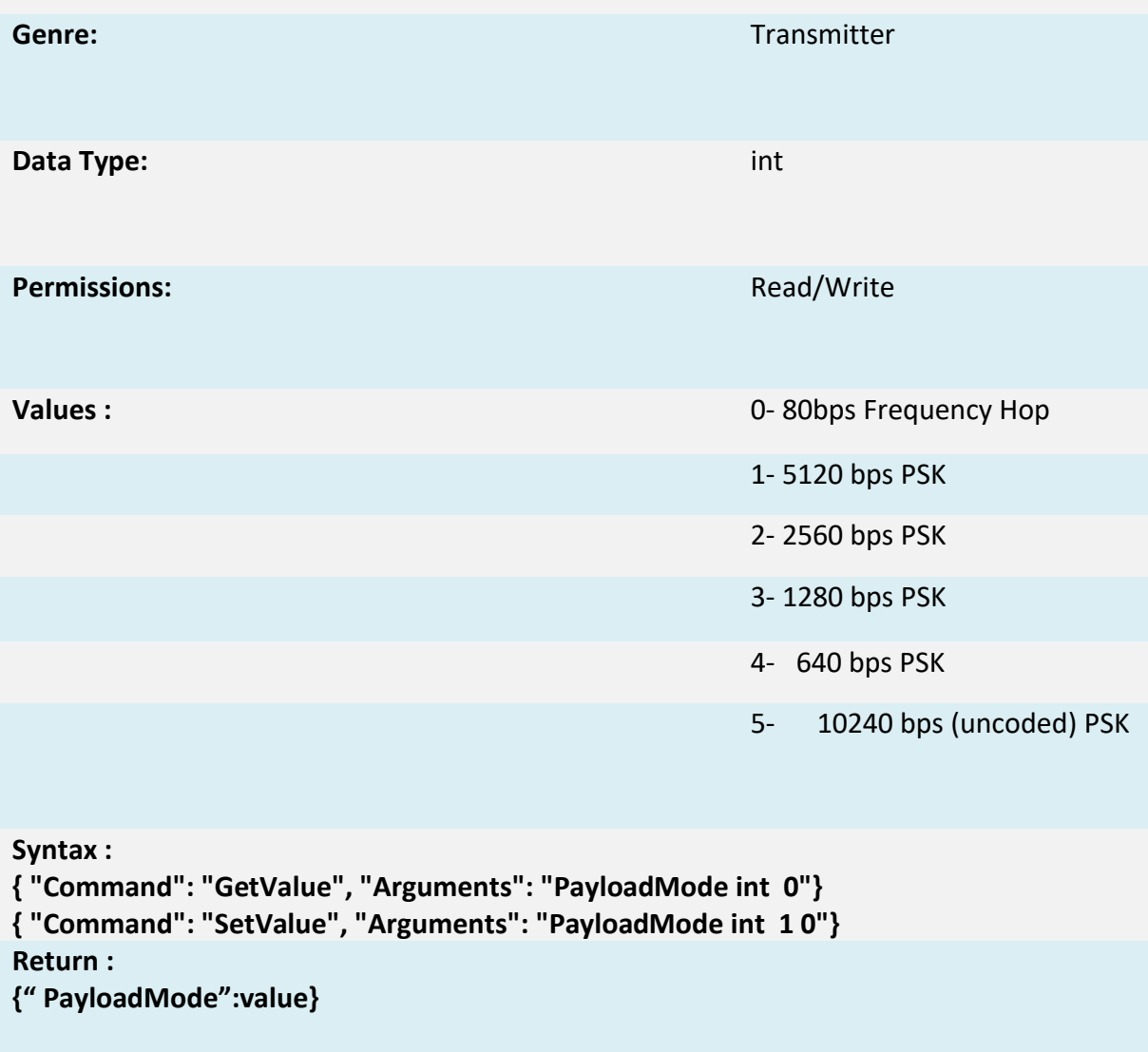
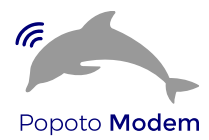

# **Variable Name:** PEAKENVELOPEPOWER

### **Description:**

This value contains the peak envelope power of the previous SSB transmission. Reading this variable clears the value.

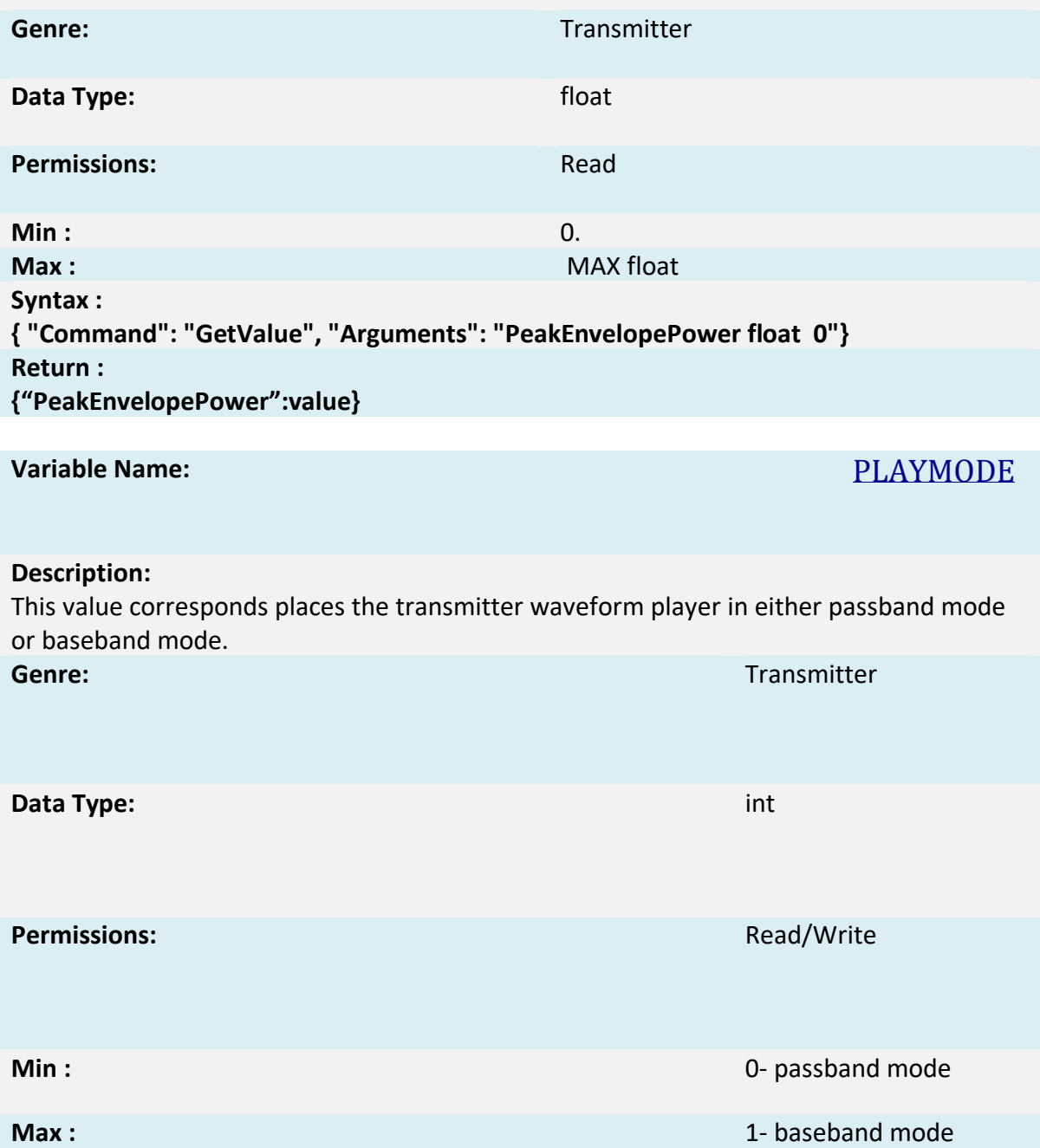

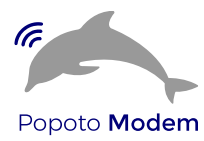

**Syntax : { "Command": "GetValue", "Arguments": "PlayMode int 0"} { "Command": "SetValue", "Arguments": "PlayMode int 1 0"}**

**Return : {"PlayMode":value}**

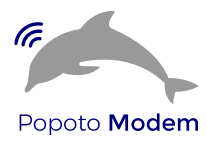

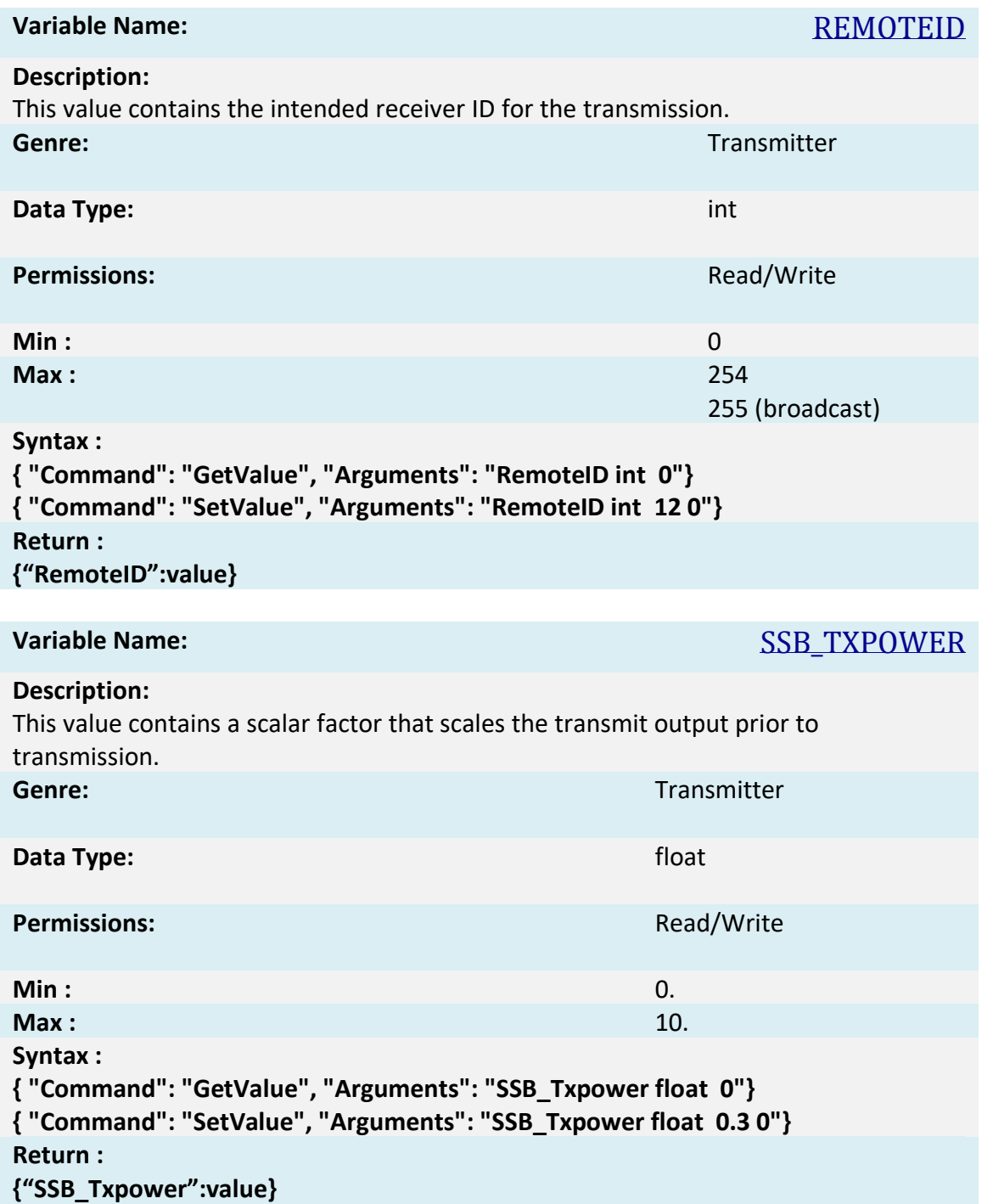

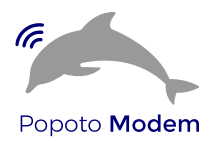

# **Variable Name:** SSB\_VXLEVEL

### **Description:**

This value contains a scalar that sets the level for a voice activated transmit switch when in voice mode and SSB\_VxMode is enabled. This input voice level must be exceeded for the transmitter to self enable, once enabled the transmitter remains on until a prescribed hangover period of silence expires. Note the default value is .005. **Genre:** Transmitter

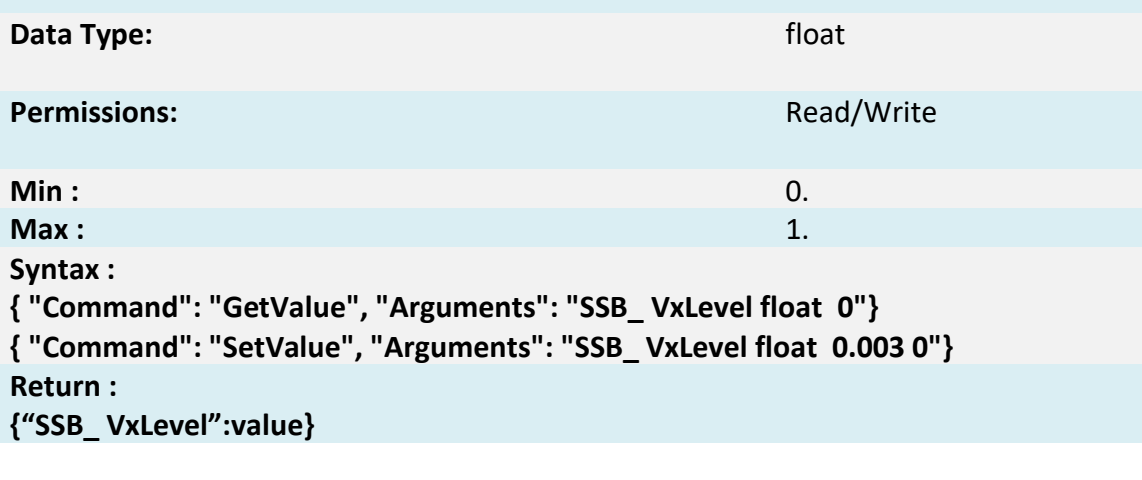

**Variable Name:** STREAMINGTVLEN

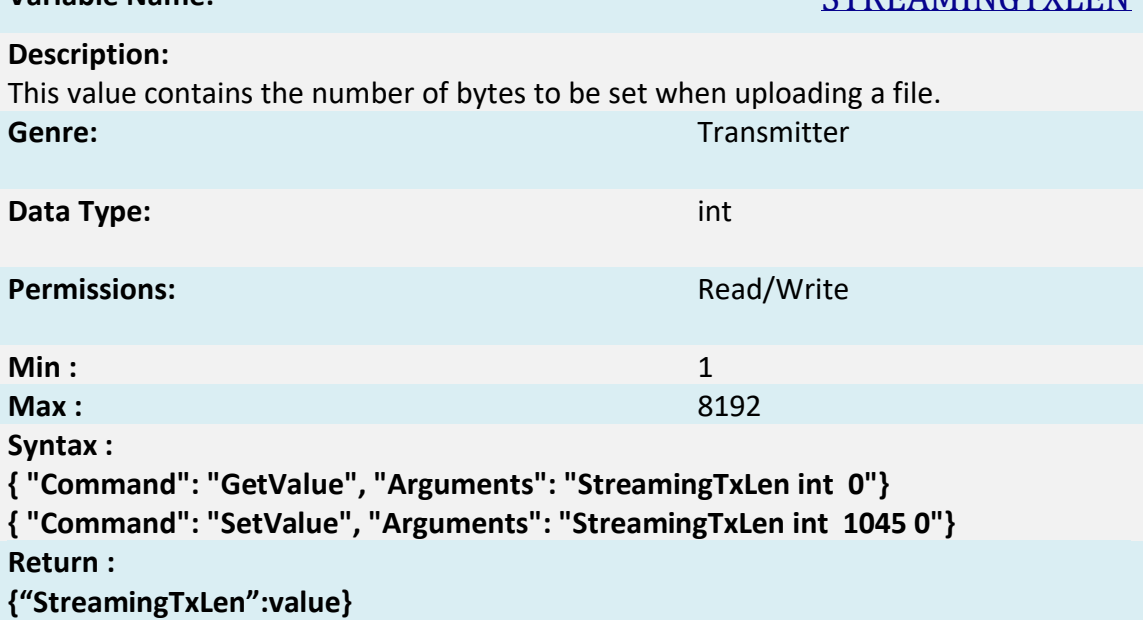

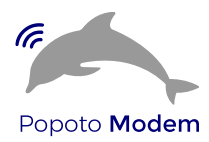

#### **Variable Name:** TPASTATE

#### **Description:**

This value is an enable variable that is used to powerup or powerdown the transimit final amplifier. It is not recommended for typical users to modify this variable. **Genre:** Transmitter

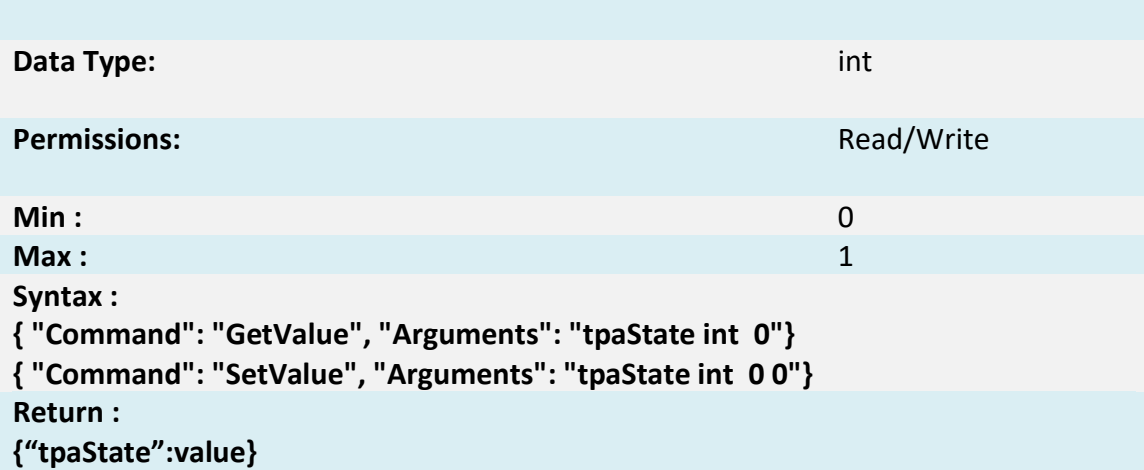

### **Variable Name:** TXCHIRPMODE

#### **Description:**

This value is an enable flag for setting the transmitter into 'chirp mode.' In this mode the transmitter sends an lfm chirp followed by silence prior to sending the acquisition sequence. This mode is used for characterizing channels by transmitting a known signal and receiving the signal shaped by the channel.

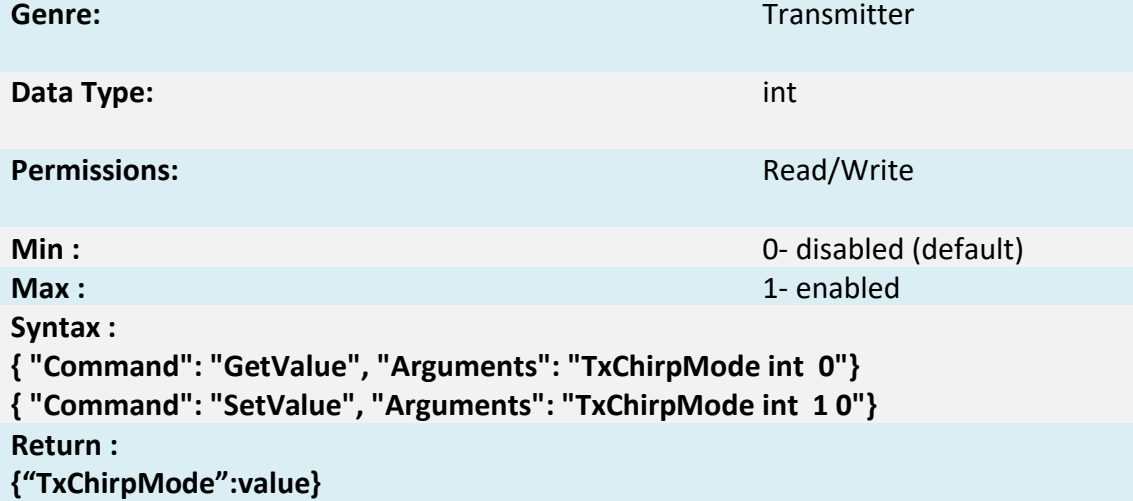

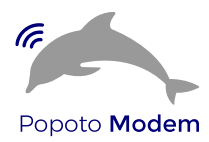

# **Variable Name:** TXPOWERWATTS

### **Description:**

This value contains a parameter for the desired power in watts for the transmission. It presumes the transducer has gone through a calibration phase for accurate operation.

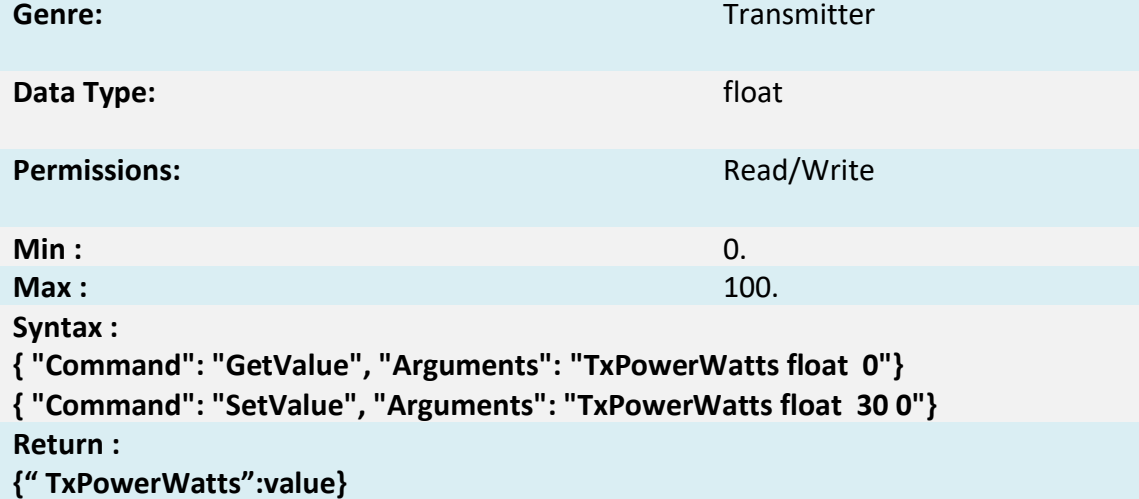

**Variable Name:** TXTIMEOUT\_MS

**Permissions:** Read/Write

### **Description:**

This value is the number of milliseconds that the transmitter can remain transmitting a packet before a timeout will occur. The timeout terminates the transmission state. **Genre:** Transmitter

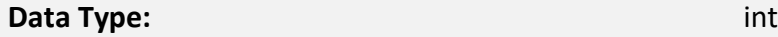

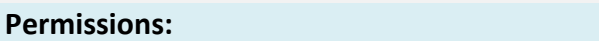

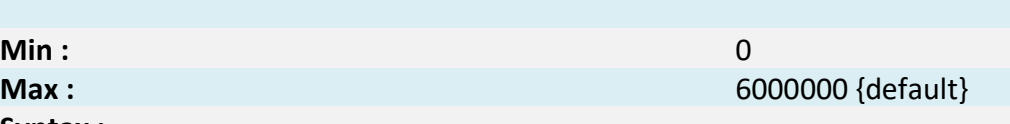

**Syntax :**

**{ "Command": "GetValue", "Arguments": "TxTimeout\_mS int 0"}**

**{ "Command": "SetValue", "Arguments": "TxTimeout\_mS int 15000 0"}**

## **Return :**

**{"TxTimeout\_mS":value}**

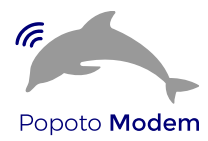

**Variable Name:** UPCONVERT\_CARRIER

### **Description:**

This value sets the transmitter upconverter carrier in Hz.

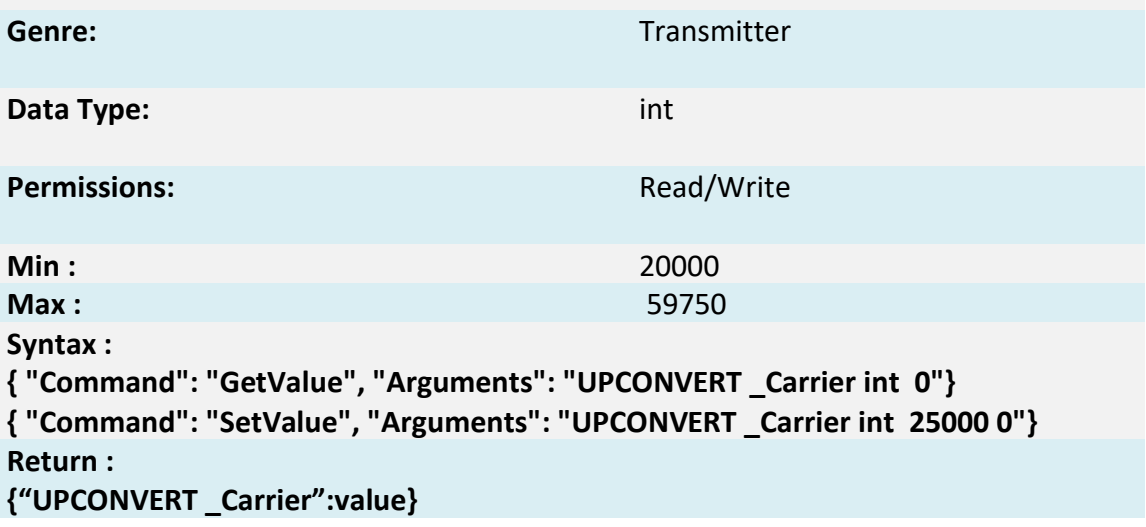

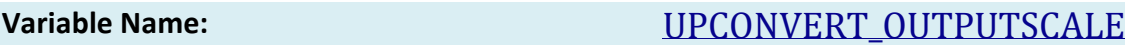

### **Description:**

This value sets the transmitter upconverter carrier in Hz.

Note setting the transmitter power via the API will be overwritten if this message is sent.

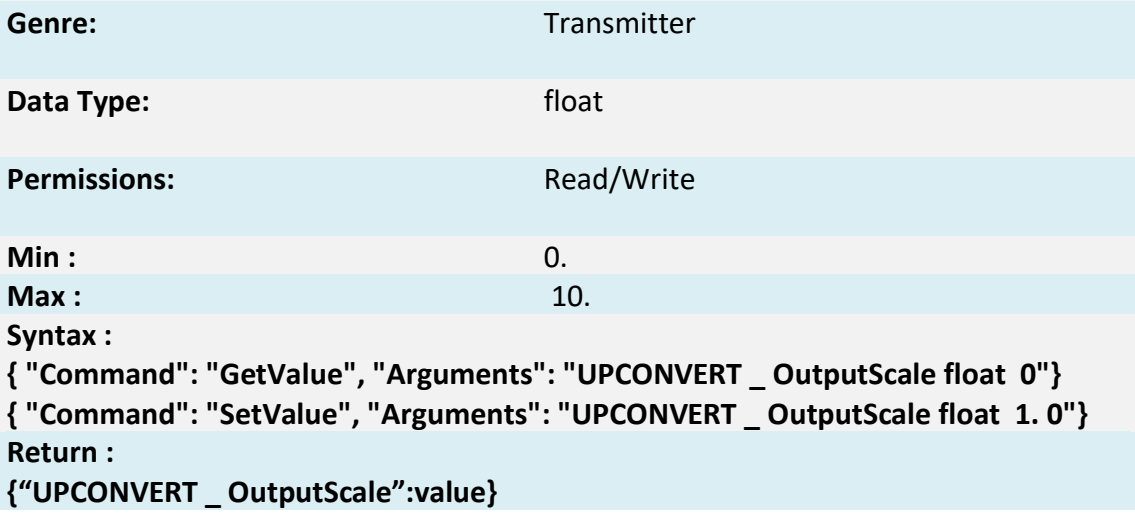

**Variable Name:** RNG\_TA\_DELAYMS

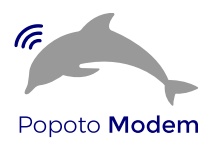

#### **Description:**

This value is the number of milliseconds that the transmitter waits from reception of a range request. The default value is 5000 **Genre:** Ranging **Contract Contract Contract Contract Contract Contract Contract Contract Contract Contract Contract Contract Contract Contract Contract Contract Contract Contract Contract Contract Contract Contract Contra Data Type:** int **Permissions:** Read/Write **Min :** 3000 **Max :** 8000 **Syntax : { "Command": "GetValue", "Arguments": "RNG\_TA\_DelayMs int 0"} { "Command": "SetValue", "Arguments": "RNG\_TA\_DelayMs 7000 0"} Return :**

**{"RNG\_TA\_DelayMs":value}**

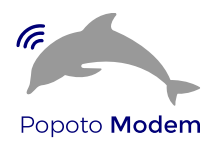

# **4 Diagnostics/Logs**

# **4.1 Introduction**

The FOAM architecture has built in logging support to enable diagnostics and debug of any in field problems. The logging consists of a rolling file based log file, along with options for saving the passband PCM data. The log file is useful for determining message flow and state transitions, and the PCM passband logging is useful for diagnosing signal processing and signal quality issues.

# **4.2 Popoto log**

#### **4.2.1 Introduction**

The Popoto.log is a diagnostic logfile which is is updated as the Popoto  $\alpha$ pp runs, keeping track of message and logic flows within the system. This logfile has the following properties.

- The Log file is Leveled: All logs are assigned a severity level in the code, and by changing the output filter, only logs greater than a set severity level are displayed.
- The log file is Timestamped: Each log message is tagged with a millisecond accurate realtime clock stamp, as well as a PCM Count timestamp. The Realtime clock is useful for comparing transmit to receive times between units, and the PCM clock gives an indication of when a message is displayed with respect to reception or transmission of acoustic messages.
- The Logfile is Rolling: Each time the Popoto app is started, the previous log file is added to a list of 10 preceeding log files. So that in the Popoto\_app directory we have Popoto.log, Popoto.log.1, Popoto.log.2…. Popoto.log.10 where Popoto.log is the current logfile, and Popoto.log.1 is the most recent log file preceding this logfile.

#### **4.2.2 Location**

On the target hardware the Popoto.log file is found in the /home/root directory. On the PC-Based Linux simulation, the Popoto.log is found in the /tmp directory. In order to allow more than one Popoto image to run on .

a pc, the base-port number is appended to the Popoto.log filename. For example:

/tmp/Popoto.log.17000

Corresponds to a Popoto image run at a base port of 17000 Or /tmp/Popoto.log.18000

Corresponds to a Popoto image run at a base port of 18000.

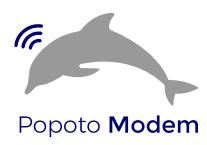

#### **4.2.3 Logging Levels**

Each log message is assigned a logging level from 0 to 7. Lower log levels are more severe, and higher log levels are increasing details. The log levels are defined as follows:

- 0. logERROR
- 1. logWARNING
- 2. logINFO
- 3. logDEBUG
- 4. logDEBUG1
- 5. logDEBUG2
- 6. logDEBUG3
- 7. logDEBUG4

By default all log messages with a logging level of logINFO or lower are written to the log. To increase or decrease the log level issue the SetValue LoggingLevel int <Level> 0 command

Or from the pshell:

```
setvaluei LoggingLevel <level>
```
To get the current logging level, issue the GetValue LoggingLevel int 0 command,

Or from the pshell:

getvaluei LoggingLevel

### **4.2.4 MSM Logs**

The Modem State Machine has a built in logging mechanism that can be connected to the Popoto.log file. This allows the user to see events, and state transitions as the modem state machine operates. To enable the MSM logs, send the command EnableMSMLogs.

Or, from the pshell:

```
enablemsmlogs
To disable logs, send the DisableMSMLogs command.
Or from the pshell:
disablemsmlogs
```
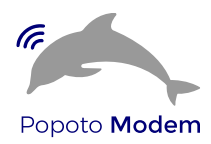

# **4.3 PCM Logging**

### **4.3.1 Introduction**

The Popoto system incorporates a means for logging the inbound PCM signals as seen on the A/D. This logging mechanism is useful for diagnosing system problems. Since the PCM signals that are logged are exactly what is presented to the Demodulator, it possible to "re-run" a test condition, to determine the signal parameters or noise environment. Two methods of logging are provided to the user:

- 1. TCP Socket Based Logging
- 2. Target File Logging

Each of these methods produces a data stream of packets that are formatted as follows:

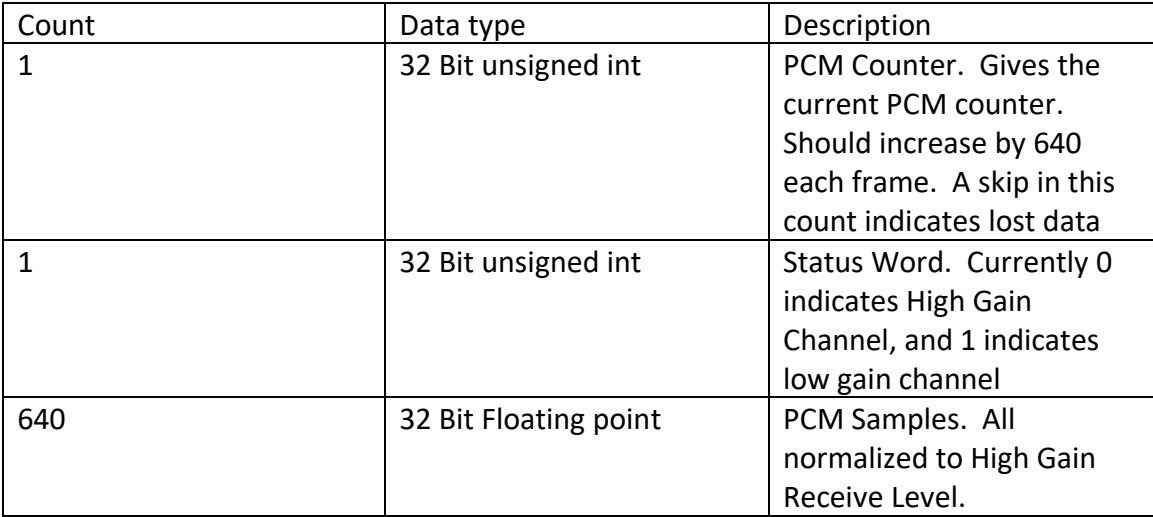

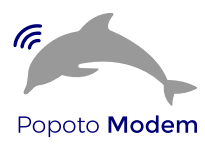

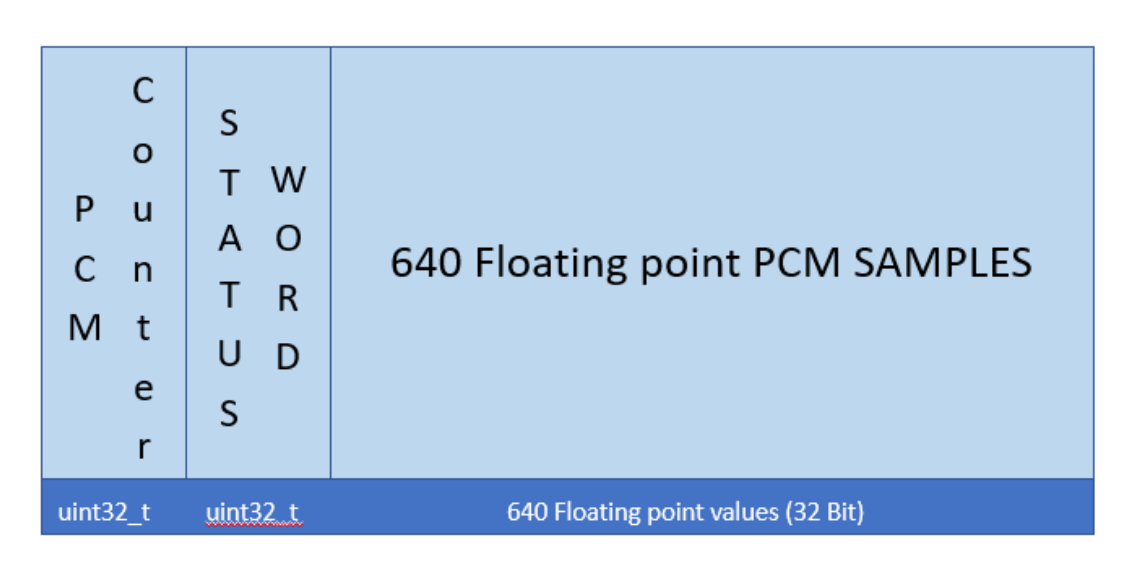

**Figure 15: Format of a single PCM Log Packet. These packets are transmitted on the TCP PCM Recording socket.**

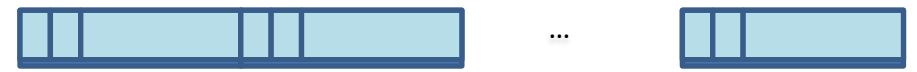

**Figure 16: The PCM Packets are sent one after the other to the TCP Socket or to the Target log file.**

#### **4.3.2 Socket based PCMLogs**

The Popoto system opens a TCP Server at baseport+2 (17002 default) which continually streams PCM Packets as described above. Both the Popoto.py and Popoto.m interface classes have functions to read that socket and log the data to the local pc.

```
From the pshell
```
recordstart <Filename> local

will start the recording in the current working directory.

To stop the recording: From the pshell: recordstop

#### **4.3.3 Target File based PCM Logs**

The Popoto system provides a command to store the received pcm locally. By sending the RecordFileStart <FileName> command, the user can start logging data to the local SD card.

If the filename is specified without a path, it will be recorded in /home/root. All other paths should be complete paths. Wild cards are not parsed.

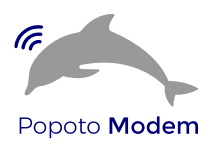

From the pshell:

recordstart WaterTestCapeCodCanal2\_20.pcm

will begin a recording on the Popoto unit in the /home/root directory

To stop the recording, a RecordFileStop command can be sent on the command socket.

Or, from the pshell:

#### recordstop

A Matlab™ utility: rPCMData() is provided in the test/MATLAB GUI directory. This utility can read a file logged by the pshell or by the Target recording, and returns 3 arrays, the PCM data, the PCM Counter(sequence number) and the status word.

#### **4.3.4 Notes:**

It is important to realize that PCM recording generates data very quickly. Each packet is 642 \* 4 Bytes long, and 160 packets are generated per second. This results in a file that grows at 410,810 bytes per second, or roughly 1.5 G Bytes per hour.

# **4.4 pshell Logging**

The pshell provides a log of all commands and status responses for a pshell session. This is useful for capturing the results of tests, or to evaluate the responses and commands that were run. pshell logs are size-limited, and rotate. These logs can be found in the directory that the pshell was run in.

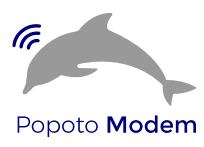

# **5 Appendix**

# **5.1 The Acoustic Message Header**

Every acoustic packet contains a header packet. Some types of acoustic packets are only a header, while others contain a subsequent payload packet.

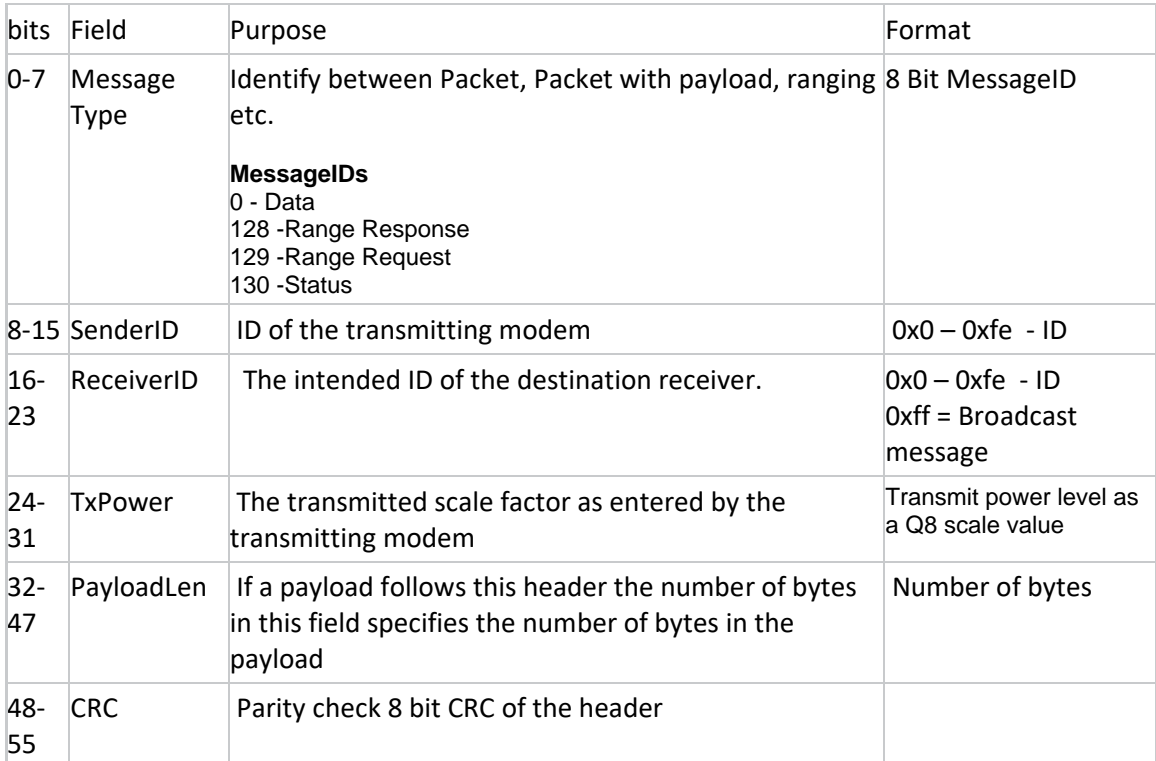